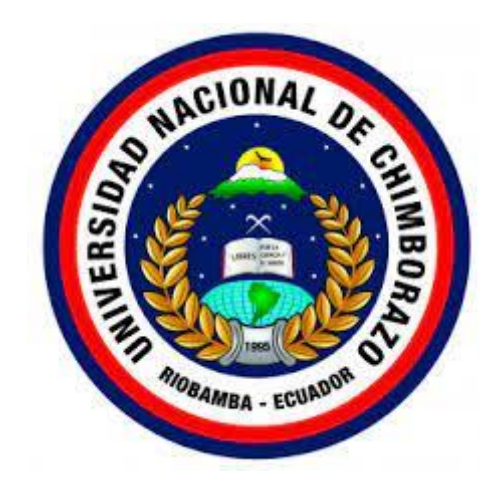

# **UNIVERSIDAD NACIONAL DE CHIMBORAZO**

# **FACULTAD DE CIENCIAS DE EDUCACIÓN, HUMANAS Y TECNOLOGÍAS**

# **CARRERA DE PEDAGOGÍA DE LAS CIENCIAS EXPERIMENTALES: INFORMÁTICA**

# **Título**

Diseño de una interfaz iconográfica para la implementación de un MOOC

# **Trabajo de Titulación para optar al título de Licenciado en pedagogía de las Ciencias Experimentales: Informática**

**Autor:**

Silva Ortiz Jhonattan Diego

**Tutor:** MgSc. Jorge Noe Silva Castillo

**Riobamba, Ecuador. 2023**

# **DECLARATORIA DE AUTORÍA**

Yo, Jhonattan Diego Silva Ortiz, con cédula de ciudadanía 0605504497, autor del trabajo de investigación titulado: "Diseño de una interfaz iconográfica para la implementación de un MOOC", certifico que la producción, ideas, opiniones, criterios, contenidos y conclusiones expuestas son de mí exclusiva responsabilidad.

Asimismo, cedo a la Universidad Nacional de Chimborazo, en forma no exclusiva, los derechos para su uso, comunicación pública, distribución, divulgación y/o reproducción total o parcial, por medio físico o digital; en esta cesión se entiende que el cesionario no podrá obtener beneficios económicos. La posible reclamación de terceros respecto de los derechos de autor (a) de la obra referida, será de mi entera responsabilidad; librando a la Universidad Nacional de Chimborazo de posibles obligaciones.

En Riobamba, 20 de octubre de 2023.

 $\frac{1}{2}$ 

Jhonattan Diego Silva Ortiz C.I: 0605504497

#### DICTAMEN FAVORABLE DEL PROFESOR TUTOR

Quien suscribe, Mgs. Jorge Silva Castillo catedrático adscrito a la Facultad de Ciencias de la Educación, Humanas y Tecnologías, por medio del presente documento certifico haber asesorado y revisado el desarrollo del trabajo de investigación titulado: Diseño de una interfaz iconográfica para la implementación de un MOOC, bajo la autoría de Jhonattan Diego Silva Ortiz; por lo que se autoriza ejecutar los trámites legales para su sustentación.

Es todo cuanto informar en honor a la verdad; en Riobamba, a los 20 días del mes de octubre de 2023.

Oup

Mgs. Jorge Silva Castillo **TUTOR** 

#### **CERTIFICADO DE LOS MIEMBROS DEL TRIBUNAL**

Quienes suscribimos, catedráticos designados Miembros del Tribunal de Grado para la evaluación del trabajo de investigación Diseño de una interfaz iconográfica para la implementación de un MOOC por, Jhonattan Diego Silva Ortiz con cédula de identidad número 0605504497, bajo la tutoría de Mgs. Jorge Noé Silva Castillo; certificamos que recomendamos la APROBACIÓN de este con fines de titulación. Previamente se ha evaluado el trabajo de investigación y escuchada la sustentación por parte de su autor; no teniendo más nada que observar.

De conformidad a la normativa aplicable firmamos, en a los 20 días del mes de octubre de 2023.

Angélica Urquizo, Ph.D. PRESIDENTE DEL TRIBUNAL DE GRADO

Geonatan Peñafiel, Mgs. MIEMBRO DEL TRIBUNAL DE GRADO

JOHANA HONT

Johana Montoya, Mgs. MIEMBRO DEL TRIBUNAL DE GRADO

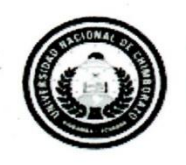

Dirección Académica VICERRECTORADO ACADÉMICO

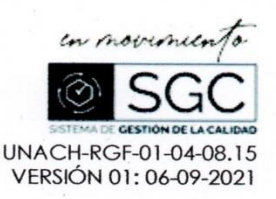

# CERTIFICACIÓN

Que, JHONATTAN DIEGO SILVA ORTÍZ con CC: 0605504497, estudiante de la Carrera Pedagogía de las Ciencias Experimentales Informática, Facultad de Ciencias de la Educación, Humanas y Tecnologías; ha trabajado bajo mi tutoría el trabajo de investigación titulado "DISEÑO DE UNA INTERFAZ ICONOGRÁFICA PARA LA IMPLEMENTACIÓN DE UN MOOC", cumple con el 9%, de acuerdo al reporte del sistema Anti plagio URKUND, porcentaje aceptado de acuerdo a la reglamentación institucional, por consiguiente autorizo continuar con el proceso.

Riobamba, 10 de octubre de 2023

Mgs. Jorge Silva Castillo **TUTOR** 

#### **DEDICATORIA**

Este trabajo le dedico en primer lugar, a Dios, por guiarme en todo este proceso de formación, por la fuerza necesaria para vencer obstáculos y a la vez permitirme seguir con mis sueños y alcanzar un escalón más en mi vida. De igual manera a mis padres Margarita Ortiz y Diego Silva, porque estuvieron junto a mí en cada momento de mi vida, gracias a ellos llegue a ser la persona que soy, con valores, principios, perseverancia y empeño, que han dedicado su vida entera a darme lo mejor y a velar mi formación académica.

> A mi hermana Marcela Silva, por sus consejos y apoyo incondicional en todo momento A todos ellos, muchas gracias.

> > **Jhonattan D. Silva.O**

#### **AGRADECIMIENTO**

Quiero extender mi agradecimiento a la Universidad Nacional de Chimborazo, y a la Facultad de Ciencias de la Educación, Humanas y Tecnologías, por la formación académica recibida. Además, a todos los docentes y autoridades de la carrera de Pedagogía de la Ciencias Experimentales: Informática que me han impartido sus conocimientos y experiencias.

A mi tutor de Proyecto de Investigación, Mg. Jorge Silva Castillo, por haber compartido sus conocimientos y el apoyo incondicional para el desarrollo de la presente investigación.

**Jhonattan D. Silva.O**

# **ÍNDICE GENERAL**

DECLARATORIA DE AUTORÍA

DICTAMEN FAVORABLE DEL PROFESOR TUTOR

CERTIFICADO DE LOS MIEMBROS DEL TRIBUNAL

CERTIFICADO ANTIPLAGIO

DEDICATORIA

AGRADECIMIENTO

ÍNDICE GENERAL

ÍNDICE DE TABLAS

ÍNDICE DE FIGURAS

RESUMEN

ABSTRACT

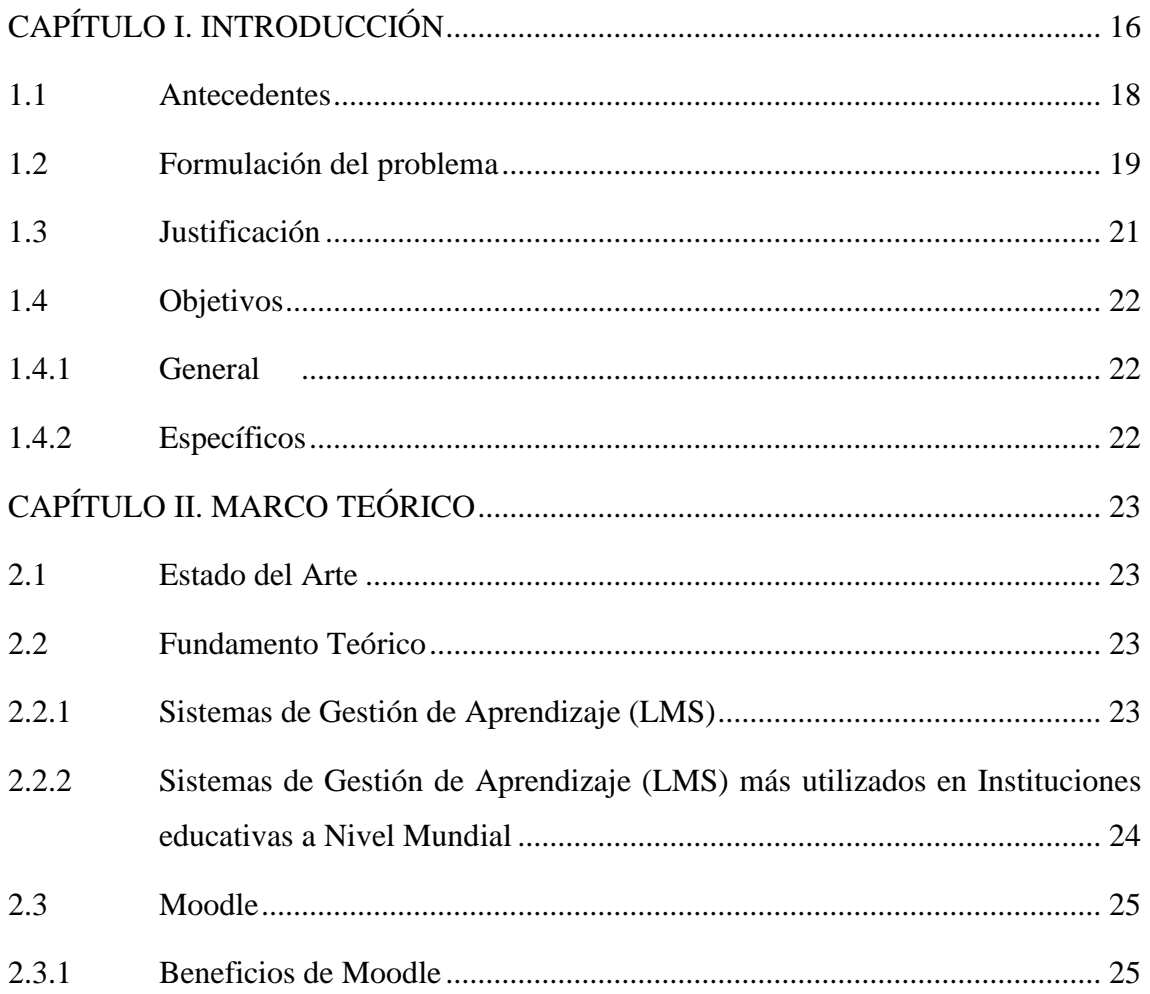

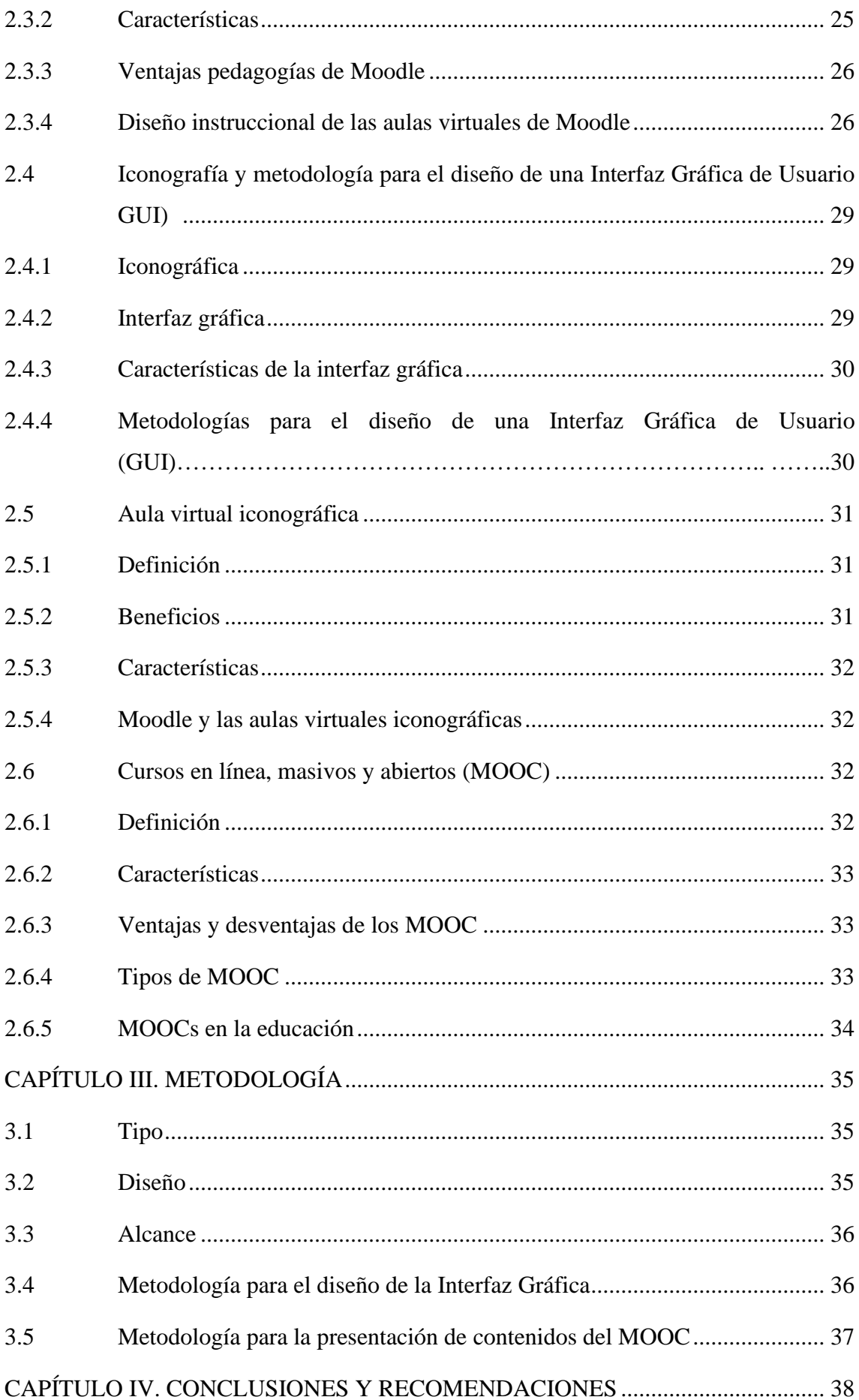

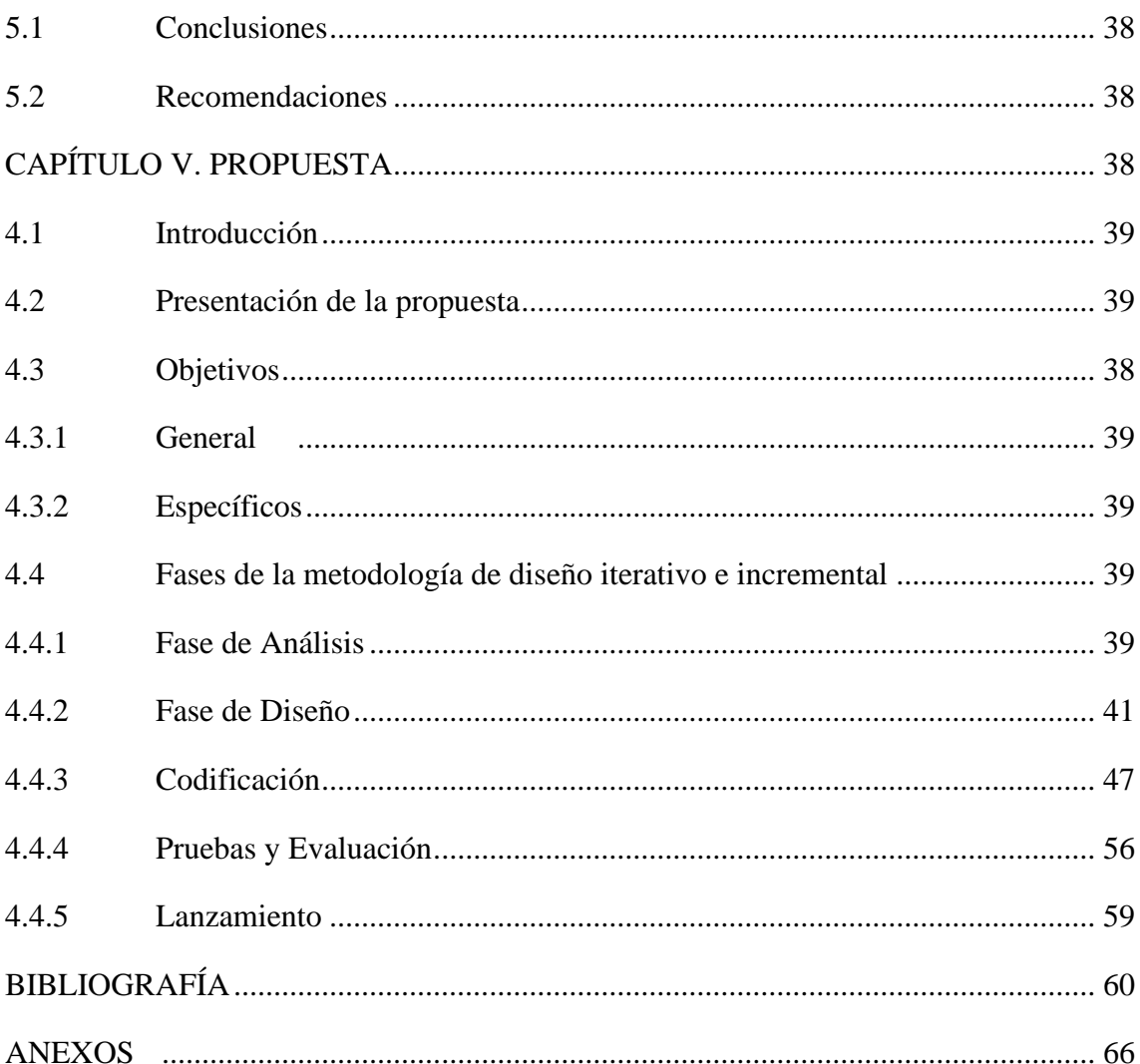

# **ÍNDICE DE TABLAS**

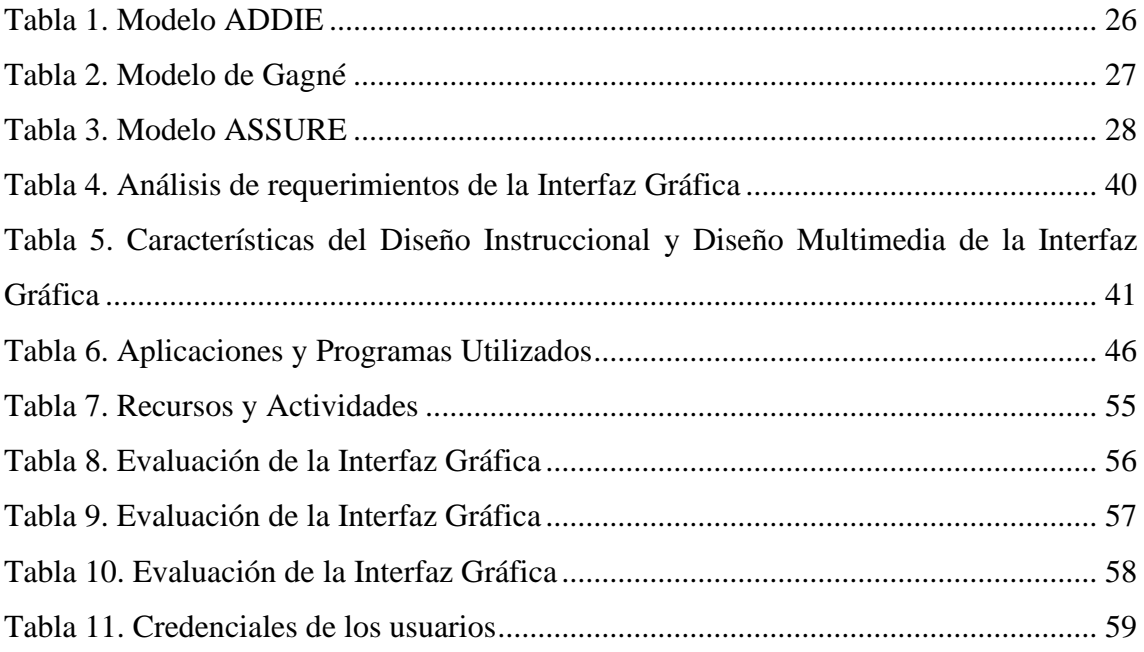

# **ÍNDICE DE FIGURAS**

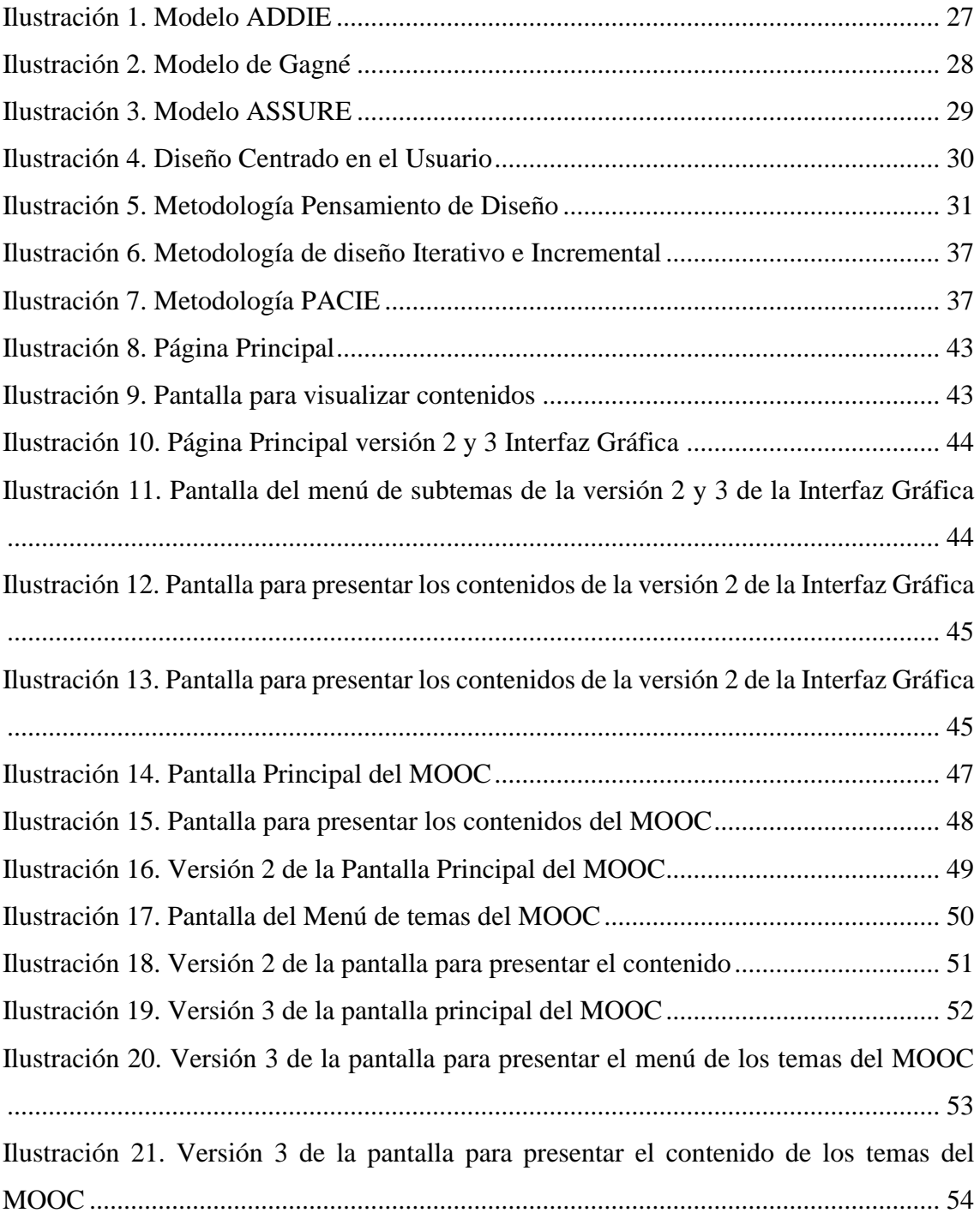

#### **RESUMEN**

Las aulas virtuales iconográficas contienen elementos visuales y gráficos interactivos para mejorar la experiencia de aprendizaje y aumentar la participación de los estudiantes. La incorporación de componente visuales, como infografías, diagramas y representaciones gráficas, puede facilitar la comprensión de conceptos complejos y promover un mayor compromiso con el material de estudio. En este sentido, el presente trabajo de investigación tiene como objetivo diseñar una interfaz iconográfica para la implementación de un MOOC. La investigación es de tipo aplicada y documental con un diseño no experimental y un alcance descriptivo. Para diseñar la interfaz gráfica se utilizó la metodología de diseño iterativo e incremental que se desarrolla en 4 fases y estas son análisis, diseño, codificación y pruebas. Finalmente se concluyó que las aulas virtuales iconográficas representan una propuesta innovadora para mejorar la experiencia de aprendizaje en entornos virtuales. A través de la combinación de elementos visuales, como imágenes, iconos y fotografías, con enlaces a recursos y actividades, se logra proporcionar a los estudiantes un entorno interactivo y atractivo que facilita el proceso de aprendizaje.

**Palabras claves**: MOOC, Interfaz Gráfica, Aula virtual, Iconografía.

#### **ABSTRACT**

The present research study aims to design an iconographic interface for the implementation of a MOOC. Iconographic virtual classrooms contain interactive visuals and graphics to enhance the learning experience and increase student engagement. The incorporation of visual components, such as infographics, diagrams, and graphical representations, can facilitate the understanding of complex concepts and promote greater engagement with the study material. The research applied is a documentary type with a non-experimental design and a descriptive scope. To design the graphic interface, the iterative and incremental design methodology was used, which is developed in 4 phases: analysis, design, coding, and testing. Finally, it was concluded that iconographic virtual classrooms represent an innovative proposal to improve the learning experience in virtual environments. Through the combination of visual elements, such as images, icons, and photographs, with links to resources and activities, it is possible to provide students with an interactive and attractive environment that facilitates the learning process.

Keywords: MOOC, graphic interface, virtual classroom, iconography.

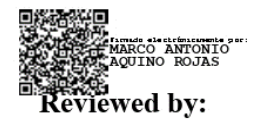

**Mgs. Marco Antonio Aquino ENGLISH PROFESSOR** C.C. 1753456134

# **CAPÍTULO I. INTRODUCCIÓN**

El desarrollo de las tecnologías en la actualidad está conllevando una revolución en la educación debido a que en ella se han transformado los mecanismos de producción, almacenamiento, difusión y acceso a la información. Esto se debe a que la Web 2.0 está creando una biblioteca universal de contenidos, un mercado global de hipertextos, una plaza pública de interacción y comunicación social, un territorio de expresión multimedia y elementos audiovisuales, así como una diversidad de entornos virtuales (Area-Moreira & Pessoa, 2012).

De esta manera las plataformas eLearning constituyen actualmente una realidad tecnológica que da soporte a la formación académica, transformando los espacios tradicionales en espacios virtuales (Cajo et al., 2022). Según (Buontempo, 2017), menciona que el eLearning permite conocer nuevos modelos de enseñar y aprender, situando a los estudiantes en un proceso de construcción del conocimiento más activo y de mayor autonomía (Fernández et al., 2013).

En este contexto, el eLearning gracias al empleo de una diversidad de plataformas y aplicaciones web permiten a los diferentes actores educativos lograr sus objetivos formativos entre ellos son los Cursos en Línea Masivos y Abiertos (MOOC), puesto que permiten un mayor número de participantes con la libertad de generar interacción entre los ellos, lo cual beneficia para la creación de redes de conocimiento (Mallon, 2013). Además, en este tipo de cursos se experimenta un aprendizaje activo, autónomo y colaborativo con lo cual se logra desarrollar competencias generales y específicas, principalmente las digitales, aunque todavía enfrentan desafíos en términos de interacción y compromiso del estudiante (Romero & Turpo, 2012).

Es en este contexto surge la idea de las aulas virtuales iconográficas como una posible solución al combinar el contenido textual de los MOOCs con elementos visuales, que según (Espín, 2018), es un espacio diseñado bajo la ubicación y utilización de una o varias imágenes, iconos y fotografías que se enlazan a través de un vínculo enlace a un recurso o actividad de la asignatura los cuales se presentan a los estudiantes, convirtiéndose de esta forma en los principales protagonistas y ejecutores de cada una de las temáticas expuestas y logrando de esta forma aprender a su ritmo, de formar interactiva.

Además, el desarrollo de una interfaz específica para implementar en un MOOC puede potenciar aún más la efectividad de estas aulas virtuales iconográficas. Una interfaz diseñada teniendo en cuenta las necesidades de los estudiantes y las características particulares de los MOOCs puede mejorar la usabilidad, la navegación y la interacción, brindando una experiencia de aprendizaje más enriquecedora.

Por lo tanto, esta investigación se centra en explorar el potencial de las aulas virtuales iconográficas como una estrategia para mejorar la experiencia de aprendizaje en un MOOC para enseñanza de la utilización de la red social Facebook en la Educación.

La presente investigación está estructurada por capítulos los cuales se detallan a continuación:

**Capítulo 1:** Aborda los antecedentes del objeto de estudio; el planteamiento del problema, a través del cual se contextualiza el interés de conocer sobre las aulas virtuales iconográficas en el aprendizaje; además, incluye la justificación y los objetivos del presente estudio.

**Capítulo II.** Se describe un conjunto de conocimientos, procedimientos, teorías e ideas que plantean diferentes autores, referentes al objeto y sujeto de estudio que se obtuvieron mediante una recopilación bibliográfica.

**Capítulo III**. Se describe los métodos de investigación, así como el, tipo, diseño y alcance, además de los pasos a seguir para la construcción de la propuesta de investigación.

**Capítulo IV.** Se ejecutan cada uno de los pasos de la metodología encontrada para la creación de la propuesta, que van desde elegir los elementos como imágenes, iconos y otros elementos visuales hasta la elaboración de la interfaz iconográfica.

**Capítulo V:** Contiene las conclusiones y recomendaciones relacionadas al trabajo de investigación.

#### **1.1 Antecedentes**

Para el presente proyecto se ha realizado una investigación de antecedentes sobre temas relacionados al diseño de una interfaz iconográfica para la implementación de un MOOC y temas afines en el repositorio de la Universidad Nacional de Chimborazo y otros repositorios académicos encontrados en Internet a nivel nacional e internacional, los mismos que servirán como referencia para el desarrollo de la siguiente Investigación.

Después de realizar una revisión minuciosa de la literatura se encontró y selecciono tres artículos adecuados para formular los antecedentes.

A continuación, se detallan los proyectos o informes de trabajos relacionados al tema de la investigación, en orden cronológico de forma ascendente:

El trabajo presentado por Medina et al. (2017), titulado "Espacio virtual iconográfico de aprendizaje Ubicuo, orientado al desarrollo del pensamiento lógico en bachillerato general unificado" el objetivo de la investigación fue diseñar un curso virtual iconográfico orientado al fortalecimiento del pensamiento lógico en bachillerato general unificado para disminuir las dificultades que existen para lograr un nivel de abstracción y razonamiento, fue estudiado a través de las metodologías enfoque de investigación mixto, se recolecto los datos utilizando la observación y una encuesta la cual fue aplicada a 4 docentes del área de matemáticas y 183 estudiantes y también se realizó una recolección y comparación de información de diferentes estudios, la metodología utilizado para la creación del aula virtual fue la PACIE, los resultados obtenidos indican que la implementación de un curso iconográfico permite impulsar el trabajo autónomo de los estudiantes de la misma forma motiva la construcción de su aprendizaje, también al utilizar imágenes llamativas logra crear ambientes amigables que genere confianza y de esta manera ayudar significativamente en el proceso educativo.

Por otra parte, en la investigación presentada por Zurita-Polo & Monge-Moreno (2019), titulado "Aulas iconográficas, innovación que fortalece la educación online", que tenía como objeto de estudio resaltar las ventajas y superioridad de la relación de la educación, la iconografía y las (Tecnologías de Información y comunicación) TIC, estudiado a través de la siguiente metodología con enfoque cualitativo, nivel de estudio descriptivo y diseño documental, se obtuvo el siguiente resultado elaborar una sólida base jurídica y legal para que se puede utilizar al momento de plantear un proyecto tecnológico que promueva el uso de las aulas iconográficas en las instituciones del país.

En la siguiente investigación realizada por Torres-Calderón et al. (2020), titulado "Moodle y aulas virtuales iconográficas para la enseñanza-aprendizaje de diseño web en el bachillerato técnico", en su trabajo de investigación el propósito fue analizar el uso del entorno virtual Moodle basado en aulas virtuales iconográficas que contribuyan en el aprendizaje del módulo de Diseño Web en esta investigación fue estudiada a través de la siguiente metodología un diseño no experimental con análisis cualitativo y cuantitativo de corte transversal, se aplicó encuesta a estudiantes y entrevistas a docentes, los resultados obtenidos indican que estas aulas brindan excelentes beneficios al generar interacción a través del uso de diferentes recursos logrando de esta forma motivar el aprendizaje de los estudiantes y logran que se enseñe de manera dinámica e interactiva la asignatura.

#### **1.2 Formulación del problema**

La incorporación de las TIC, en la educación se ha convertido en un proceso, cuya repercusión, va mucho más allá de las herramientas y recursos tecnológicos que conforman el ambiente educativo, se habla de una construcción didáctica y la manera de cómo construir y consolidar el aprendizaje significativo en base a la utilización de la tecnología, en la educación (Díaz-Barriga, 2013).

En tal sentido, al incluir tecnología y la internet en los procesos de enseñanza aprendizaje se tendrá grandes beneficios en la educación actual, al poder implementar nuevos recursos virtuales atractivos como la inserción de aulas virtuales iconográficas (Torres-Calderón et al., 2020), cuando nos referimos a aulas iconográficas, se está hablando de un espacio diseñado donde se presentas imágenes como fotografías, botones, iconos las cuales se relacionan a las diferentes actividades educativas que antes de acceder se mantienen ocultas y es el participante, que de forma protagónica, va ejecutando cada idea expuesta (Medina et al., 2017).

En Ecuador, el uso de las aulas virtuales ha sido casi nulas por parte de los docentes y en los algunos casos que se usan ha sido de forma errónea de esta forma provocando efectos negativos en los estudiantes, puestos que estos no saben o no conocen el uso adecuado de las aulas iconográfica (Espín, 2018).

Es por ello importante la capacitación de los docentes en el manejo y utilización de las TIC, (Pariente, 2005), señala que deben plantearse soluciones desde el ámbito de la Formación del profesorado (inicial y permanente) que recojan el paso cronológico por un itinerario compuesto por cinco estadios: formación en el uso pedagógico de las TIC y herramientas tecnológicas, en la utilización de software y hardware, capacitación didáctica, adaptación de materiales, producción de materiales y evaluación del aprendizaje.

Uno de los recursos que tienen los docentes a su disposición para capacitarse son los MOOC esto debido a que poseen una serie de características entre las cuales se desarrollan de manera online, abiertos, gratuitos para su realización mas no para su certificación y acreditación, movilizan un amplio número de estudiantes, no requieren requisitos para ingresar y permiten una participación más interactiva de todos los miembros del curso (Rastrollo, 2014).

Sin embargo, existe un gran número de abandono en los MOOC el cual genera preocupación a los educadores debido a que es muy visible la diferencia que existe entre los que se matriculan y la cantidad de estudiantes que culminan los cursos con éxito, existen diversas causas entre las que se destacan el interés, la previa experiencia academia, la sistematización en el autoaprendizaje, el acompañamiento y tutoría, la interactividad y retroalimentación de los contenidos, la accesibilidad a los recursos educativos y el engagement (Martinez, 2021).

También uno de los problemas es la distribución y la forma en la que se presentan los contenidos (Area et al., 2018), en la investigación desarrollado por estos autores realizaron un estudio de 12 casos de cursos online de distintas ramas de conocimiento las mismas que

fueron analizadas a través de un instrumento de observación y entrevistas grupales a alumnos matriculados en las misma de los datos obtenidos se infiere que en la mayoría de estos cursos virtuales que fueron revisadas en este estudio se encontró que los contenidos se presentan a través de texto, no se emplea iconos o elementos gráficos que faciliten la presentación de contenido, se emplean únicamente interfaces de tipo textual en las cuales no se emplean imágenes, lo que se utiliza son títulos con diferentes tamaños y colores de letras, y en algunos de los casos se crean epígrafes que ayuden en la organización del contenido, provocando que los alumnos se sientan confundidos al solo observar gran cantidad de texto.

Finalmente, luego de haber analizado la problemática anteriormente planteada, se desarrolló una interfaz iconográfica para el MOOC de enseñanza del uso de Facebook en Educación la cual servirá para reemplazar las aulas de tipo lineal por una de tipo icnográfico y ver el cambio que genera la integración de estos recursos en proceso educativo.

#### **1.3 Justificación**

Enseñar es conducir a los estudiantes a formarse a través de nuevas técnicas que fomenten su capacidad crítica de la realidad, y que de una u otra manera se contribuya a fomentar su auto – aprendizaje (González y Ramos, 2011), en este sentido se ha visto la gran necesidad de que el material didáctico que se utilice durante las clases se actualice logrando que sea más atractivo e innovador, de manera que los estudiantes se sienta motivados a utilizarlo, y a su vez facilite el proceso de construcción de conocimiento, por lo que se ha considerado el uso de aulas virtuales iconográficas, mismas que permiten el acompañamiento sincrónico y asincrónico de los alumnos, que a su vez fomentan el trabajo colaborativo y desarrollo de competencias, porque se presenta de forma creativa los recursos didácticos y actividades a las que accederán los estudiantes, por medio de imágenes e íconos vinculados al contenido del módulo formativo, llevando al educando a ser sujeto activo de su propio aprendizaje (Torres-Calderón et al., 2020).

Es así que al implementar aulas virtuales iconográficas a través el uso de imágenes atractivas, botones y etiquetas se logra crear un gran impacto en los estudiantes ofreciéndole un ambiente más amigable que ayuda significativamente en el proceso de aprendizaje, debido a que motivan a interactuar con los diversos recursos disponibles que involucran actividades para la anticipación, construcción y consolidación de los conocimientos garantizando similitud entre una clase presencial y un espacio virtual de aprendizaje (Medina et al., 2017), mientras que Zurita-Polo & Monge-Moreno (2019), señalan que las aulas virtuales iconográficas generan una interacción con el usuario más amigable esto debido a la facilidad de comprensión que presenta esto se debe a que utiliza dibujos e iconos representativos en lugar de tediosos instrucciones que en ocasiones provocan inseguridad y confusión en los estudiantes por la dificultad en su comprensión.

En este contexto, se desarrolló una interfaz iconográfica para la implementación de un MOOC para mejorar la experiencia de los usuarios durante el proceso de aprendizaje de esta forma lograr reemplazar las aulas de tipo lineal por unas iconográficas que sean más intuitivas para el usuario, beneficiando a los estudiantes en desarrollo de sus capacidades creativas e innovadoras, en un proceso centrado más en el aprendizaje; de esta forma las aulas iconográficas buscaran que los estudiantes aprendan de manera individual y a su propio ritmo, que acceda de manera oportuna y libre a la información según sus necesidades e inquietudes, el uso del tiempo de manera más eficiente, que tenga información más clara y concisa y que decida cuándo y desde dónde construir sus conocimiento

# **1.4 Objetivos**

# **1.4.1 General**

Diseñar una interfaz iconográfica para la implementación de un MOOC.

# **1.4.2 Específicos**

- Elaborar el estado del arte sobre diseño iconográfico y metodologías para el diseño de un aula virtual.
- Seleccionar la metodología para el diseño de la interfaz iconográfica del aula virtual.
- Implementar la interfaz iconográfica del aula virtual para su integración en el MOOC "Facebook en la educación".

# **CAPÍTULO II. MARCO TEÓRICO**

#### **2.1 Estado del Arte**

A través de una revisión exhaustiva de la literatura académica y científica, se encontraron estudios previos y experiencias relacionadas con la incorporación de elementos iconográficos en plataformas educativas en línea, a continuación, se detallan los trabajos y estudios relacionados a este tema:

Duran (2019), en su artículo el objetivo principal fue desarrollar un aula virtual iconográfica replicable y adecuada para docentes que se están iniciando en la modalidad de b-learning, El estudio se apoyó en una metodología de campo con un diseño descriptivo. Las técnicas utilizadas en la presente investigación fueron la observación y la encuesta se trabajó con una muestra de 45 docentes. Entre sus resultados se encontró que el modelo de aula virtual iconográfica es una herramienta efectiva para complementar el proceso educativo en la modalidad b-learning, y puede ser replicado por otros docentes que deseen implementar una estrategia similar. El artículo llego a la conclusión que este mecanismo virtual permitirá ofrecer una educación diferente, de calidad, flexible e innovadora, acorde a las tendencias actuales y de usarse adecuadamente evitará la perdida de actividades académicas a través de la modalidad b learning.

Andrade Merchán & Plaza Loyola (2022), en su tesis cuyo objetivo principal fue evaluar la efectividad de esta herramienta y determinar si su uso puede mejorar significativamente el razonamiento lógico matemático de los estudiantes. El enfoque fue cualitativo, descriptivo y la muestra de 37 estudiantes. Entre sus principales resultados se encontró que estudiantes que utilizaron el aula virtual iconográfica mejoraron significativamente su desempeño en razonamiento lógico matemático en comparación con los que no la utilizaron. El estudio llego a la conclusión que esta herramienta puede ser útil para mejorar el aprendizaje de matemáticas en estudiantes de cuarto grado de Educación General Básica Elemental.

Albán Jaramillo et al. (2022), en su tesis el objetivo principal fue mejorar el proceso de enseñanza y aprendizaje en un ambiente virtual, utilizando imágenes y metáforas para hacer más comprensibles los conceptos abstractos. Los resultados de la implementación indicaron que los estudiantes mejoraron significativamente su comprensión de los conceptos y su rendimiento académico en comparación con los estudiantes que no utilizaron las aulas iconográficas y metafóricas. Se concluye que la implementación de estas aulas es una estrategia efectiva para mejorar el aprendizaje en un ambiente virtual, especialmente en la educación híbrida.

#### **2.2 Fundamento Teórico**

#### **2.2.1 Sistemas de Gestión de Aprendizaje (LMS)**

Los sistemas de gestión de aprendizaje (LMS), son plataformas electrónicas donde se desarrollan actividades formativas, es el espacio en donde los estudiantes y docentes se conectan a través de internet para descargar y visualizar los contenidos de las asignaturas,

comunicarse con los profesores y compañeros, debatir en foros, participar en tutorías entre otras actividades (Muñoz et al., 2006).

Mientras que para Vidal Ledo et al. (2014), un Learning Managment System (LMS) o Sistema de Gestión de Aprendizaje es una plataforma de formación virtual que permite la creación y gestión de entornos de aprendizaje de manera online de forma fácil y automática, además ofrecen diversas posibilidades para el desarrollo de la comunicación y la colaboración entre docentes y estudiantes, diseñadas para apoyar el proceso de enseñanza-aprendizaje dentro de un ambiente virtual y ofrecen diversas herramientas que facilitan la interacción y colaboración de los actores del proceso educativo.

# **2.2.2 Sistemas de Gestión de Aprendizaje (LMS) más utilizados en Instituciones educativas a Nivel Mundial**

Existe un gran número de Sistemas de Gestión de Aprendizaje (LMS) en la red siendo los más populares:

#### **Blackboard**

Plataforma educativa, flexible, sencilla e intuitiva utilizado en diversas universidades de Estados Unidos, que tiene funciones que permiten a los usuarios crear contenido y recursos necesarios para la administración de los cursos, además de eso lograr mejorar la experiencia en las aulas permitiendo a los estudiantes mejorar su desempeño individual y colectivo, hacer más eficaz el proceso de enseñanza-aprendizaje, ayudar en la toma de decisiones, mejoramiento de resultados académicos, ofrecer experiencias más atractivas e interactivas logrando de esta forma adaptarse a las nuevas expectativas educativas de los estudiantes (Ferreiro et al., 2013).

# **Chamilo**

Herramienta lanzada en 2010, muy utilizada en un gran número de instituciones educativas y empresas, destinada para el aprendizaje virtual una de sus características más relevantes es que es de código abierto y software libre, y esto permite a los docentes crear y diseñar cursos que sirvan de apoyo didáctico en su clase ya sean de modalidad presencial o virtual, también puede ser instalada en los diferentes sistemas operativos (Clarenc et al., 2013).

#### **Schology**

Para Rodríguez & Vargas (2020), es una plataforma que permite a los usuarios, crear, administrar, diseñar y compartir contenidos y recursos, ofrece diferentes herramientas que permiten gestionar los cursos, también permite elaborar clases personalizadas e interactivas logrando de esta forma mejorar el proceso de aprendizaje de los estudiantes.

#### **Classroom**

LMS gratuito que permite diseñar, desarrollar, organizar, y el registro de las diferentes actividades educativas de forma online, facilita él envió de contenidos y la entrega de tareas, además de ello posibilita que los estudiantes tengan acceso a una aprendizaje personalizado y ajustado a su ritmo y manera que tienen para aprender, también facilita la interacción, comunicación y colaboración con los docentes y compañeros de clase (García & García, 2021).

#### **Canvas lms**

Esta plataforma permite a las instituciones que desarrollen, entreguen y administren de una manera más fácil el aprendizaje virtual, en la actualidad Canvas permite a los usuarios conectarse de manera global con un gran número de docentes y estudiantes, son más de 1800 centros educativos que utilizan esta herramienta, con ella es posible crear y configurar cursos como docentes y acceder como estudiantes para revisar contenidos y recursos, también permite seleccionar el idioma, también permite utilizarla a través de su aplicación móvil (Ramirez et al., 2022).

# **2.3 Moodle**

Moodle es una plataforma de software libre que pertenece al grupo de los gestores de contenido Educativo (LMS), que es utilizada para crear y gestionar plataformas educativas, en donde las diferentes instituciones educativas gestionan los recursos y contenidos educativos que proporcionan los docentes y también se permite el acceso a los estudiantes y facilita la comunicación y la interacción entre los docentes y los estudiantes (Montaño, 2017).

Mientras que para Rodríguez (2010), Moodle es un paquete de software empleado en la creación de cursos y sitios web para publicarlos en internet, esta plataforma es diseñada para apoyar la construcción de una educación social constructivista, se desarrolló espacios colaborativos que posibilitan el desarrollo del autoaprendizaje a través de la interacción y la colaboración entre los actores del proceso de enseñanza-aprendizaje.

# **2.3.1 Beneficios de Moodle**

Los beneficios que presenta Moodle son muy amplios, pero lo que más resaltan son la interacción que realiza el docente con el estudiante dentro de la plataforma, se presenta una participación activa de los estudiantes encaminada al desarrollo de las actividades propuestas en este espacio por tal razón que se puede mantener el interés con el grupo de estudio, el aprendizaje se presenta individualizado por cuanto el usuario ingresará a revisar el material cuando sea oportuno hacerlo y el aprendizaje se irá gestionando de manera independiente, de igual forma el docente puede verificar el número de veces que un estudiante ha ingresado a la plataforma y a la vez verificar si ha realizado todas las actividades propuestas (Domínguez, 2010).

# **2.3.2 Características**

La plataforma Moodle presenta características como: gratuita, de fácil manipulación e intuitiva para el manejo, es una herramienta estable, mantiene sus actualizaciones al día, se adapta a las necesidades de cada individuo por el funcionamiento modular que presenta, alberga a miles de estudiantes, la accesibilidad se la puede realizar desde cualquier dispositivo, presenta una plataforma robusta, segura y privada, dispone de un gran número de funcionalidades, además presenta 120 idiomas siendo multilingüe el espacio virtual (Ramos, 2013).

# **2.3.3 Ventajas pedagogías de Moodle**

Domínguez (2010), expresa que las ventajas de Moodle a nivel pedagógico son muy importantes para el profesorado, porque permiten incluir todo tipo de recursos didácticos a disposición de los estudiantes, además de una revisión y alcance del trabajo realizado por parte de los estudiantes del aula virtual. En este sentido, el profesorado en general se ha tenido que ir adaptando paulatinamente al uso de las nuevas tecnologías en el aula. Esta plataforma está a nivel tecnológico, es un sistema relativamente fácil de manejar por parte del profesorado, a la vez flexible, con una gran escalabilidad, capacidad de personalización de la interfaz y un funcionamiento eficaz tanto con pequeños grupos como con un alumnado muy numeroso, permitiendo la transferencia de datos de estos a una base de datos estable, mientras que los alumnos pueden tener autonomía en cuanto a ritmo de aprendizaje y estudio. Por lo que la satisfacción en todos los niveles y perfiles de quienes manejan esta plataforma podemos considerarla muy beneficiosa para todos.

# **2.3.4 Diseño instruccional de las aulas virtuales de Moodle**

El diseño instruccional es importante para organizar de manera sistemática el proceso de enseñanza-aprendizaje. El diseño instruccional alude a la combinación de teorías de aprendizaje usadas para desarrollar la enseñanza, utilizando una gran variedad de recursos; abarca la planificación de materiales didácticos, actividades, fuentes de información y procesos de evaluación (Herrera & Mendoza, 2017).

Para Tavera (2018), es una disciplina que brinda una orientación planificada para alcanzar los objetivos educacionales, facilitando el trabajo docente, es sistemático y técnico, y persigue prever la enseñanza para lograr eficiencia y perfección en el ámbito educativo, el diseño busca identificar los puntos relevantes que se presentan en el proceso enseñanzaaprendizaje para elaborar una guía de ejecución para el logro de objetivos académicos. El diseño instruccional está basado en una teoría de aprendizaje y tiene la función de mejorar la comprensión, uso y aplicación de la información, a través de estructuras sistemáticas, metodológicas y pedagógicas.

#### **Modelo ADDIE**

Este modelo sirve para describir de manera general el diseño de instrucciones interactivo. Se ocupa de la planeación y preparación de los ambientes de aprendizaje para lograr la adecuada transmisión de información, contenidos y adquisición de conocimiento (Laguado et al., 2017)

<span id="page-25-0"></span>

| <b>Características</b>                      | <b>Ventajas</b> |                                       |     | <b>Desventajas</b>                  |
|---------------------------------------------|-----------------|---------------------------------------|-----|-------------------------------------|
| Hace referencia a la teoría<br>conductista. | electrónico     | Es un modelo<br>utilizado en el medio | muy | Sistema cerrado y poco<br>flexible. |

*Tabla 1. Modelo ADDIE*

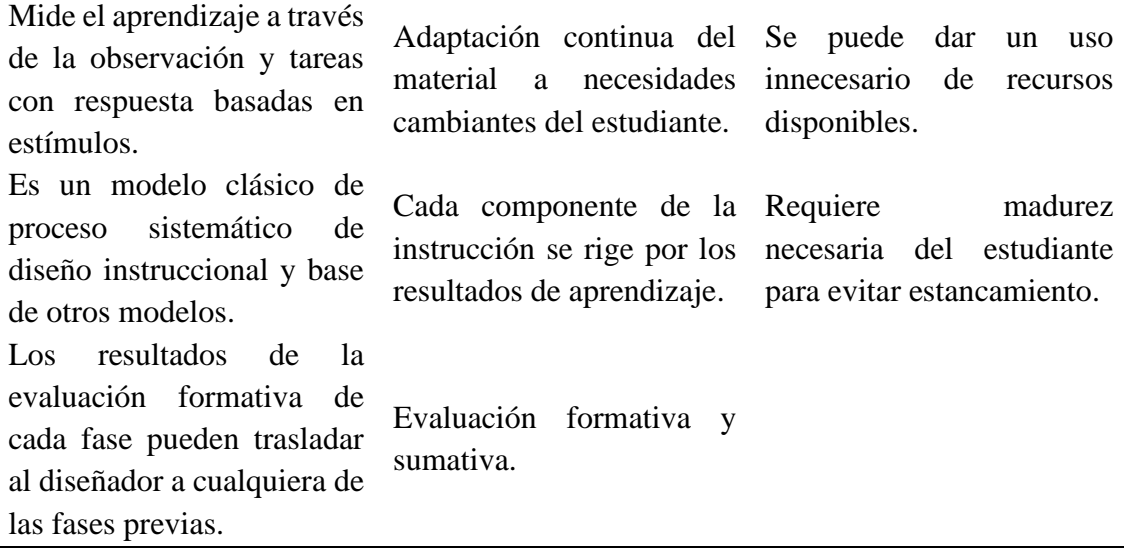

*Nota: Características, Ventajas y desventajas del Modelo ADDIE* **Fuente:** Tomado de (Belloch, 2017), (Sánchez, 2016)

#### <span id="page-26-1"></span>**Fases del Modelo ADDIE**

*Ilustración 1. Modelo ADDIE*

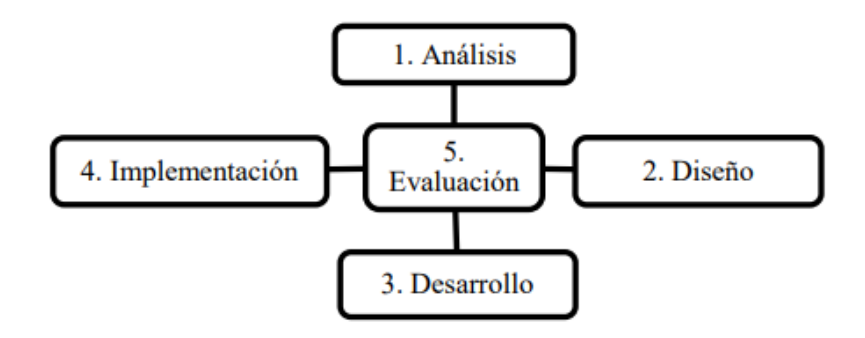

*Nota: Fases del Modelo ADDIE*  **Fuente:** Tomado de (Salas, 2016)

# **Modelo de Gagné**

(Belloch, 2017) señala que este enfoque engloba aspectos de las teorías de estímulorespuesta y de modelos de procesamiento de información. Proporciona pautas importantes para el análisis del contenido del programa y el diseño de las fases instructivas del modelo (Pereira et al., 2017).

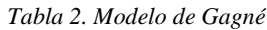

<span id="page-26-0"></span>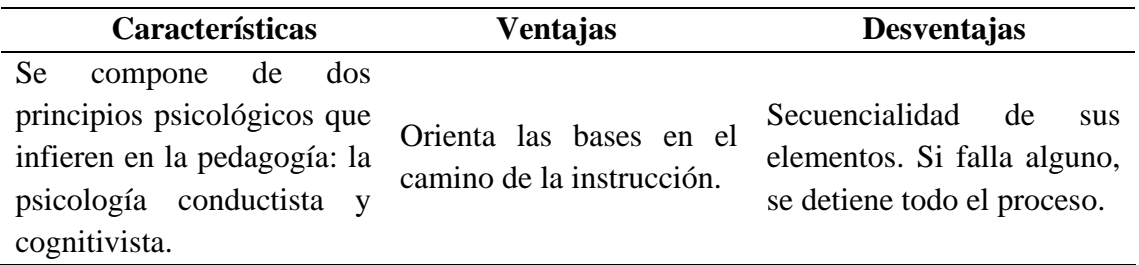

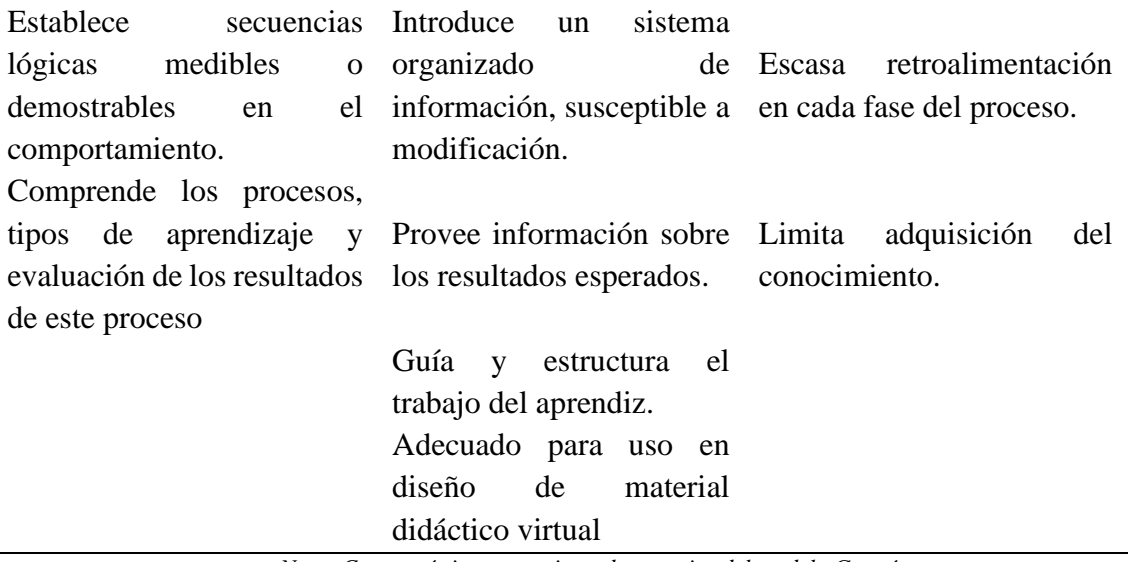

*Nota: Características, ventajas y desventajas del modelo Gagné* **Fuente:** Tomado de (Pereira et al., 2017), (Sánchez, 2016)

#### **Fases del modelo de Gagné**

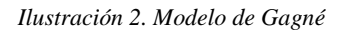

<span id="page-27-1"></span>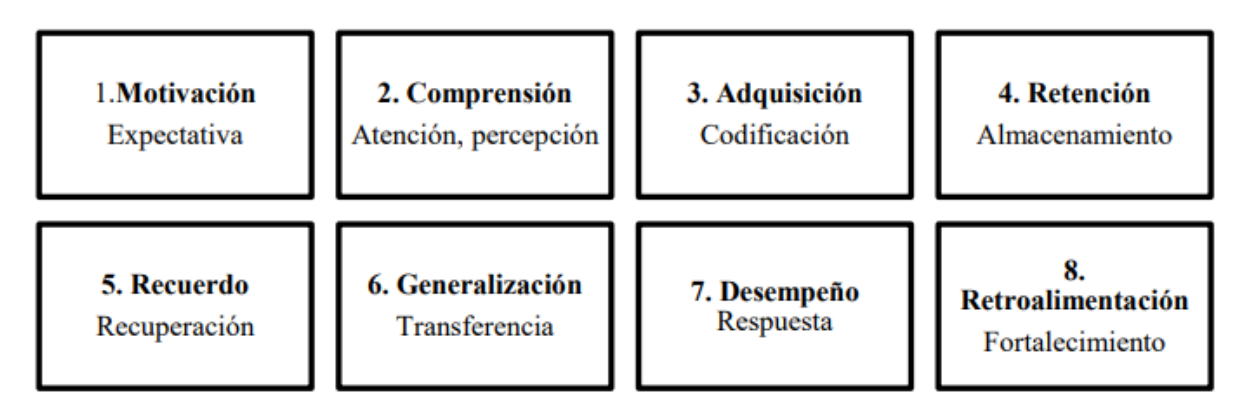

*Nota: Fases del modelo instruccional de Gagné* **Fuente:** Tomado de (Quispe, 2019), (Sánchez, 2016).

# **Modelo ASSURE**

El modelo ASSURE promueve que los docentes diseñen y desarrollen ambientes de aprendizajes adecuados a las necesidades de sus estudiantes (Sánchez, 2016). Este modelo incorpora los eventos de instrucción del modelo Gagné y tiene raíces teóricas en el constructivismo ((Tavera, 2018). Se utiliza para la orientación de procesos y asegurar la adecuada planificación y desarrollo de cursos de formación (Laguado et al., 2017).

<span id="page-27-0"></span>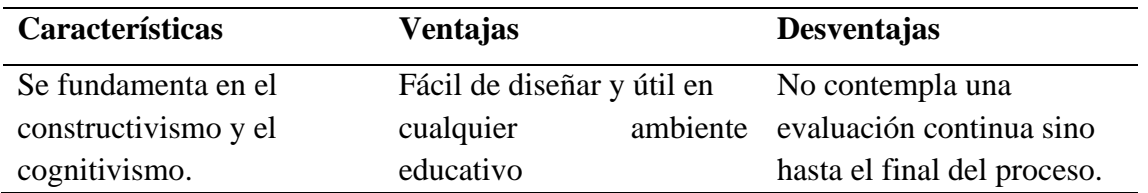

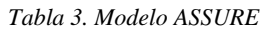

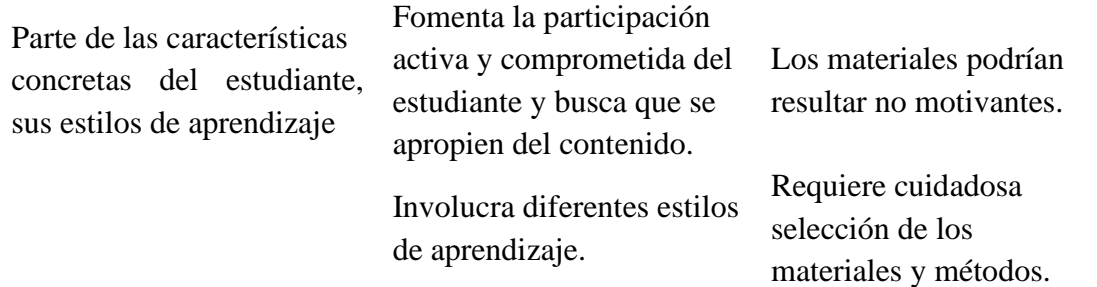

*Nota: Características, ventajas y Desventajas del modelo ASSURE*

**Fuente:** Tomado de (Belloch, 2017), (Jiménez, 2013)

*Ilustración 3. Modelo ASSURE*

#### <span id="page-28-0"></span>**Fases del Modelo ASSURE**

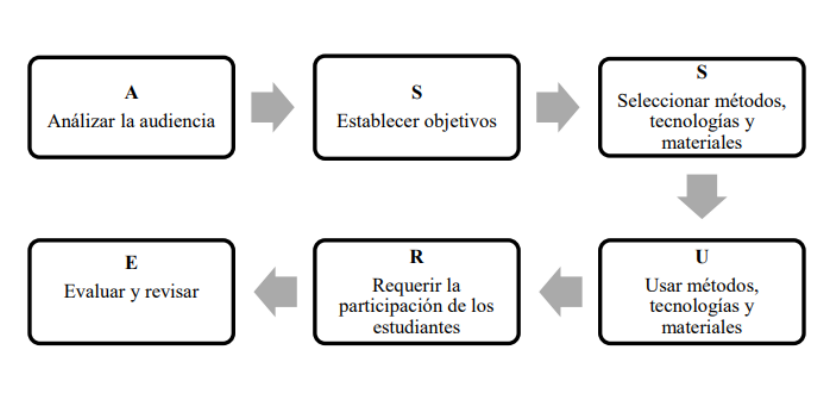

*Nota: Fases del modelo instruccional ASSURE* **Fuente:** Tomado (Laguado et al., 2017)

# **2.4 Iconografía y metodología para el diseño de una Interfaz Gráfica de Usuario**

# **GUI)**

#### **2.4.1 Iconográfica**

Durante mucho tiempo el hombre ha buscado distintas formas para poder comunicarse y es así como ha surgido los diferentes códigos, ahora en la actualidad se emplean las imágenes y los sonidos, esto es un gran avance para la comunicación de todas las personas, una de estas formas es transmitir mensajes en muchos lugares mediante imágenes visuales, las personas día a día tienen la necesidad de comunicarse a través de un medio en el cual exista imágenes visuales, expresiones corporales, sonidos, símbolos y muchos más. El lenguaje de las imágenes es importante y que todos deberían aprender a usarlo, es un gran recurso comunicativo. Un icono es una imagen de la representación de un objeto que se quiera expresar para las personas (Yarza, 2019).

#### **2.4.2 Interfaz gráfica**

Una interfaz gráfica se puede conceptualizar como el espacio gráfico que utiliza elementos visuales y signos gráficos como recurso interactivo para la comunicación entre las personas y la computadora. Una interfaz es útil, cuando el sujeto es capaz de comprender el

significado y el proceso de interacción, al interpretar y usar los signos adecuadamente (Albornoz et al., 2015).

# **2.4.3 Características de la interfaz gráfica**

Gómez (2014), propone algunas características relevantes, interfaces gráficas, los cuales se resumen de la siguiente manera:

- Anticipación (dar respuesta a todas las necesidades del usuario).
- Autonomía (entornos ser flexibles y que estén disponibles todo el tiempo).
- Percepción del color (homogeneización).
- Valores por defecto (términos estándar que describan lo que está sucediendo).
- Consistencia (claridad en las tareas que realiza la interfaz).
- Eficiencia de los usuarios (respuestas rápidas a las solicitudes de los usuarios).
- Uso de metáforas (elementos visuales que sean fáciles de recordar para el usuario y los pueda relacionar con objetos y conceptos).

# **2.4.4 Metodologías para el diseño de una Interfaz Gráfica de Usuario (GUI)**

# **Diseño Centrado en el Usuario**

<span id="page-29-0"></span>Metodología de diseño multidisciplinario, basado en la participación de forma activa de las personas, busca comprender las necesidades del usuario y la tarea a través de la repetición de los procesos de diseño y evaluación. El UCD es empleado ampliamente como la herramienta clave para el diseño y desarrollo de productos y servicios y que estos tengan altas condiciones de usabilidad y satisfacción del usuario. El Diseño Centrado en el Usuario, enfocado al diseño de interfaces de usuario, se centra en objetivos de usabilidad, características de los usuarios, ambientes, tareas y el flujo de trabajo (Pea, 1987).

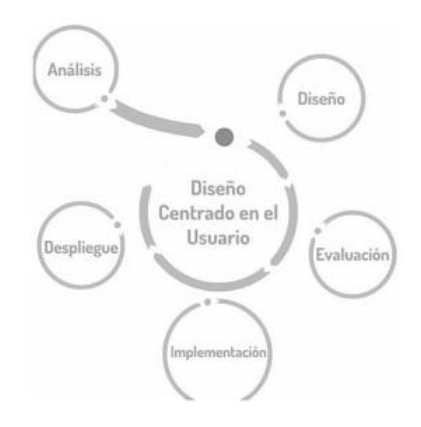

*Ilustración 4. Diseño Centrado en el Usuario*

*Nota: Etapas de la metodología de diseño centrado en el usuario* **Fuente:** Tomado de Sastoque et al. (2016)

# **Pensamiento de Diseño**

Define un problema y luego implementa soluciones relacionadas con las necesidades de los usuarios como núcleo del desarrollo de conceptos. Esta metodología se centra en la <span id="page-30-0"></span>búsqueda de necesidades, la comprensión, la creación, el pensamiento y el desarrollo. El fundamento es la acción y la creación, porque busca crear y probar algo para seguir aprendiendo del usuario y de esta forma mejorar el proceso de generación de ideas (Brown, 2008).

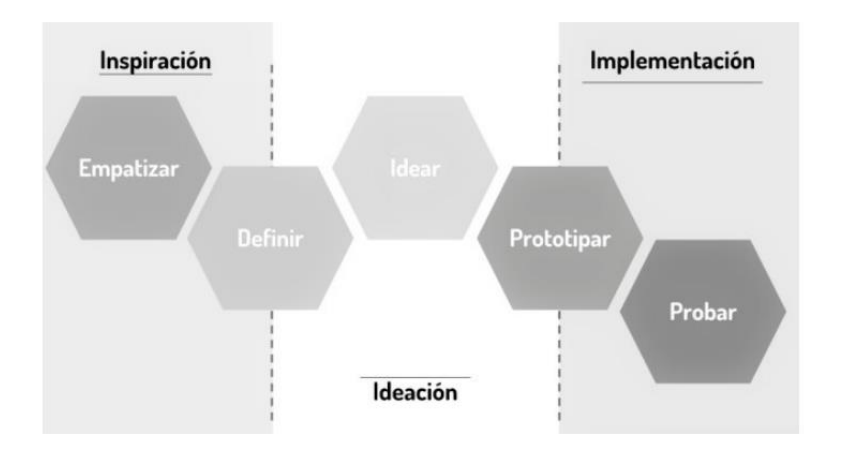

*Ilustración 5. Metodología Pensamiento de Diseño*

*Nota: Etapas de la metodología del Pensamiento de diseño*

**Fuente:** Tomado de Sastoque et al. (2016)

#### **2.5 Aula virtual iconográfica**

#### **2.5.1 Definición**

Medina et al. (2017), manifiestan que un aula virtual iconográfica es un espacio diseñado bajo la presentación de una o varias imágenes (botones, fotografías, imágenes alusivas) que se vinculan a un recurso o actividad del curso que ante el participante permanecen ocultas, donde él es el principal protagonista y ejecutor de cada una de las ideas expuestas.

Mientras, Torres-Calderón et al. (2020), expresa que las Aulas Iconográfica son espacios diseñados bajo una identidad gráfica homogénea y estandarizada, basadas en una serie de iconos que sintetizan conceptos e ideas asociadas en una temática específica. Ese tipo de aula busca guiar de manera intuitiva e interactiva al participante a través de íconos o imágenes alegóricas a lo largo del recorrido del curso.

# **2.5.2 Beneficios**

Cruz (2016), menciona que las aulas virtuales iconográficas aportan grandes beneficios tanto a los estudiantes como a los docentes, entre los cuales expone:

- 1. Los estudiantes se convierten en el protagonista de sus aprendizajes (Autoaprendizaje).
- 2. Brinda la oportunidad de indagar e investigar sobre los contenidos planteados.
- 3. Permite a los estudiantes profundizar cada vez más sus conocimientos.
- 4. Fortalece la interacción y comunicación entre los participantes.
- 5. Diseño de recursos con iconos atractivos e innovadores que provocan el interés de los alumnos por aprender las temáticas planteadas.
- 6. Utilizar diversas imágenes acordes con el tema programado sustituyendo textos innecesarios.

#### **2.5.3 Características**

De acuerdo con Arias (2013), hay varias características por las cual existe una evolución de aulas virtuales clásicas (textuales, videográficas, hibridas, etc.) a entornos iconográficos donde se conjuga aspectos como:

- El estudiante es protagonista y principal ejecutor del espacio virtual definido.
- Al existir mayor cantidad de herramientas digitales, se prioriza y se fortalece su uso.
- Permite profundizar en los contenidos temáticos.
- Dinamiza los procesos de interacción y amplía el número de participantes.
- Permite plantear un tema de forma llamativa e innovadora.
- Uso considerable de imágenes alusivas a la temática planteada.

A partir de estos antecedentes, el autor concluye que este tipo de aulas virtuales vienen a generar espacios atractivos para que de este modo el estudiante pueda ir desarrollando intuitivamente su aprendizaje a partir de lo que va observando. Se prioriza el uso de imágenes para crear espacios dinámicos, motivadores en interactivos, con esto se logra que el estudiante no abandone su aprendizaje y pueda concluir con éxito el curso. No hay que olvidar además que la web ofrece un gran número de recursos que al ser combinados enriquecen el aula virtual y proveen interacción y facilidad de uso.

# **2.5.4 Moodle y las aulas virtuales iconográficas**

Torres-Calderón et al. (2020), menciona que incluir la tecnología e internet en los procesos de enseñanza-aprendizaje tendrá grandes beneficios en la educación actual, al implementar nuevos recursos virtuales atractivos para el estudiante, esto se consigue al emplear los entornos virtuales de aprendizaje como Moodle y que, a través de inserción de aulas virtuales iconográficas, logra de esta forma transformar el proceso de enseñanza aprendizaje. De esta forma el docente presentar de forma creativa los recursos didácticos y actividades que serán accedidos por los estudiantes, por medio de imágenes e íconos que los vincula y le da acceso al contenido de las asignaturas, y de esta forma convertirlos en sujetos activos de su propio aprendizaje.

# **2.6 Cursos en línea, masivos y abiertos (MOOC)**

# **2.6.1 Definición**

Para Vázquez & López (2014), un MOOC es un curso online destinado a la intervención ilimitada y acceso libre a través de internet, además de que utiliza recursos como vídeos, lecturas y exámenes para trasmitir contenidos, los MOOC proporcionan foros de discusión para que los usuarios interactúan compartiendo sus conocimientos de esta forma ayudan a construir una comunidad de aprendizaje entre estudiantes y docentes.

Por otro lado, Benet et al. (2018), manifiestan que los MOOC son recursos de gran ayuda para la formación continua, porque permite el intercambio de conocimiento de una manera abierta, flexible e interactiva, estos cursos favorecerían a los cientos de profesionales que requieren capacitarse debido a que con este recurso educativo pueden acceder a una educación inclusiva y de calidad.

#### **2.6.2 Características**

Los MOOC o Cursos Abiertos Masivos en Línea en español**,** según Castaño & Cabero (2014), tienen las siguientes características:

- Tienen una fecha de inicio y de finalización.
- Cuenta con mecanismos de evaluación de lo aprendido.
- Es online.
- De uso gratuito.
- Es abierto a través de la web, y no tiene criterios de admisión a la hora de matricularse.
- Permite la participación interactiva de un gran número de estudiantes.

#### **2.6.3 Ventajas y desventajas de los MOOC**

Entre las ventajas que se describen están: la gratuidad del acceso, la libertad de participantes en número y en perfiles y el desarrollo de una metodología activa y colaborativa (Pereira-Ordóñez, 2018). Otra de las ventajas que se le atribuyen es que fomentan el aprendizaje no formal y contribuyen a una democratización de la educación dándole la oportunidad a muchas personas excluidas de los sistemas de enseñanza formal escolarizada. Sin embargo, entre las mayores desventajas que se enuncian, están la supeditación absoluta a la conectividad de red y el alto nivel de deserción que demuestran, pues no hay mayor seguimiento a las circunstancias que podrían afectar a los participantes (Vázquez Cano et al., 2018).

Adicional a esto, es demostrable que en los MOOC no es posible detectar todas las habilidades del participante y que los costos en el diseño no se traducen en resultados significativos en la mayoría de los casos (Acuña et al., 2016). En este contraste de aspectos favorables y desfavorables, emerge la conclusión de que aun en los casos de deserción o de impedimentos de acceso, la iniciativa de generar espacios formativos mediante los MOOC sigue siendo una propuesta pertinente y que responde con creces a los requerimientos de la época actual (Gil, 2015).

#### **2.6.4 Tipos de MOOC**

De acuerdo con Vázquez et al. (2013), hay diversas formas de clasificar los MOOC, entre los tipos más utilizados están los de tipo conectivistas (cMOOC) y los comerciales (xMOOC). Los primeros ponen énfasis en la creación de conocimiento por parte de los participantes, por lo que la creatividad, la autonomía y el aprendizaje social colaborativo son valorados al momento de caracterizar a este tipo de cursos. Los segundos ponen énfasis en un aprendizaje tradicional con reproducción de videos y la realización de pequeños ejercicios de tipo test; siendo entonces este tipo de MOOC más popular que los anteriores, y empleándose en plataformas comerciales como Coursera, edX y Udacity.

Recogiendo las ventajas e inconvenientes de cada uno de ellos, llega el inédito modelo tMOOC o transferMOOC, en el cual los participantes, mediante el bien común del trabajo colaborativo alcanzan las competencias básicas para poner en práctica los métodos de aprendizaje, sistemas de evaluación por pares, herramientas digitales, etc., conseguidos en el mismo curso. Este nuevo modelo se enfatiza en la transferencia del aprendizaje y la transformación pedagógica, al crear interés por la interacción profesional. En este sentido, se puede inferir que esta modalidad híbrida avanza en mayor medida que sus predecesores (Cabero et al., 2014).

# **2.6.5 MOOCs en la educación**

Los MOOC representan un cambio paradigmático en lo que se refiere a la organización y definición de espacios de aprendizaje. La expansión y valoración alcanzada durante la década que ha transcurrido desde su aparición, los sitúan ya no en el nivel de una moda o tendencia transitoria para el diseño de educación virtual y a distancia, sino en una forma innovadora y sustentable de concretar el hecho educativo desde las posibilidades de la era tecnológica (C. M. G. Castaño et al., 2015).

Los MOOC han generado diversos puntos de vista entre quienes los consideran un factor determinante en la innovación de la educación en la era digital, sobre todo en el nivel académico superior, y quienes sostienen que es solo un elemento llamativo que jamás podrá superar la trascendencia de la educación presencial y tradicional (Ruiz, 2015).

# **CAPÍTULO III. METODOLOGÍA**

El presente trabajo de investigación consistió en el desarrollo de una interfaz iconográfica para la implementación de un MOOC que permita a los usuarios que accedan a este recurso mediante la red aprender sobre la temática de la utilización de Facebook en la educación.

Antes de realizar la propuesta se realizó un estudio de los beneficios que presenta la utilización de una interfaz iconográfica para presentar contenidos en MOOC pues se ha constatado que existen un gran número de deserción escolar en los MOOC esto debido a diversas causas, pero siendo un de las principales la manera en la que están presentados sus contenidos, porque la mayoría de estas plataformas utilizan únicamente interfaces de tipo textual lo que provoca confusión entre los estudiantes al observar tanto texto y obtén por abandonar sus estudios en dichas plataformas. Para ello utilizaremos la siguiente metodología de investigación:

#### **3.1 Tipo**

El presente proyecto se desarrolló a través de una investigación aplicada, debido a que se plantea un problema concreto que requiere soluciones y que el objeto de estudio demanda de una acción, con base en la utilización de conocimientos propios que pueden ser puestos en marcha de forma práctica, con el fin de introducirlos en favor de grupos que interactúan dentro de la sociedad en general, en este caso específicamente para el ámbito educativo (Baena Paz, 2017).

Después de definir la investigación aplicada, se justifica su uso, debido a que el presente estudio tiene como objetivo el diseño de una interfaz iconográfica para la implementación de un MOOC, con el cual busca presentar los contenidos de manera dinámica y visualmente atractivos, y de esta forma se busca lograr una capacitación más eficaz de los docentes en el uso educativo de Facebook, al brindarles una experiencia de aprendizaje más estimulante y participativa.

Además, se utilizó la investigación documental que tiene como propósito la revisión de fuentes documentales, recolectando, evaluando, verificando y sintetizando evidencias de lo que se investiga, con la finalidad de obtener recursos que pueden ser base para el desarrollo de la investigación (Vásquez Martínez, 2018).

En el caso de esta investigación, se utilizó la revisión documental, debido a que para la elaboración de la fundamentación teórica y el estado del arte se realizó una recopilación de información en diferentes formatos documentales. Con la cual se buscó conocer más sobre el uso de interfaces gráficas en la educación y las metodologías y recursos adecuados para su elaboración.

#### **3.2 Diseño**

Para el presente trabajo de investigación se decide trabajar con un diseño no experimental, en el que resulta imposible la manipulación de las variables. Es decir, aquel donde no varía de manera intencional las variables independientes y que observa como tal a los fenómenos (Hernández Sampieri et al., 2014).

Debido a que en esta investigación tuvo como principal objetivo el diseño de una interfaz iconográfica para implementarlo en un MOOC en la enseñanza del uso de Facebook en la educación y en él se describe el proceso que se desarrolló para desarrollar la propuesta y no se recolectaron datos de ningún tipo, lo que si se realizó fue una revisión bibliográfica sobre los beneficios de las interfaces iconográficas, metodologías de desarrollo de interfaces gráficas, iconos y diseño iconográfico aplicando diferentes medios de consulta

# **3.3 Alcance**

(Hernández Sampieri et al., 2014), mencionan que el alcance descriptivo busca detallarlas principales características del fenómeno de estudio, en nuestro caso sería sobre las interfaces iconográficas y su utilización en la educación.

El proyecto de investigación se desarrolla a través de un diseño descriptivo, dicho de esta manera se utiliza este tipo de alcance en nuestra investigación para buscar aquella información que nos permita conocer información sobre los diferentes beneficios que ofrece la utilización de las interfaces icnográficas para presentar contenidos en los MOOC y como estas podrían reducir el gran número de deserción escolar en estas plataformas.

La planificación del proyecto de investigación se desarrolló en dos una exploratoria y la otra de ejecución en la primera etapa o de exploración se llevó a cabo: 1.- búsqueda de información sobre la problemática y antecedentes de la investigación, 2.- revisión de literatura detallada en la que se buscó conocer a gran profundidad información sobre la temática de interfaces iconográficas,3.- selección de una metodología adecuada para el desarrollo de interfaces gráficas de usuario (GUI). En la segunda fase o de ejecución ya con los conocimientos adquiridos se empezó con la fase de creación en la cual se desarrolló sobre la plataforma Moodle el diseño de la propuesta de interfaz iconográfica que luego con el empleo de un host se hizo público en la red y de esta forma todas aquellas personas con acceso a internet pueden hacer uso de estos contenidos.

# **3.4 Metodología para el diseño de la Interfaz Gráfica**

Para el desarrollo de la propuesta del presente proyecto de investigación, se utilizó la metodología de diseño iterativo e incremental dado que este modelo es flexible permitiendo que, en cada iteración, se pueden agregar nuevas funcionalidades o integrar aquellas que no se hayan definido inicialmente. Además, esto permite identificar oportunidades de mejora durante las etapas intermedias, lo que reduce el impacto de la detección de estas situaciones en las etapas finales del proceso (Solano-Fernández & Porras-Alfaro, 2020).
*Ilustración 6. Metodología de diseño Iterativo e Incremental*

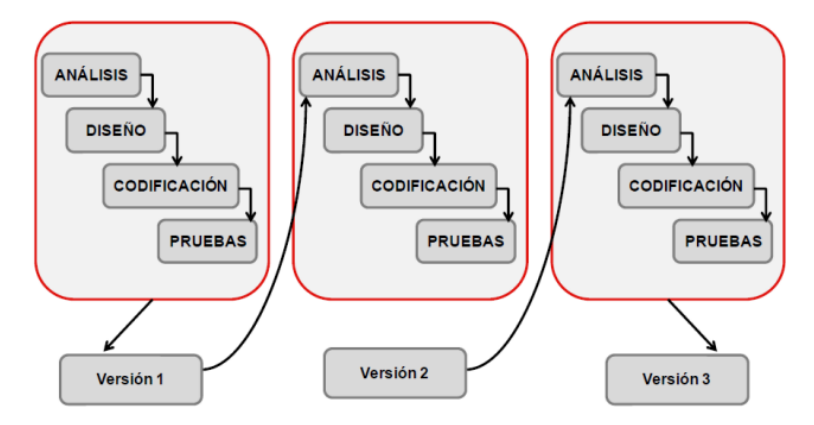

*Nota: Fases de la Metodología de diseño Iterativo e Incremental*

# **3.5 Metodología para la presentación de contenidos del MOOC Metodología PACIE**

Esta metodología fue desarrollada por el ecuatoriano Pedro Camacho, facilita la introducción de e-learning en el proceso educativo (Novillo, 2018), desde un enfoque constructivista (Basantes et al., 2018). Se centra principalmente en la motivación al estudiante mediante la utilización de metáforas didáctica en los procesos educativos (Gallegos & Basantes, 2016).

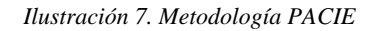

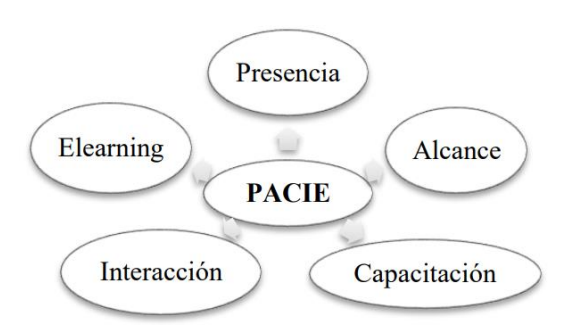

*Nota: Fases de la Metodología PACIE*

*Fuente:* Tomado de ((Ramírez et al., 2020)

**Fuente:** Tomado de (Paloma et al., 2014)

## **CAPÍTULO IV. CONCLUSIONES Y RECOMENDACIONES**

## **4.1 Conclusiones**

La revisión de la literatura permitió abarcar varios aspectos importantes del diseño iconográfico y las metodologías para el diseño de un aula virtual proporcionando las herramientas y el conocimiento necesarios para desarrollar una interfaz iconográfica efectiva. Este conocimiento permitió comprender la importancia de incluir recursos visuales como estrategias efectivas que fomentan la creatividad y mejoran los procesos de enseñanza y aprendizaje de los estudiantes en el contexto educativo.

Mediante la selección de la metodología de diseño iterativo e incremental para el desarrollo de la interfaz gráfica, permitió identificar y abordar los problemas a lo largo del proceso de diseño, asegurando de esta forma desarrollar una interfaz intuitiva y efectiva también se buscó diseñar una interfaz que cumpla con las necesidades y expectativas de los usuarios del MOOC, brindando una experiencia de aprendizaje óptima.

El diseño de la interfaz gráfica fue integrado a un MOOC por un grupo de docentes pertenecientes al grupo de investigación UMAYUK de la Carrera de Pedagogía de las Ciencias Experimentales: Informática para capacitar a los docentes de nivel medio y superior en el uso de Facebook en la Educación. La interfaz iconográfica ha mejorado la experiencia de aprendizaje facilitando la navegación y la interacción en la plataforma. Esto ha contribuido a una capacitación más efectiva y enriquecedora para los docentes.

## **4.2 Recomendaciones**

Fomentar la utilización de interfaces iconográficas para representar información de manera clara y concisa porque facilitan la comprensión de conceptos complejos y ayuda a los estudiantes a retener la información de manera más efectiva.

Incentivar uso de interfaces iconográficas en MOOCs y aulas virtuales debido a que es una estrategia efectiva para captar y mantener la atención de los estudiantes. Las imágenes y los iconos atractivos generan un mayor interés y motivación, lo que resulta en una mayor retención de la información. Al presentar contenidos de manera visualmente atractiva, las interfaces icnográficas pueden estimular el cerebro de los estudiantes y facilitar la asociación de conceptos, lo que contribuye a un aprendizaje más profundo y duradero.

Que se promueva el uso de interfaces iconográficas en aulas virtuales y MOOCs para fomentar el pensamiento creativo y la resolución de problemas. Las representaciones visuales pueden inspirar nuevas formas de pensar y generar ideas innovadoras, lo que enriquece la experiencia de aprendizaje.

# **CAPÍTULO V. PROPUESTA**

## **5.1 Introducción**

La presente propuesta tiene como objetivo destacar la innovación de utilizar interfaces gráficas icnográficas en un MOOC para la enseñanza de Facebook en la educación, dirigido a docentes de nivel medio y superior. Este enfoque novedoso busca brindar una experiencia de aprendizaje más intuitiva y visualmente atractiva. Para su diseño, se ha empleado la metodología de diseño iterativo e , lo que nos permite adaptar y mejorar la interfaz en función de las necesidades y preferencias de los usuarios. Al implementar contenidos a través de estas interfaces gráficas, se busca facilitar la comprensión de conceptos y herramientas relacionadas con Facebook, promoviendo así una mayor participación y un aprendizaje más efectivo entre los docentes.

## **5.2 Presentación de la propuesta**

Este apartado presenta las diferentes etapas que se siguieron para el diseño de una interfaz iconográfica para un MOOC destinado a la enseñanza de Facebook en la Educación desarrollado en el LMS Moodle, aprovechando sus funcionalidades y estructura para organizar y presentar el contenido de forma clara y accesible.

Para la implementación de la propuesta se utilizó la metodología de diseño iterativo e incremental que permite realizar mejoras continuas en la interfaz, adaptándola a las necesidades y preferencias de los usuarios. La finalidad de esta propuesta es desarrollar una interfaz empleando iconos y elementos visuales representativos, y de esta forma faciliten la comprensión y revisión de contenidos.

## **5.3 Objetivos**

## **5.3.1 General**

Desarrollar una interfaz iconográfica intuitiva y visualmente atractiva para un MOOC que facilite a los usuarios adquirir conocimientos sobre el uso de Facebook en el ámbito educativo.

## **5.3.2 Específicos**

- Diseñar una estructura de navegación clara y organizada que facilite la navegación de los usuarios dentro de la interfaz icnográfica, asegurando que puedan acceder fácilmente a los diferentes módulos, lecciones y recursos del MOOC.
- Seleccionar y diseñar iconos relevantes y representativos que ayuden a transmitir de manera visual los conceptos y acciones relacionados con Facebook y su aplicación en la educación, asegurando una comprensión intuitiva para los usuarios.
- Crear una interfaz atractiva visualmente, utilizando colores, tipografías y elementos gráficos coherentes con la identidad del MOOC y que generen un ambiente propicio para el aprendizaje.

# **5.4 Fases de la metodología de diseño iterativo e incremental**

## **5.4.1 Fase de Análisis**

En la tabla 4 se presenta el análisis de los requerimientos y funcionalidades que tendrá la interfaz gráfica.

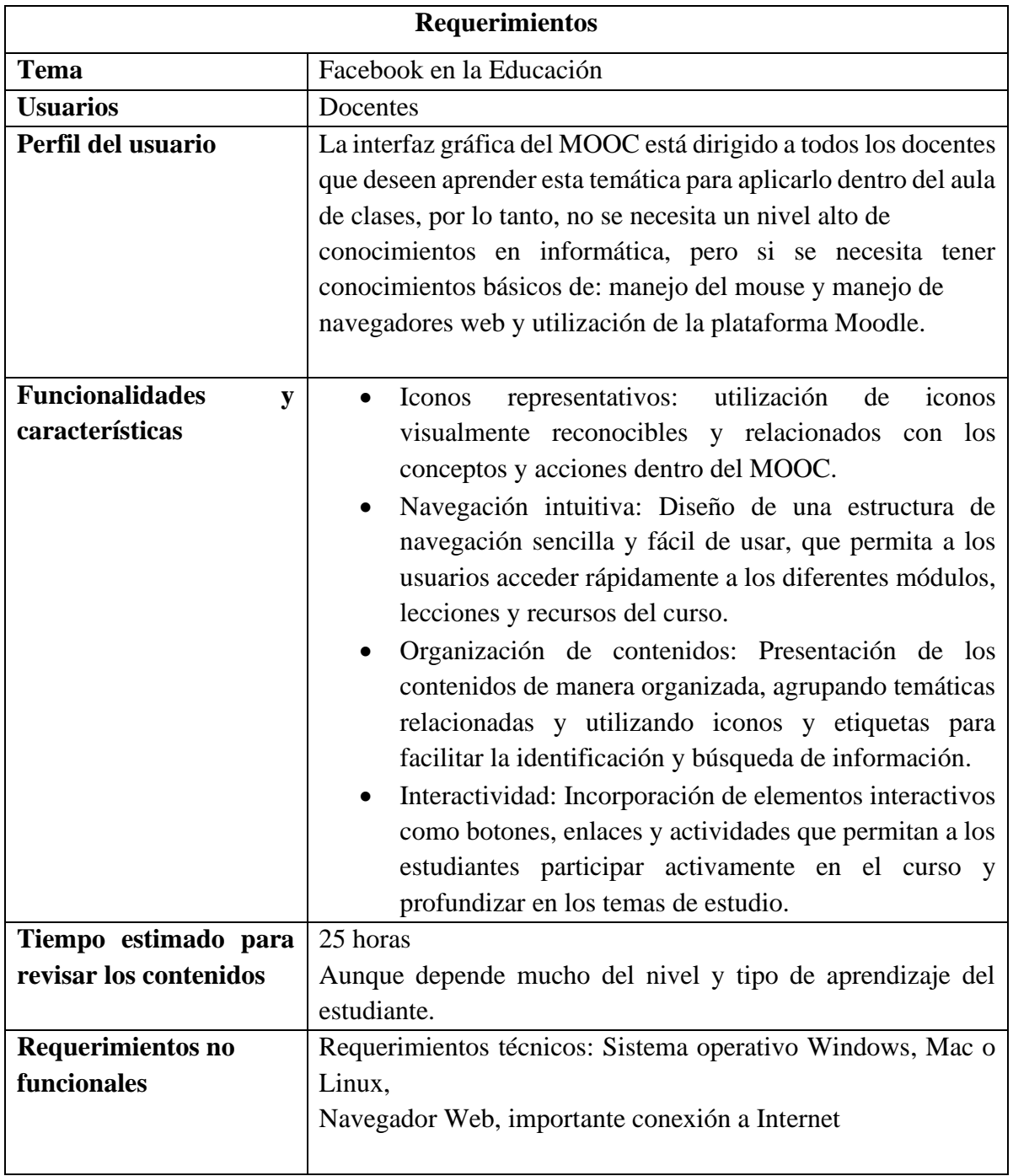

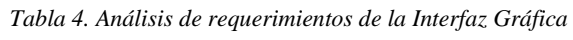

*Nota: Requerimientos y funcionalidades de la interfaz gráfica del MOOC*

## **5.4.2 Fase de Diseño**

En esta etapa se trabaja en los aspectos referentes al diseño instruccional, así como al diseño multimedia que tendrá la interfaz gráfica.

*Tabla 5. Características del Diseño Instruccional y Diseño Multimedia de la Interfaz Gráfica*

| Plantilla para el diseño de la interfaz Gráfica |                                                                                                    |  |  |  |  |  |
|-------------------------------------------------|----------------------------------------------------------------------------------------------------|--|--|--|--|--|
| Diseño Instruccional                            |                                                                                                    |  |  |  |  |  |
| 1                                               | Descripción textual del contenido                                                                   |  |  |  |  |  |
|                                                 | El MOOC aplicando la interfaz iconográfica presenta el siguiente contenido:                         |  |  |  |  |  |
|                                                 | Se parte desde una evaluación diagnóstica para conocer los conocimientos<br>previos del estudiante. |  |  |  |  |  |
|                                                 | Se promueve la participación y comunicación con los miembros del curso.                             |  |  |  |  |  |
|                                                 | Se presenta contenidos de forma audiovisual y textual.                                              |  |  |  |  |  |
|                                                 | Se emplea un proceso de evaluación y retroalimentación.                                             |  |  |  |  |  |
| $\mathcal{D}$                                   | Objetivo de Aprendizaje                                                                             |  |  |  |  |  |
|                                                 | Comprender cómo utilizar eficazmente Facebook como herramienta                                      |  |  |  |  |  |
|                                                 | educativa para mejorar el proceso de enseñanza y aprendizaje.                                       |  |  |  |  |  |

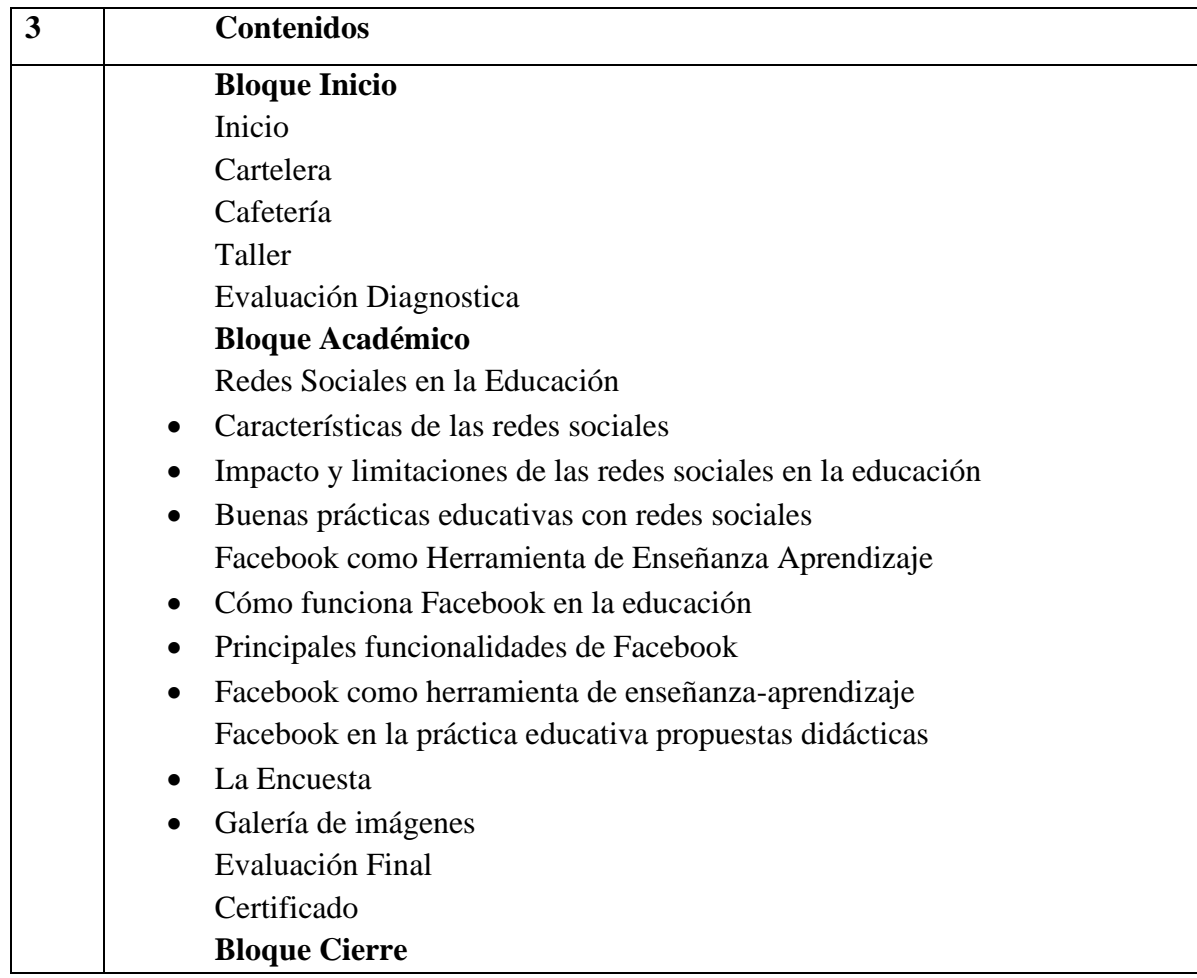

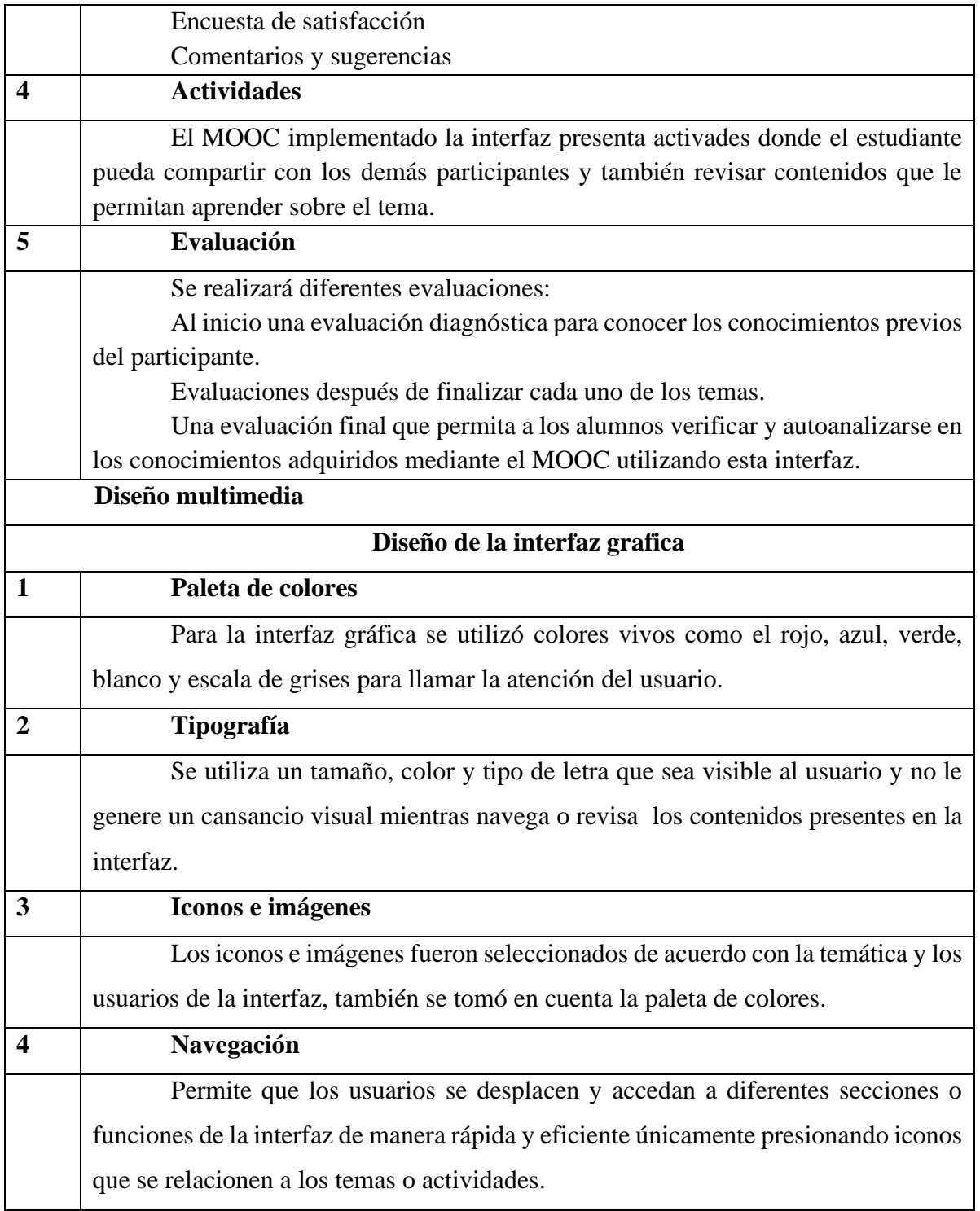

*Nota: Plantilla para el diseño de la interfaz Grafica* **Fuente:** Elaboración Propia

# **Prototipado**

En este apartado se presenta el prototipado de las diferentes versiones de la interfaz gráfica:

# **Prototipo versión 1**

Para esta versión se utilizó el siguiente modelo para presentar la página principal de la interfaz.

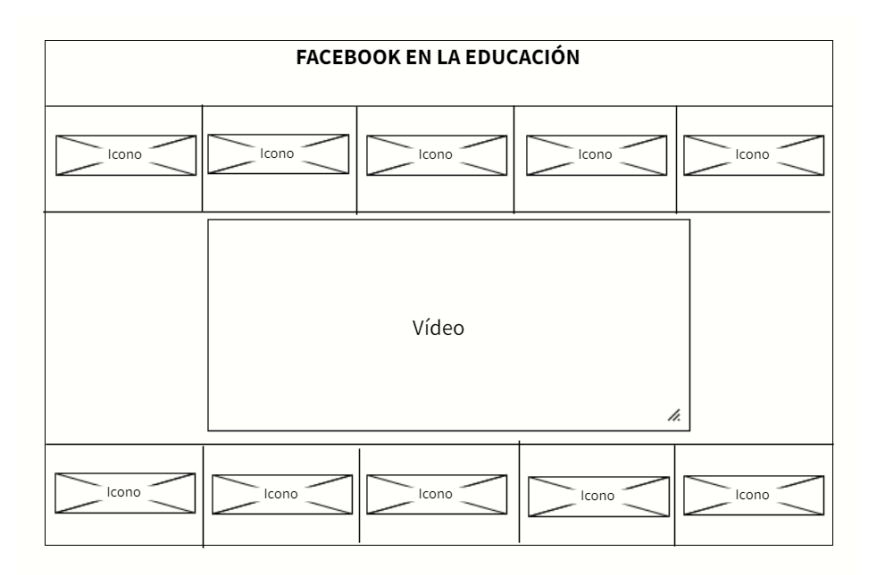

*Ilustración 8. Página Principal*

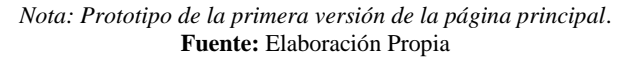

La segunda pantalla que diseño es para presentar los contenidos audiovisuales y bibliográficos de los diferentes temas del MOOC.

#### *Ilustración 9. Pantalla para visualizar contenidos*

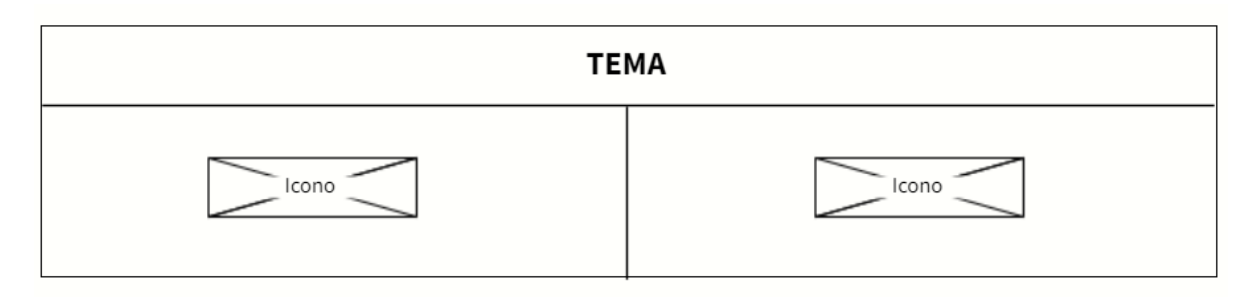

*Nota: Prototipo de la de la primera versión de la pantalla para presentar contenidos audiovisuales y bibliográfico* **Fuente:** Elaboración Propia

## **Prototipo versión 2 y 3**

Para estas versiones se presentó el siguiente prototipo:

La primera parte de la interfaz gráfica va diseñado de la siguiente forma, esta sería la página principal:

*Ilustración 10. Página Principal versión 2 y 3 Interfaz Gráfica*

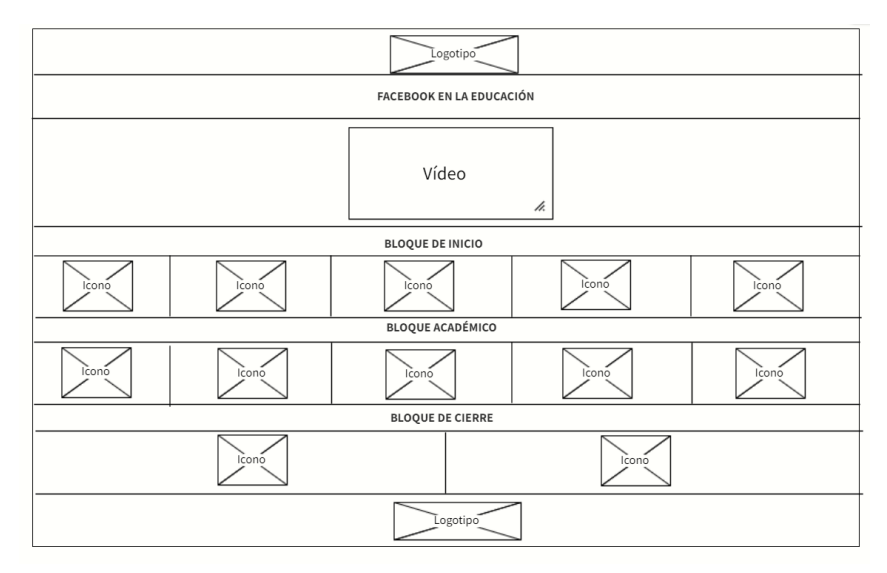

*Nota: Prototipo de la Página principal de la interfaz del MOOC en la segunda y tercera versión Interfaz Gráfica*

#### **Fuente:** Elaboración Propia

La segunda parte de la interfaz gráfica presenta al participante el menú de los temas presentado en la página principal, este menú aparece para los otros temas con la misma distribución, en esta versión se incluyó dos botones uno que permita ir a inicio y otro para regresar.

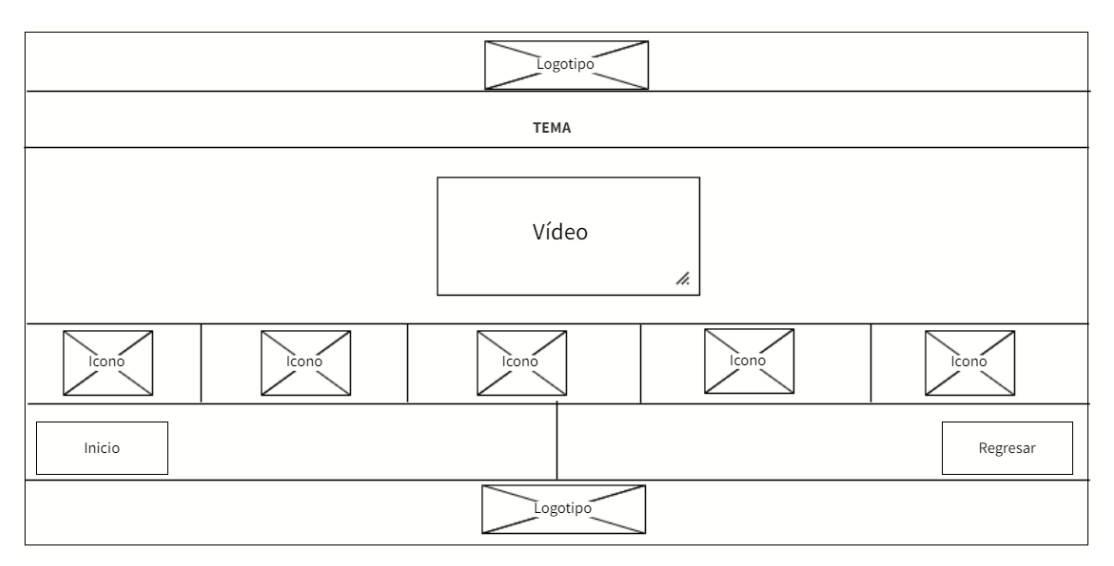

*Ilustración 11. Pantalla del menú de subtemas de la versión 2 y 3 de la Interfaz Gráfica*

*Nota: Prototipo de la pantalla del menú de los temas en la segunda y tercera versión de la Interfaz Gráfica*

#### **Fuente:** Elaboración Propia

En esta pantalla de la interfaz el participante accede al contenido del tema en la cual encontrara un video explicativo y contenido que facilite su proceso de aprendizaje de la misma forma se encuentran presentados los contenidos de los demás subtemas en este apartado también se incluyó los botones de inicio y regresar.

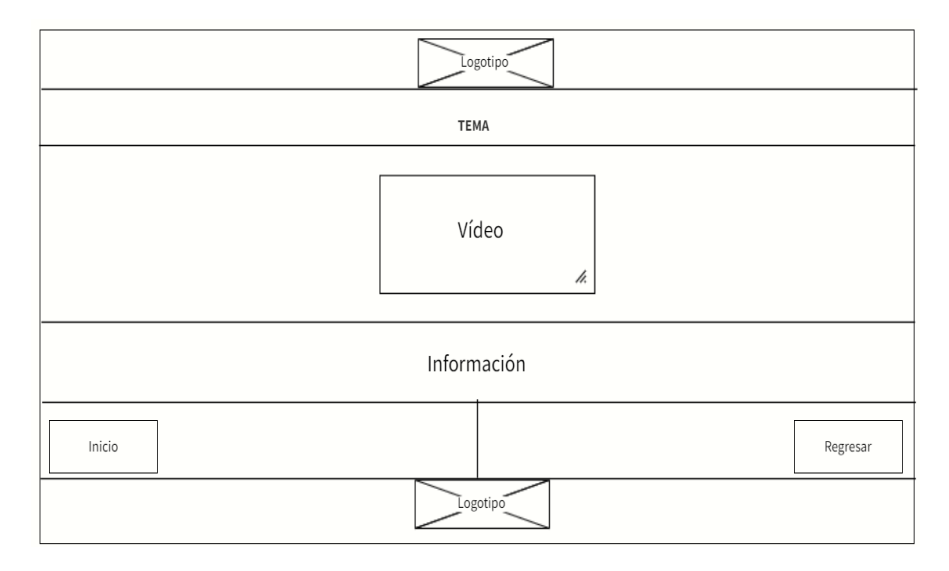

*Ilustración 12. Pantalla para presentar los contenidos de la versión 2 de la Interfaz Gráfica*

*Nota: Prototipo de la pantalla para presentar el contenido audiovisual y bibliográfico en la segunda y tercera versión de la Interfaz Gráfica*

**Fuente:** Elaboración Propia

## **Prototipo versión 3**

En la versión 3, la única pantalla que experimentó cambios en su diseño fue la pantalla de presentación de contenidos. Las demás pantallas continúan utilizando el diseño que se muestra en las imágenes 10 y 11.

*Ilustración 13. Pantalla para presentar los contenidos de la versión 2 de la Interfaz Gráfica*

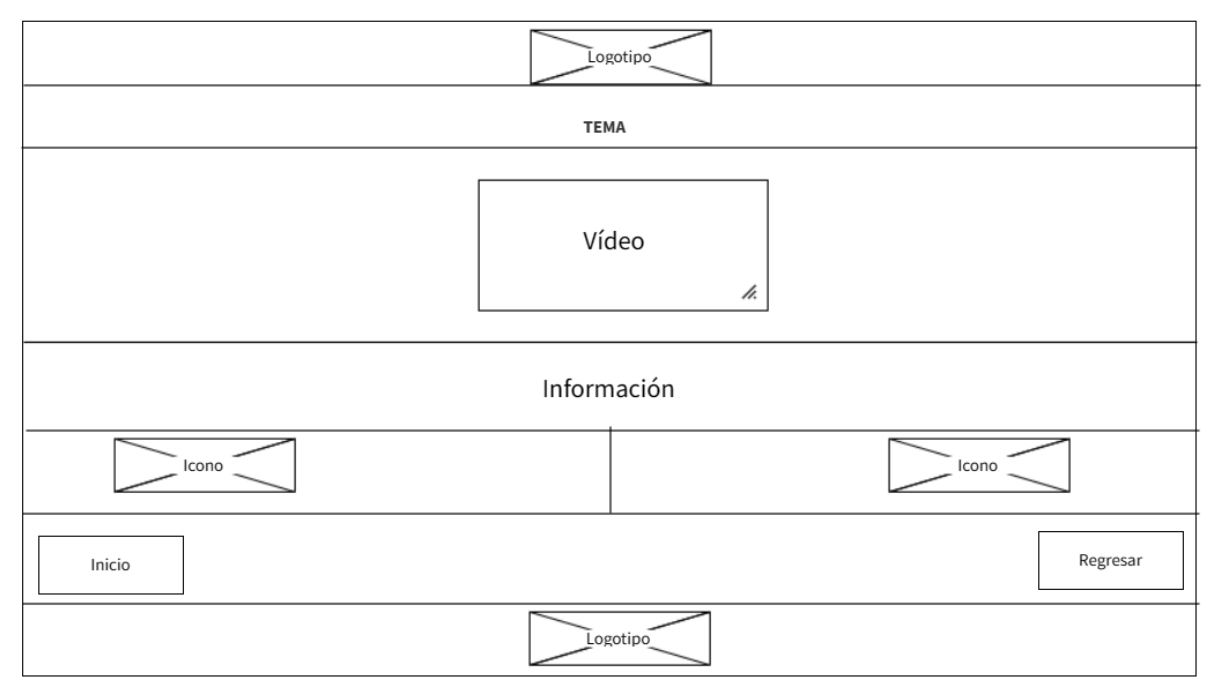

*Nota: Prototipo de la pantalla para presentar el contenido audiovisual y bibliográfico en la segunda y tercera versión de la Interfaz Gráfica*

| Herramientas Utilizadas |                              |                                                                                                    |                                        |  |  |  |  |
|-------------------------|------------------------------|----------------------------------------------------------------------------------------------------|----------------------------------------|--|--|--|--|
| $\mathbf N$             | <b>Nombre</b>                | Descripción                                                                                                  | Captura                                |  |  |  |  |
| $\mathbf{1}$            | <b>Moodle</b>                | En esta herramienta se<br>creó el MOOC en el cual<br>diseñó la interfaz<br>se<br>iconográfica.               | ACEBO<br><b>ACEBOOK EN LA EDUCACIÓ</b> |  |  |  |  |
| $\overline{2}$          | <b>Google Drive</b>          | Se empleo este programa<br>para almacenar los videos<br>que sirven como material<br>didáctico para el curso. |                                        |  |  |  |  |
| 3                       | Gimp                         | Software libre utilizado<br>para editar los iconos de<br>la interfaz.                                        | $\mathbf{E}$<br>TEMA <sub>3</sub>      |  |  |  |  |
| $\overline{\mathbf{4}}$ | PIXLR<br><b>Pixlr</b>        | Programa empleado para<br>editar el<br>logotipo<br>e<br>imágenes.                                            |                                        |  |  |  |  |
| 5                       | Google                       | Herramienta<br>utilizada<br>para buscar información e<br>imágenes.                                           | $-20$ $-1$                             |  |  |  |  |
| 6                       | Δ<br><b>Adobe Ilustrator</b> | Programa utilizado para<br>convertir las imágenes en<br>vectores.                                            |                                        |  |  |  |  |

*Tabla 6. Aplicaciones y Programas Utilizados*

*Nota: Software y programas empleados para el diseño y desarrollo de la interfaz Gráfica*

*Nota: Elaboración Propia*

## **5.4.3 Codificación**

En esta fase, mediante el uso de las herramientas informáticas, se equipará la estructura del esquema general de la interfaz gráfica del MOOC que se elaboró en la fase de diseño. En la tabla 6, se presenta algunos programas y herramientas informáticos (software) que fueron utilizados para el desarrollo de esta etapa.

## **Contenido**

El contenido audiovisual y bibliográfico fue elaborado por los docentes del grupo de investigación UMAYUK.

## **Aplicación del Diseño en el MOOC**

A continuación, se presentan diferentes capturas de pantalla de la interfaz gráfica en sus diferentes versiones y se detalla los cambios realizados.

## **Versión 1**

Primera versión: En esta versión inicial, se utilizó una única página principal que presentaba limitaciones en términos de navegación e interacción con los contenidos. Además, se introdujo una pantalla para el contenido de los temas del MOOC, pero esta pantalla era sencilla y poco intuitiva, lo que dificultaba la comprensión de los materiales.

## **Pantalla principal**

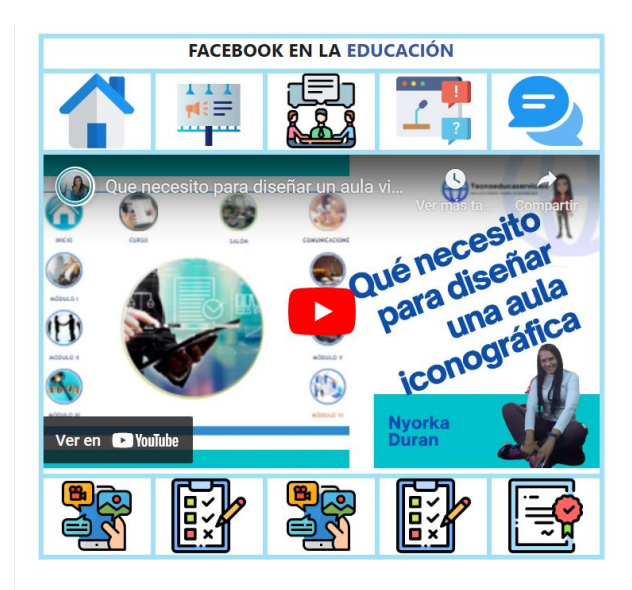

*Ilustración 14. Pantalla Principal del MOOC*

*Nota: Pantalla principal del MOOC aplicando el diseño iconográfico del prototipo de la versión 1*

**Fuente:** Elaboración Propia

## **Pantalla del contenido multimedia y bibliográfico**

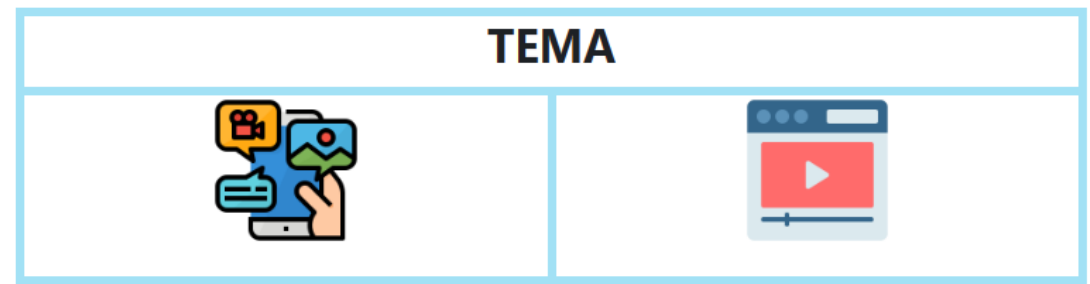

*Ilustración 15. Pantalla para presentar los contenidos del MOOC*

*Nota: Pantalla para presentar los contenidos del MOOC* aplicando el diseño iconográfico del prototipo de la versión 1

#### **Fuente:** Elaboración Propia

### **Versión 2**

La segunda versión del MOOC incluyó mejoras significativas en la navegación, con la introducción de tres bloques principales: inicio, académico y cierre. Estos bloques representaban las secciones principales del curso y proporcionaban una estructura más organizada para los contenidos. Además, se diseñó una interfaz específica para presentar el menú de los contenidos de los temas del MOOC.

Esto permitía a los estudiantes acceder fácilmente a los temas de su interés y navegar de manera más eficiente por el curso. También se creó una interfaz dedicada para presentar el contenido audiovisual y bibliográfico. Esta mejora permitió una mejor visualización y comprensión de los materiales, ya que los recursos se presentaban de manera clara y accesible. Para mejorar aún más la usabilidad de la interfaz, se incluyeron dos botones importantes.

El primero permitía a los estudiantes regresar a la página principal en cualquier momento, lo que facilitaba la navegación dentro del MOOC. El segundo botón permitía a los estudiantes regresar directamente, lo que ahorraba tiempo y mejoraba la experiencia del usuario.

# **Página principal.**

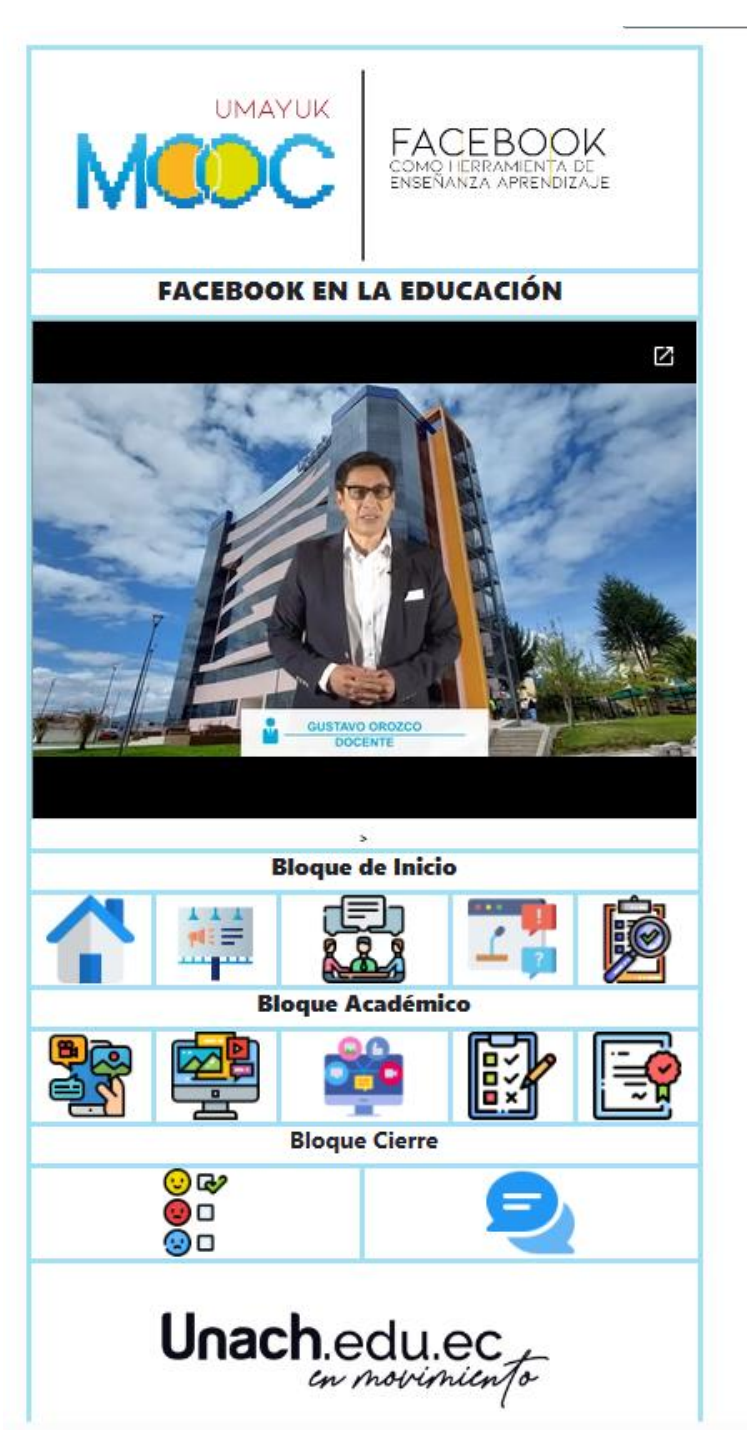

*Ilustración 16. Versión 2 de la Pantalla Principal del MOOC*

**Nota:** *Pantalla principal del MOOC aplicando el diseño iconográfico del prototipo de la versión 2*

# **Página para presentar el menú del contenido de los temas.**

*Ilustración 17. Pantalla del Menú de temas del MOOC*

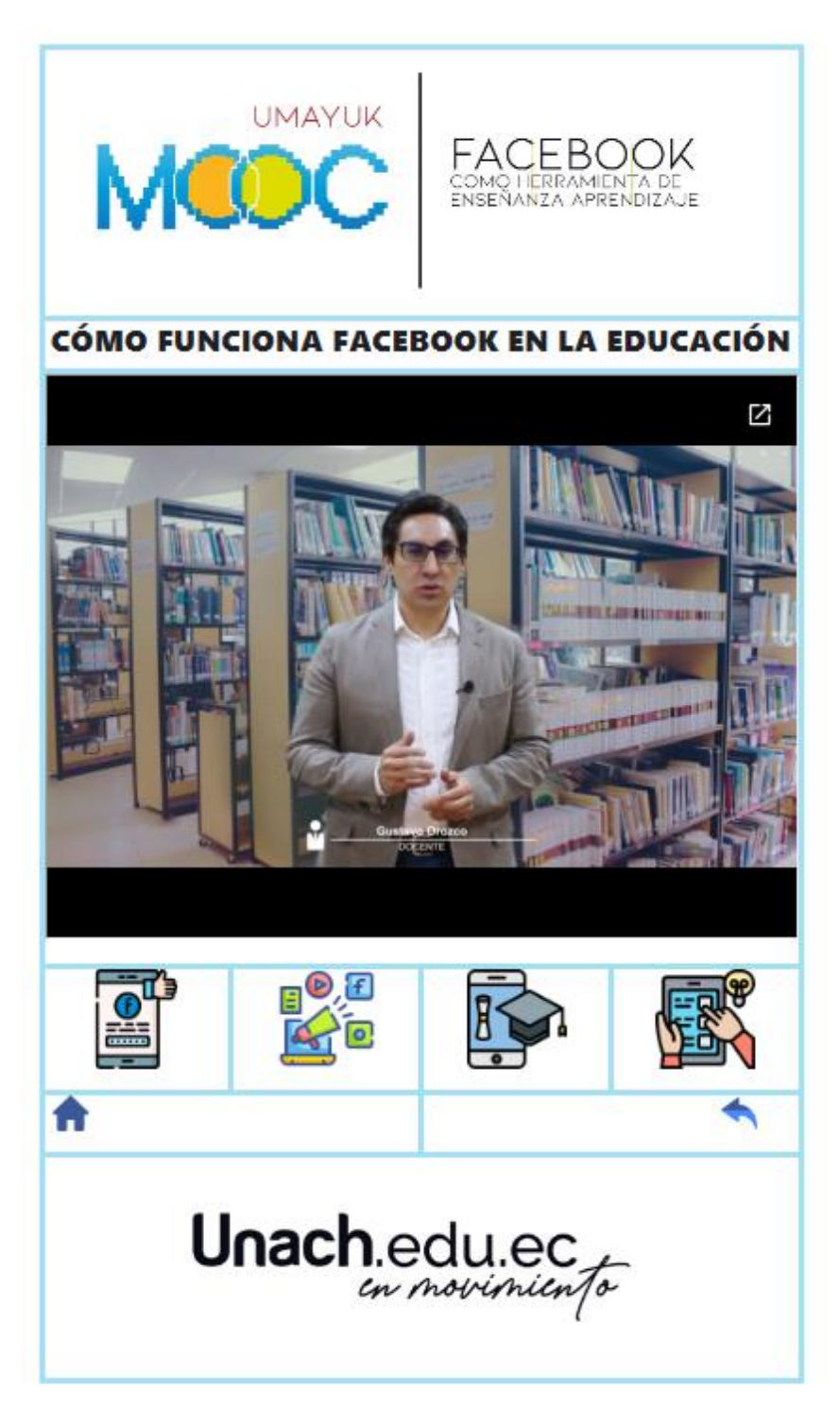

Nota: *Pantalla del Menú de temas del MOOC aplicando el diseño iconográfico del prototipo de la versión 2*

### **Página para presentar el contenido del audiovisual y bibliográfico**

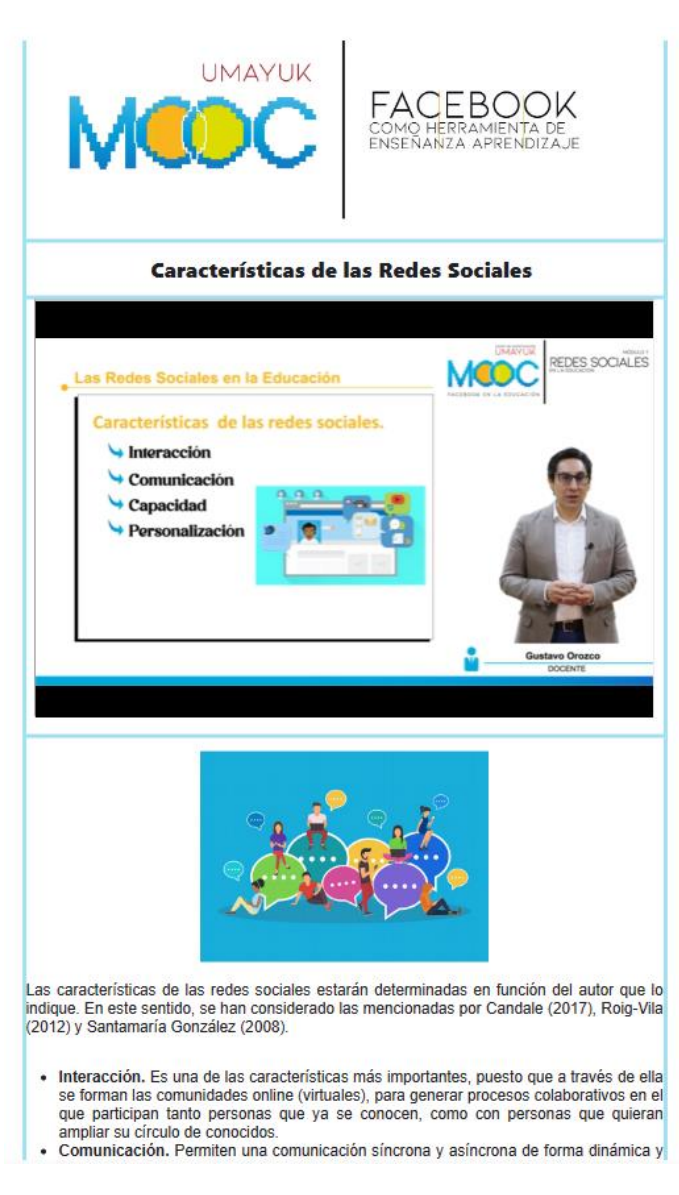

*Ilustración 18. Versión 2 de la pantalla para presentar el contenido*

*Nota: Pantalla para presentar los contenidos del MOOC* aplicando el diseño iconográfico del prototipo de la versión 1

**Fuente:** Elaboración Propia

### **Versión 3**

En esta última versión, se realizó un rediseño completo de todos los iconos utilizados en la interfaz. El objetivo principal fue hacerlos más atractivos y fáciles de reconocer, con el fin de mejorar la navegación e interacción del usuario con los contenidos. Los nuevos iconos fueron cuidadosamente diseñados teniendo en cuenta los principios de usabilidad y accesibilidad, lo que resultó en una experiencia más intuitiva para el usuario.

Además de los cambios en los iconos, también se llevó a cabo un rediseño de la pantalla de presentación de contenido. Se añadió un bloque adicional que contiene actividades

y recursos complementarios para el aprendizaje en curso. Esta incorporación busca enriquecer la experiencia educativa al proporcionar a los usuarios herramientas adicionales para profundizar en los temas tratados.

## **Página principal**

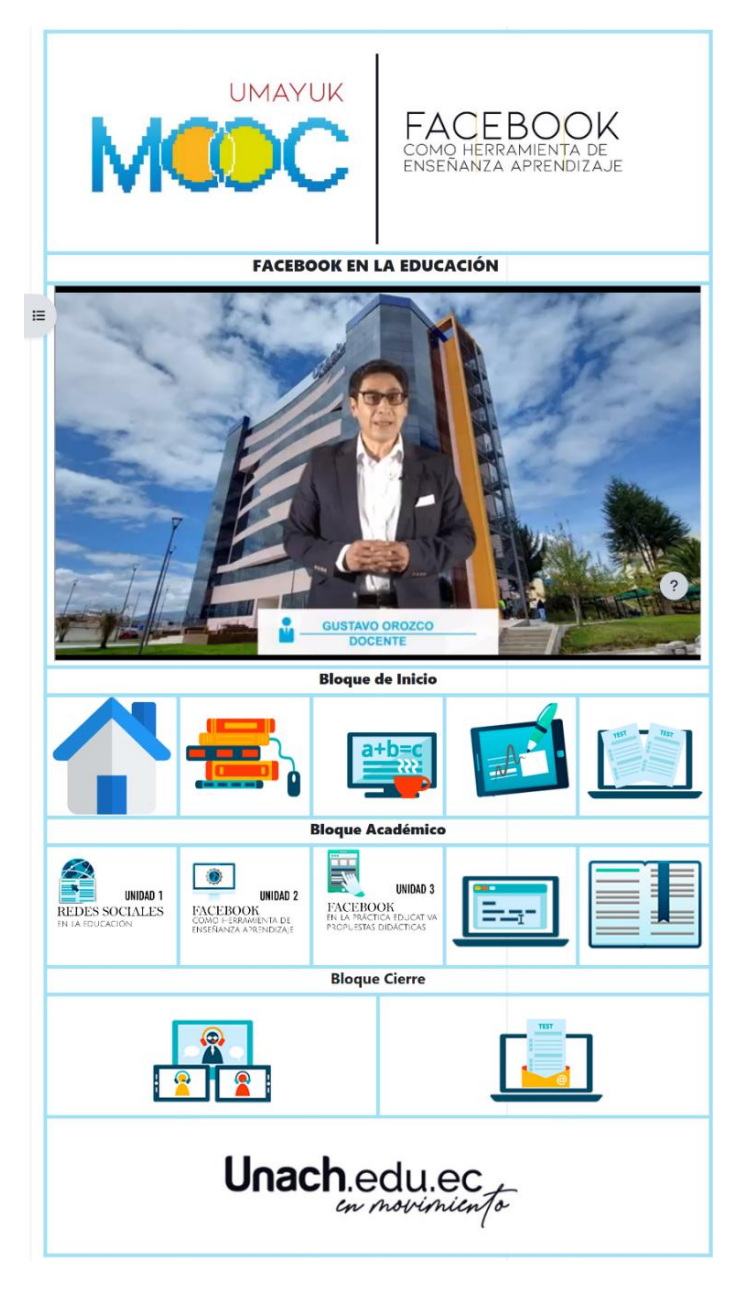

*Ilustración 19. Versión 3 de la pantalla principal del MOOC*

**Nota:** *Pantalla principal del MOOC aplicando el diseño iconográfico del prototipo de la versión 3*

## **Página para presentar el menú de los temas**

*Ilustración 20. Versión 3 de la pantalla para presentar el menú de los temas del MOOC*

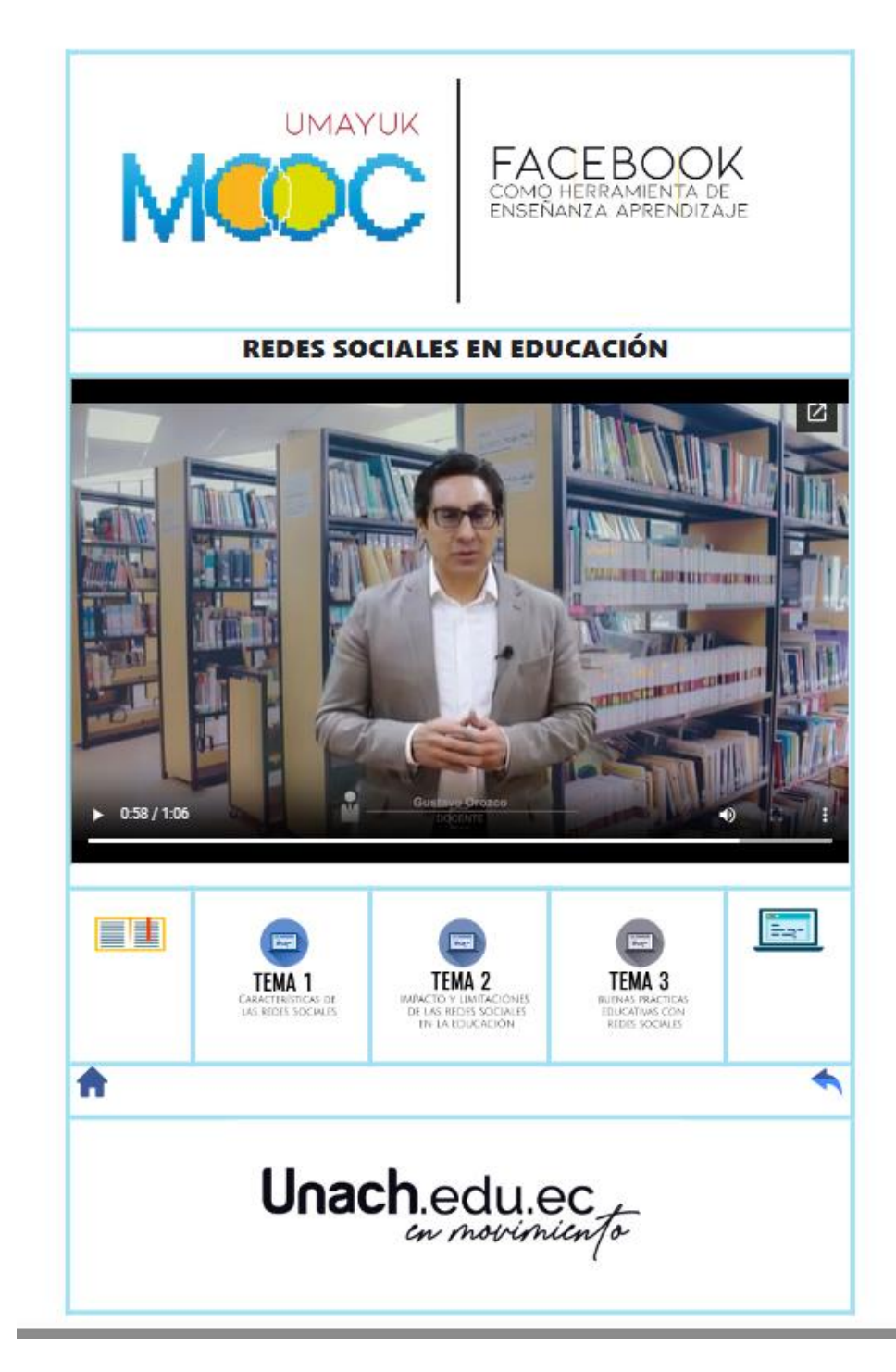

Nota: *Pantalla del Menú de temas del MOOC aplicando el diseño iconográfico del prototipo de la versión 3*

### **Pantalla para presentar el contenido de los temas**

*Ilustración 21. Versión 3 de la pantalla para presentar el contenido de los temas del MOOC*

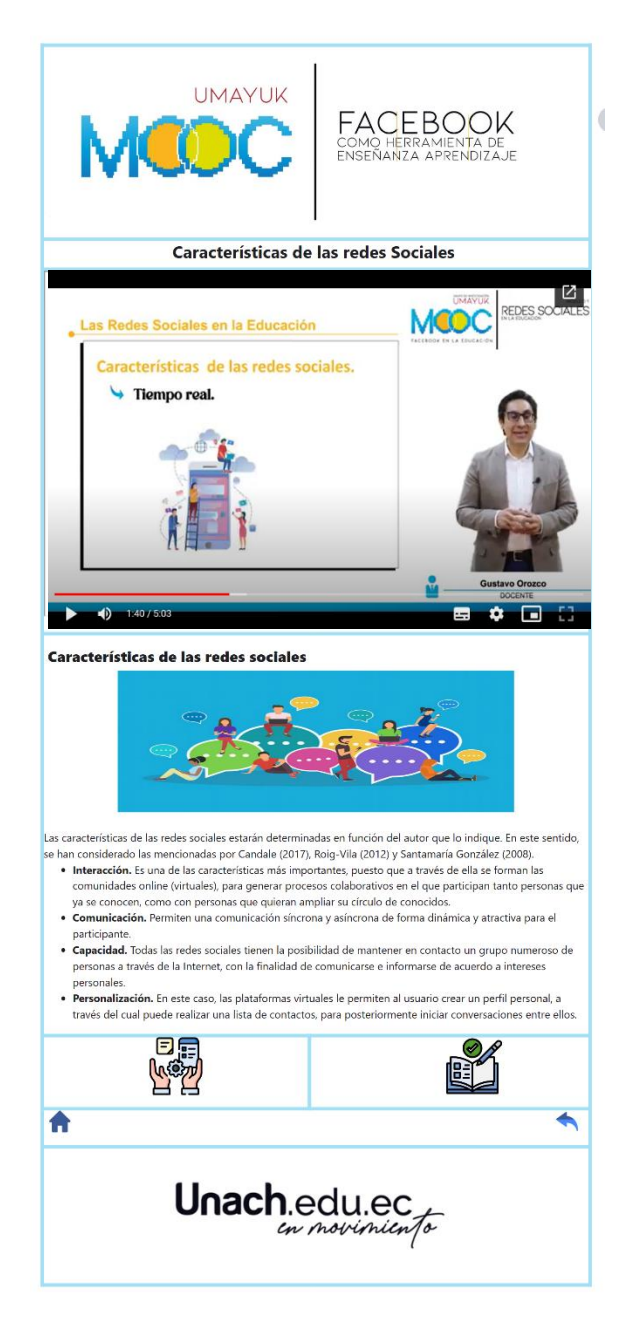

*Nota: Pantalla para presentar el contenido de los temas del MOOC aplicando el diseño iconográfico del prototipo de la versión 3*

#### **Fuente:** Elaboración Propia

En resumen, a lo largo de las tres versiones de la interfaz gráfica, se observa una evolución desde una estructura inicial poco clara y limitada en términos de navegación e interacción, hacia una interfaz más organizada, con una navegación mejorada y una presentación de contenidos más accesible. El rediseño de los iconos en la última versión contribuyó a una experiencia de usuario más atractiva y fácil de usar.

# **Contenidos y recursos utilizados para complementar el aprendizaje de los diferentes temas del MOOC**

En la tabla 7 se describe los recursos y actividades que sirven como complemento del proceso de aprendizaje de los diferentes temas del MOOC.

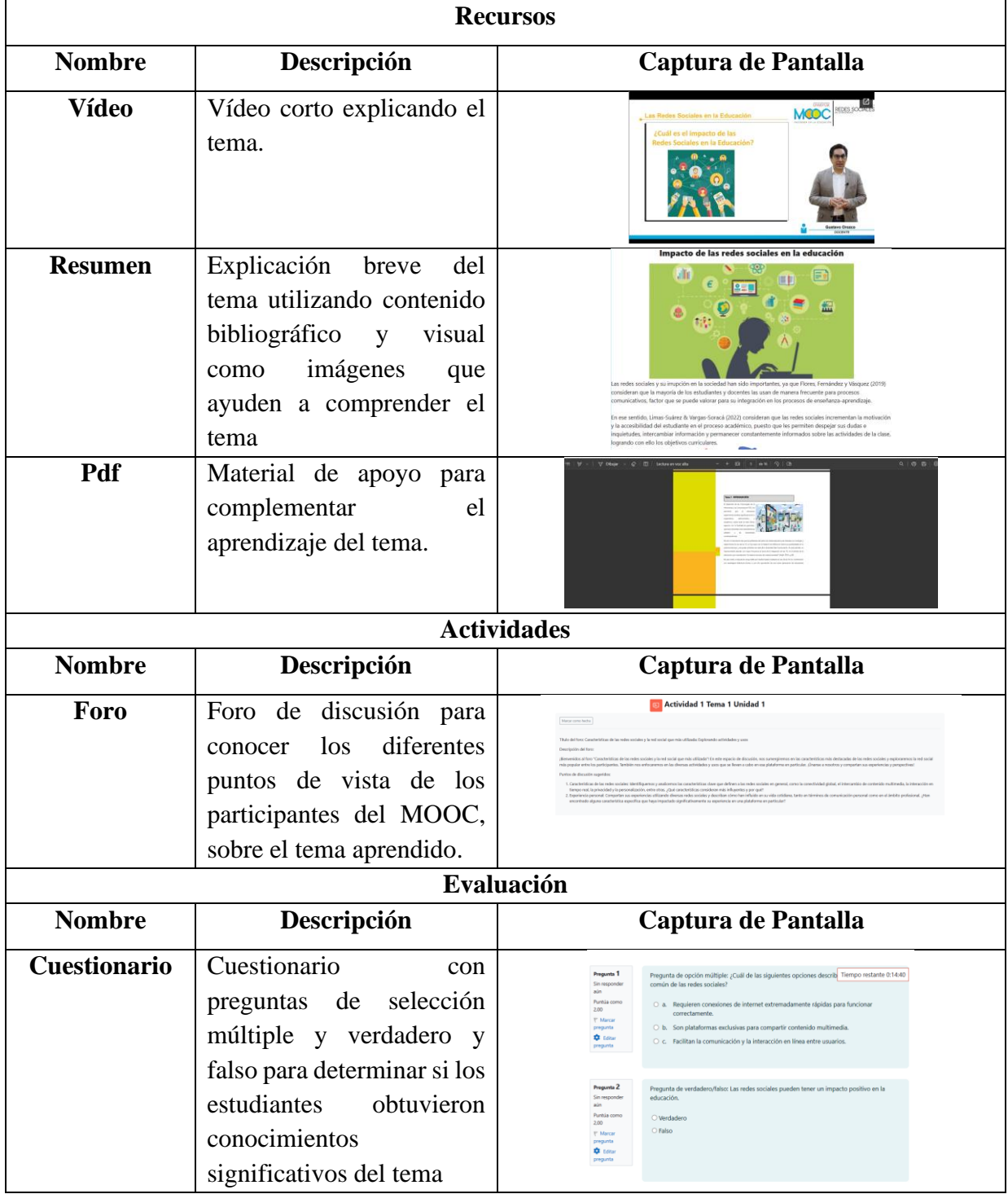

*Tabla 7. Recursos y Actividades*

*Nota: Recursos, actividades y evaluación para complementar el aprendizaje en el MOOC*

## **5.4.4 Pruebas y Evaluación**

El docente tutor evaluó las versiones de la interfaz gráfica para su implementación en un MOOC utilizando los indicadores de características deseables en las interfaces gráficas presentados por (Albornoz et al., 2015). La evaluación se llevó a cabo utilizando tres criterios: "cumple", "debe mejorar" y "no cumple"

## **Evaluación versión 1**

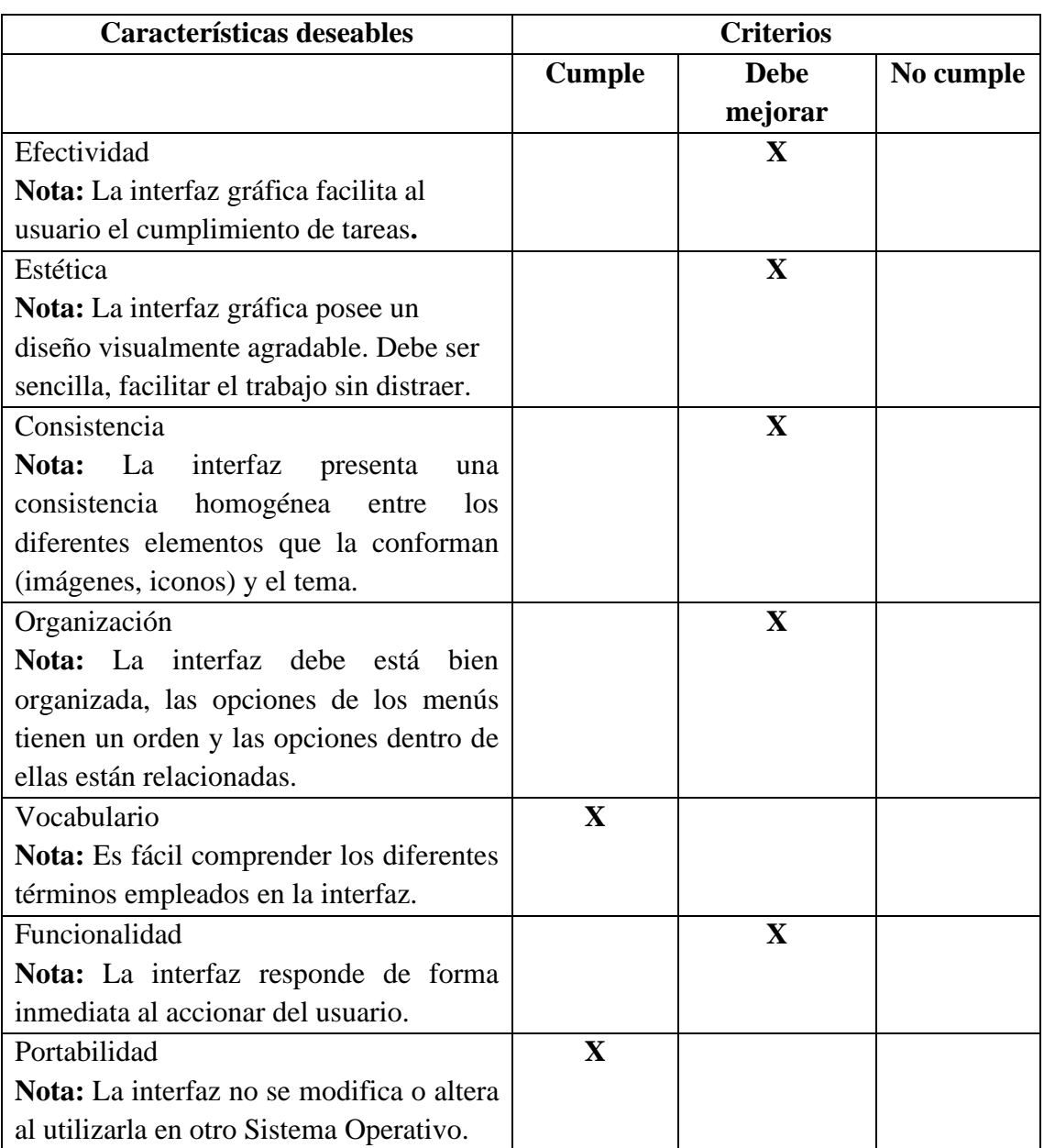

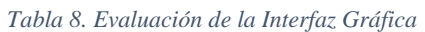

*Nota: Evaluación de la primera versión de la interfaz gráfica* 

**Fuente:** Elaboración Propia basado en (Albornoz et al., 2015)

# **Evaluación versión 2**

| <b>Características deseables</b>                  | <b>Criterios</b> |             |           |
|---------------------------------------------------|------------------|-------------|-----------|
|                                                   | <b>Cumple</b>    | <b>Debe</b> | No cumple |
|                                                   |                  | mejorar     |           |
| Efectividad                                       | $\mathbf X$      |             |           |
| Nota: La interfaz gráfica facilita al             |                  |             |           |
| usuario el cumplimiento de tareas.                |                  |             |           |
|                                                   |                  |             |           |
| Estética                                          |                  | $\mathbf X$ |           |
| Nota: La interfaz gráfica posee un                |                  |             |           |
| diseño visualmente agradable. Debe ser            |                  |             |           |
| sencilla, facilitar el trabajo sin distraer.      |                  |             |           |
| Consistencia                                      |                  | $\mathbf X$ |           |
| La<br>interfaz<br><b>Nota:</b><br>presenta<br>una |                  |             |           |
| homogénea<br>consistencia<br>$\log$<br>entre      |                  |             |           |
| diferentes elementos que la conforman             |                  |             |           |
| (imágenes, iconos) y el tema.                     |                  |             |           |
| Organización                                      | $\mathbf{X}$     |             |           |
| Nota: La interfaz debe está bien                  |                  |             |           |
| organizada, las opciones de los menús             |                  |             |           |
| tienen un orden y las opciones dentro de          |                  |             |           |
| ellas están relacionadas.                         |                  |             |           |
| Vocabulario                                       | $\mathbf X$      |             |           |
| Nota: Es fácil comprender los diferentes          |                  |             |           |
| términos empleados en la interfaz.                |                  |             |           |
| Funcionalidad                                     | $\mathbf{X}$     |             |           |
| Nota: La interfaz responde de forma               |                  |             |           |
| inmediata al accionar del usuario.                |                  |             |           |
| Portabilidad                                      | $\mathbf X$      |             |           |
| Nota: La interfaz no se modifica o altera         |                  |             |           |
| al utilizarla en otro Sistema Operativo.          |                  |             |           |

*Tabla 9. Evaluación de la Interfaz Gráfica*

*Nota: Evaluación de la segunda versión de la interfaz gráfica* 

**Fuente:** Elaboración Propia basado en (Albornoz et al., 2015)

# **Evaluación versión 3**

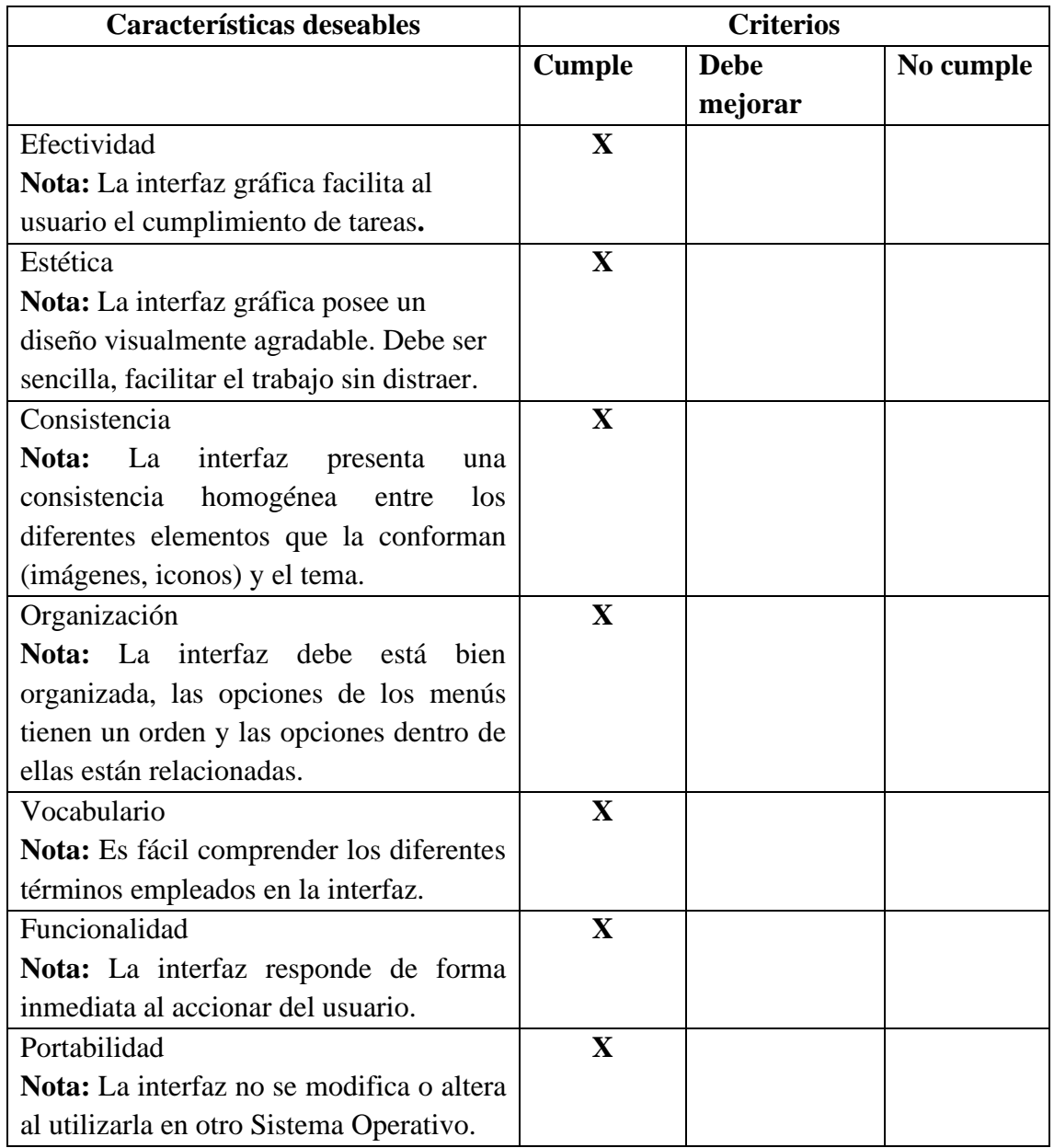

*Tabla 10. Evaluación de la Interfaz Gráfica*

*Nota: Evaluación de la tercera versión de la interfaz gráfica* 

**Fuente:** Elaboración Propia basado en (Albornoz et al., 2015)

## **5.4.5 Lanzamiento**

La propuesta de la interfaz gráfica fue mejorada y publicada en aula virtual de la Universidad Nacional de Chimborazo para utilizarlo en el MOOC para capacitar a los docentes en el uso de Facebook en la educación para el desarrollo de un proyecto de investigación por parte de algunos de los docentes pertenecientes al grupo de investigación Umayuk.

## **Datos de acceso:**

- **Link del MOOC en Moodle:** [https://aulaiconografica2023.milaulas.com](https://aulaiconografica2023.milaulas.com/)
- **Credenciales de Acceso:**

| <b>Nombre</b>     | <b>Usuario</b> | Contraseña    |
|-------------------|----------------|---------------|
| Geonatan Peñafiel | estudiante1    | Unach2023@    |
| Johana Montoya    | estudiante2    | Unach $2023@$ |
| Angélica Urquizo  | estudiante3    | Unach $2023@$ |

*Tabla 11. Credenciales de los usuarios*

*Nota: Credenciales de los usuarios para acceder al MOOC* 

**Fuente:** Elaboración Propia

Con el propósito de facilitar una experiencia más efectiva en el MOOC, se ha desarrollado una guía rápida de uso. Esta guía estará disponible a través del icono de inicio, permitiendo a los estudiantes consultarla y utilizarla cuantas veces sea necesario. Para más detalles, consulta el Anexo 1.

## **BIBLIOGRAFÍA**

- Acuña, M. S., Gil, M. E. R., & Sandoval, A. M. P. (2016). Buenas prácticas para la selección de recursos educativos abiertos: Experiencias del MOOC innovación educativa con REA. *Actualidades Investigativas en Educación*, *16*(2), Article 2. https://doi.org/10.15517/aie.v16i2.23559
- Albán Jaramillo, E. J., Arciniegas Benítez, S. R., Avendaño Carpio, I. M., Cotto Aguilar, Y. M., García Velez, W. E., Vásquez Kuffó, F. J., Colomo, E. (tutor), Sánchez, J. (tutor), Guerrero, L. (tutor), Salvador, N. (tutor), & Campaña, T. (tutor). (2022). *Implementación de aulas iconográficas y metafóricas para la educación híbrida en el Centro de Educación Militar* [Tesis de Mestría, Universidad Internacional del Ecuador]. https://repositorio.uide.edu.ec/handle/37000/5500
- Albornoz, M. C., Berón, M., & Montejano, G. A. (2015, mayo 21). *Evaluación de interfaces gráfica de usuario*. XVII Workshop de Investigadores en Ciencias de la Computación (Salta, 2015), Argentina. http://sedici.unlp.edu.ar/handle/10915/45770
- Andrade Merchán, A. B., & Plaza Loyola, S. M. (2022). *Desarrollo de un aula virtual iconográfica para el fortalecimiento del razonamiento lógico matemático en los estudiantes de cuarto grado de Educación General Básica Elemental* [Tesis de Pregrado, Universidad Nacional de Educación]. http://repositorio.unae.edu.ec/handle/56000/2493
- Area, M. M., San Nicolás, B. S., & Sanabria, A. L. M. (2018). Las aulas virtuales en la docencia de una universidad presencial: La visión del alumnado. *RIED-Revista Iberoamericana de Educación a Distancia*, *21*(2), Article 2. https://doi.org/10.5944/ried.21.2.20666
- Area-Moreira, M., & Pessoa, T. (2012). De lo sólido a lo líquido: Las nuevas alfabetizaciones ante los cambios culturales de la Web 2.0. *Comunicar: Revista Científica de Comunicación y Educación*, *19*(38), 13-20. https://doi.org/10.3916/C38-2012-02-01
- Arias, A. L. A. (2013, noviembre 6). *Aplicación de metáforas en cursos virtuales*. Congreso Internacional EDUTEC, San José. https://www.uned.ac.cr/academica/edutec/memoria/ponencias/arias\_38.pdf
- Baena Paz, G. M. E. (2017). *Metodología de la investigación (3a. Ed.)* (3.ª ed.). Grupo Editorial Patria. http://www.biblioteca.cij.gob.mx/Archivos/Materiales\_de\_consulta/Drogas\_de\_ Abuso/Articulos/metodologia%20de%20la%20investigacion.pdf
- Basantes, A. V., Naranjo, M. E., & Ojeda, V. (2018). Metodología PACIE en la Educación Virtual: Una experiencia en la Universidad Técnica del Norte. *Formación universitaria*, *11*(2), 35-44. https://doi.org/10.4067/S0718- 50062018000200035
- Belloch, C. (2017). *Diseño Instruccional* (p. 15) [Expositivo]. Unidad de Tecnología Educativa. https://www.uv.es/~bellochc/pedagogia/EVA4.pdf
- Benet, A. G., García, I. M., Nieto, R. G., & Sanahuja, A. R. (2018). Nuevos horizontes formativos: Una experiencia del MOOC como recurso en la formación continua. *Apertura*, *10*(1), 88-103. https://doi.org/10.32870/Ap.v10n1.1151
- Brown, T. (2008). Design thinking. *Harvard Business Review*, *86*(6), 84-92, 141.
- Buontempo, M. P. (2017). La Enseñanza en la Era Digital. Una guía para la enseñanza y el aprendizaje. *Virtualidad, Educación y Ciencia*, *8*(15), Article 15.
- Cabero, J. A., Llorente, M. del C. C., & Vázquez, A. I. M. (2014). Las tipologías de MOOC: Su diseño e implicaciones educativas. *Profesorado. Revista de Currículum y Formación de Profesorado*, *18*(1), 13-26.
- Cajo, B. G. H., Acan, J. R. B., & Chávez, Y. A. R. (2022). E-learning en el proceso enseñanza aprendizaje en la educación superior: Una revisión de la literatura: Elearning in the teaching and learning process in higher education: a literature review. *REVISTA CIENTÍFICA ECOCIENCIA*, *9*(2), Article 2. https://doi.org/10.21855/ecociencia.92.619
- Castaño, C. G., & Cabero, J. A. (2014). *Enseñar y aprender en entornos m learning*. Sintesis. https://www.sintesis.com/tecnolog%C3%ADa%20educativa-73/ense%C3%B1ar%20y%20aprender%20en%20entornos%20m-learningebook-1796.html
- Castaño, C. M. G., Maiz, I. O., & Garay, U. R. (2015). Diseño, motivación y rendimiento en un curso MOOC cooperativo. *Comunicar: Revista científica iberoamericana de comunicación y educación*, *44*, 19-26.
- Clarenc, C. A., Castro, S. M., López, C. de L., Moreno, M. E., & Tosco, N. B. (2013). *Analizamos 19 Plataformas E-Learning: Investigación Colaborativa sobre LMS (Learning Management Systems)*. Grupo GEIPITE. https://studylib.es/doc/5014819/analizamos-19-plataformas-de-e
- Cruz, M. C. E. (2016). *Desarrollo de un espacio virtual iconográfico orientado al fortalecimiento del razonamiento lógico matemático en bachillerato general unificado* [Tesis de Mestría, Pontificia Universidad Católica del Ecuador Sede Ambato]. https://repositorio.pucesa.edu.ec/handle/123456789/1685
- Díaz-Barriga, Á. (2013). *TIC en el trabajo del aula. Impacto en la planeación didáctica*. *4*(10).
- Domínguez, M. de los R. L. (2010). Moodle, una plataforma formativa con gran proyección en los nuevos modelos de enseñanza. *DIM: Didáctica, Innovación y Multimedia*, *19*, 1-14.
- Duran, N. (2019). *Modelo de Aula Virtual iconográfica y replicable para docentes que se inician en la modalidad b\_learning y requieran complementar el proceso educativo en la Academia Técnica Militar Núcleo Armada*. Virtual Educa, Lima-Perú. https://encuentros.virtualeduca.red/storage/ponencias/argentina2018/oQlnIWrgvi toW6yCxzDMDMq5xjR75UOyodMx2pNX.pdf
- Espín, J. A. (2018). *Entornos virtuales y la influencia en el desarrollo de habilidades gimnásticas* [Tesis de Mestría, Universidad Técnica de Ambato]. https://repositorio.uta.edu.ec:8443/jspui/handle/123456789/29010
- Fernández, D., Álvarez, Q., & Mariño, R. (2013). E-learning: Otra manera de enseñar y aprender en una Universidad tradicionalmente presencial. Estudio de caso particular. *Profesorado. Revista de Currículum y Formación de Profesorado*, *17*(3), 273-291.
- Ferreiro, V. V., Garambullo, A. I., & Laredo, J. B. (2013). *Prácticas innovadoras: Uso de la plataforma blackboard en modalidades semipresenciales. Caso práctico UABC FIN Tecate*. *4*(7), 129-150.
- Gallegos, M. C. V., & Basantes, A. V. A. (2016). Recursos educativos abiertos (REA) con metodología PACIE. *Ecos de la Academia - Universidad Técnica del Norte*, *2*(03), Article 03.
- García, J. M., & García, S. M. (2021). Uso de Google Classroom como plataforma educativa en estudios universitarios. *Revista Educativa HEKADEMOS*, *30*, Article 30.
- Gil, J. Q. (2015). MOOC "Innovación Educativa y Desarrollo Profesional. Posibilidades y Límites de las TIC". Una Experiencia desde la Educomunicación en el Proyecto Europeo ECO. *Qualitative Research in Education*, *4*(3), Article 3. https://doi.org/10.17583/qre.2015.1518
- Hernández Sampieri, R., Fernández Collado, C., & Baptista Lucio, P. (2014). *Metodologia De La Investigacion* (6.<sup>a</sup>) ed.). McGraw Hill. https://www.esup.edu.pe/wpcontent/uploads/2020/12/2.%20Hernandez,%20Fernandez%20y%20Baptista-Metodolog%C3%ADa%20Investigacion%20Cientifica%206ta%20ed.pdf
- Herrera, L. C., & Mendoza, N. Z. (2017). *Maestr@ virtual: Competencias docentes en ambientes virtuales de aprendizaje*. Innovación Editorial Lagares de México, S.A, de C.V.
- Jiménez, A. (2013, septiembre 1). *Comparación de modelos de diseño instruccional* [Presentación de diapositivas]. https://www.slideshare.net/alpuji/comparacin-demodelos-de-diseo-instruccional-25806126
- Laguado, A., García Pino, A. P., Becerra Quintero, A., Corredor, A. M., Angarita Palencia, B. Y., Bolívar Vasileff, T., Contreras Velásquez, C. A., Garicano Soto, C. H., Montiel Urdaneta, C., Quiñones Ramírez, C. P., Cadena, E., Gelvez Almeida, E., Romero, E. X., Fuentes Medina, F. F., Mojica Sepúlveda, F., Saenz Peña, F. H., Bentti Parada, F., Zambrano Quintero, H. R., Romero Pérez, I. C., … Contreras Velásquez, Z. R. (2017). Las tecnologías de información y comunicación y la gestión empresarial. En *Http://www1.serbi.luz.edu.ve/pdf/9789804022395.pdf*. Publicaciones Científicas Universidad del Zulia. https://bonga.unisimon.edu.co/handle/20.500.12442/2105
- Mallon, M. (2013). MOOCs. *Public Services Quarterly*, *9*(1), 46-53. https://doi.org/10.1080/15228959.2013.758982
- Martinez, J. A. N. (2021). Indicadores de abandono en contextos MOOC, una aproximación pedagógica desde la literatura. *UTE Teaching & Technology (Universitas Tarraconensis)*, *3*, Article 3.
- Medina, R. P. C., Cruz, M. C. E., & González, W. hernandéz. (2017). Espacio Virtual Iconográfico de Aprendizaje Ubicuo Orientado al Desarrollo del Pensamiento

Lógico dn Bachillerato General Unificado. *REFCalE: Revista Electrónica Formación y Calidad Educativa.*, *5*(2), Article 2.

- Montaño, J. A. O. (2017). *Las competencias digitales docentes requeridas para el uso de la plataforma Moodle y su impacto en el proceso de enseñanza-aprendizaje en la Unidad Educativa Particular San Gerardo, Loja periodo 2016-2017.* [Tesis de Mestría, Universidad Técnica Particular de Loja]. http://dspace.utpl.edu.ec/jspui/handle/20.500.11962/21140
- Muñoz, J. A., Álvarez, F. J. R., Osorio, B. U., & Cardona, J. P. S. (2006). Objetos de aprendizaje integrados a un sistema de gestión de aprendizaje. *Apertura*, *6*(3), 109-117.
- Novillo, Á. F. A. (2018). *Diseño e implementación de un MOOC, aplicando la metodología PACIE, para el desarrollo de nuevas estrategias pedagógicas con el uso de las TIC en la práctica docente y optimizar el proceso de enseñanzaaprendizaje* [Tesis de Mestría, Universidad Casa Grande]. http://dspace.casagrande.edu.ec:8080/handle/ucasagrande/1526
- Paloma, S., Bernal, A., & Rodríguez, T. (2014, noviembre 13). *Desarrollo iterativo e incremental*. https://www.slideserve.com/rae-roberson/desarrollo-iterativo-eincremental
- Pariente, F. J. A. (2005). Hacia una auténtica integración curricular de las tecnologías de la información y comunicación. *Revista Iberoamericana de Educación*, *36*(10), Article 10. https://doi.org/10.35362/rie36102757
- Pea, R. (1987). User Centred System Design-New Perspectives on Human/Computer Interaction. *Journal of Educational Computing Research*, *3*(1), 129-134.
- Pereira, F. A. G., Franco, F. P., Vallejo, M. C. P., & Pavón, C. A. B. (2017). Teoría de Aprendizaje de Gagné en la enseñanza de la cinemática de una partícula en una dimensión mediante un material educativo computarizado | Revista Científica Ciencia y Tecnología. *Revista científica Ciencia y Tecnología*, *17*(4), 24-32. https://doi.org/10.47189/rcct.v17i14.105
- Pereira-Ordóñez, S. (2018). *LOS MOOC Y SU INFLUENCIA EN LA EDUCACIÓN SUPERIOR*. 1-6. https://www.researchgate.net/publication/329254055\_LOS\_MOOC\_Y\_SU\_INF LUENCIA\_EN\_LA\_EDUCACION\_SUPERIOR
- Quispe, Z. K. (2019). *Gagné y la programación instruccional* [Tesis de Pregrado, Universidad Nacional De Educación Enrique Guzmán y Valle]. https://repositorio.une.edu.pe/bitstream/handle/20.500.14039/3515/M025\_71298 740M.pdf?sequence=1&isAllowed=y
- Ramírez, A. R., Umaquinga, A., Maya, E., & Vásquez-Ayala, C. (2020). Metodología de enseñanza y aprendizaje en tecnologías de Cloud Computing: Un estudio de caso en la Carrera de Ingeniería Electrónica y Redes de Comunicación de la Universidad Técnica del Norte. *RISTI - Revista Iberica de Sistemas e Tecnologias de Informacao*, *N.<sup>o</sup> E25*, 72-86.
- Ramirez, E. A. V., Salazar, J. R. Z., Gomez, S. M. P., Martínez, N. E. D., & Chiri, P. C. S. (2022). Plataforma Canvas y el aprendizaje de matemáticas en estudiantes |

Ciencia Latina Revista Científica Multidisciplinar. *Ciencia Latina Revista Científica Multidisciplinar*, *6*(4). https://doi.org/10.37811/cl\_rcm.v6i4.3024

- Ramos, F. M. F. (2013). *La plataforma moodle y su influencia en la enseñanza del idioma inglés a los estudiantes de segundo bachillerato a, b y d de la Unidad Educativa Juan León Mera 'La Salle' de la ciudad de Ambato, provincia de Tungurahua* [Tesis de Pregrado, Universidad Técnica de Ambato]. https://repositorio.uta.edu.ec:8443/jspui/handle/123456789/5050
- Rastrollo, M. G. P. (2014). Reseña «Enseñar y Aprender en Entornos M-Learning» de Castaño, C. y Cabero, J. *Pixel-Bit. Revista de Medios y Educación*, *45*, 235-236.
- Rodríguez, A. M. (2010). *Estudio, desarrollo, evaluación e implementación del uso de plataformas virtuales entornos educativos en Bachillerato, ESO y programas específicos de atención a la diversidad: Programas de diversificación curricular, programa de integración y programa SAI* [Tesis de Doctorado, Universidad Autónoma de Madrid]. https://repositorio.uam.es/handle/10486/5040
- Rodríguez, I. Y. T., & Vargas, L. J. H. (2020). Schoology: Una herramienta para el desarrollo de la habilidad escrita en inglés. *Colombian Applied Linguistics Journal*, *22*(1), 13-28.
- Romero, M., & Turpo, O. G. (2012). Serious Games para el desarrollo de las competencias del siglo XXI. *Revista de Educación a Distancia (RED)*, *34*, Article 34. https://revistas.um.es/red/article/view/233511
- Ruiz, C. B. (2015). El MOOC: ¿un modelo alternativo para la educación universitaria? *Apertura (Guadalajara, Jal.)*, *7*(2), 86-100.
- Salas, R. A. R. (2016). *Diseño y análisis de un sistema web educativo considerando los estilos de aprendizaje*. 3ciencias. https://dialnet.unirioja.es/servlet/libro?codigo=660564
- Sánchez, A. (2016, diciembre 2). *Modelos de diseño instruccional* [Presentación de diapositivas]. https://es.slideshare.net/AlejandraJazmnSnchez/modelos-de-diseoinstruccional-69780395
- Sastoque, S., Narváez, C., & Garnica, G. (2016). Metodología para la construcción de Interfaces Gráficas Centradas en el Usuario. *Nuevas Ideas en Informática Educativa*, *12*, 314-324.
- Solano-Fernández, E., & Porras-Alfaro, D. (2020). *El modelo iterativo e incremental para el desarrollo de la aplicación de realidad aumentada Amón\_RA | Revista Tecnología en Marcha*. *33*(8), 165-177. https://doi.org/10.18845/tm.v33i8.5518
- Tavera, J. D. C. C. (2018). *Diseño instruccional para el uso de multimedios en el aula para la adquisición de la lectura*. Editorial Digital UNID. https://books.google.com.ec/books?id=7VBLDwAAQBAJ&printsec=frontcover &source=gbs\_ge\_summary\_r&cad=0#v=onepage&q&f=false
- Torres-Calderón, R. H. H., García-Herrera, D. G., Erazo-Álvarez, C. A., & Erazo-Álvarez, J. C. (2020). Moodle y aulas virtuales iconográficas para la enseñanzaaprendizaje de diseño web en el bachillerato técnico. *CIENCIAMATRIA*, *6*(3), Article 3. https://doi.org/10.35381/cm.v6i3.406
- Vásquez Martínez, L. V. (2018). *El bienestar laboral como ventaja competitiva en las organizaciones en Colombia: Una revisión documental* [Tesis de Pregrado, Universidad de de Antioquial. https://bibliotecadigital.udea.edu.co/handle/10495/9950
- Vázquez Cano, E., López Meneses, E., & Martín, A. (2018). Los nuevos entornos virtuales de aprendizaje permanente (MOOC). Un estudio diacrónico del estudiantado de la Universidad Pablo de Olavide (2015-2017). *EDMETIC*, *7*(1), 350-371.
- Vázquez, E. C., & López, E. M. (2014). Los MOOC y la educación superior: La expansión del conocimiento. *Profesorado. Revista de Currículum y Formación de Profesorado*, *18*(1), 3-12.
- Vázquez, E. C., López, E. M., & Sarasola, J. L. S.-S. (2013). *La expansión del conocimiento en abierto: Los MOOC*. Octaedro. https://diposit.ub.edu/dspace/bitstream/2445/144065/1/VA%CC%81ZQUEZ-LO%CC%81PEZ-SARASOLA\_La-expansio%CC%81n-del-conocimiento-enabierto-los-MOOC\_p.pdf
- Vidal Ledo, M. J., Rodríguez Dopico, R. M., & Martínez Hernández, G. (2014). Sistemas de gestión del aprendizaje. *Educación Médica Superior*, *28*(3), 603-615.
- Yarza, G. (2019). El poder del ícono visual en el material educativo. *Hospitalidad ESDAI*, *13*, 33-46.
- Zurita-Polo, S. M., & Monge-Moreno, P. E. (2019). Aulas iconográficas, innovación que fortalece la educación online. *Revista Científica FIPCAEC (Fomento de la investigación y publicación científico-técnica multidisciplinaria). ISSN: 2588- 090X. Polo de Capacitación, Investigación y Publicación (POCAIP)*, *4*(4), 548- 558. https://doi.org/10.23857/fipcaec.v4i4.153

## **ANEXOS**

**Descripción:** Guía rápida de la utilización del MOOC con interfaz iconográfica.

Licenciatura en Pedagogía de las Ciencias Experimentales: Informática

Guía rápida para la utilización del MOOC en Moodle del curso de Facebook en la Educación Utilizando una interfaz iconográfica

#### **AUTOR:**

Jhonattan Silva

jhonattan.silva@unach.edu.ec silva.or18@gmail.com

#### **DIRIGIDO POR:**

Mgs. Jorge Silva

Este documento ha sido preparado por Jhonattan Silva como parte integral de su proyecto de titulación. Las opiniones y contenidos presentados en este documento son responsabilidad exclusiva del autor y no han sido sometidos a la revisión de ninguna editorial. Por lo tanto, estas opiniones son únicas y no necesariamente coinciden con las de ningún otro documento o entidad.

#### Introducción

En la era actual, marcada por la digitalización, la tecnología ha provocado una transformación profunda en el ámbito de la educación. Esta revolución ha abierto un abanico de oportunidades sin precedentes. La integración de la tecnología en el sistema educativo ha reconfigurado la manera en que enseñamos y aprendemos, superando las fronteras tradicionales y facilitando un acceso más amplio a la información y el conocimiento.

Nuestra plataforma de elección para llevar a cabo el MOOC "Facebook en la Educación" es Moodle. Este espacio de aprendizaje es el escenario donde se desarrollará la experiencia formativa. El propósito de esta guía es proporcionar una visión integral que permita a los estudiantes aprovechar al máximo esta experiencia de aprendizaje en línea. A lo largo de este manual, examinaremos en detalle cómo navegar y participar eficazmente en los distintos contenidos y páginas del curso. Nuestra principal meta es ofrecer una guía clara con el fin de prevenir cualquier confusión o dificultad que pudieran surgir durante el uso del MOOC.

#### Acceso al MOOC en Moodle

Para comenzar a navegar a través de la plataforma, debe realizar los

siguientes pasos:

Ingrese a su navegador: Chrome, Mozilla Firefox, Opera o cualquier otro que tenga en su PC.

Digite en la barra de dirección de tu navegador favorito y digita https://aulaiconografica2023.milaulas.com y presiones enter.

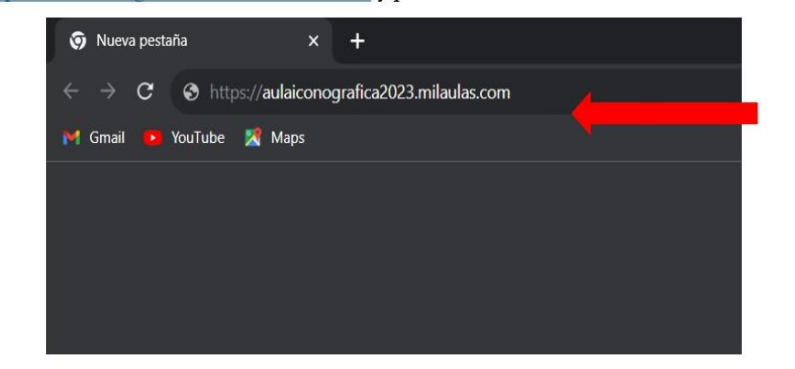

Seguido aparecerá la siguiente pantalla en ella proceda a dar click en Acceder.

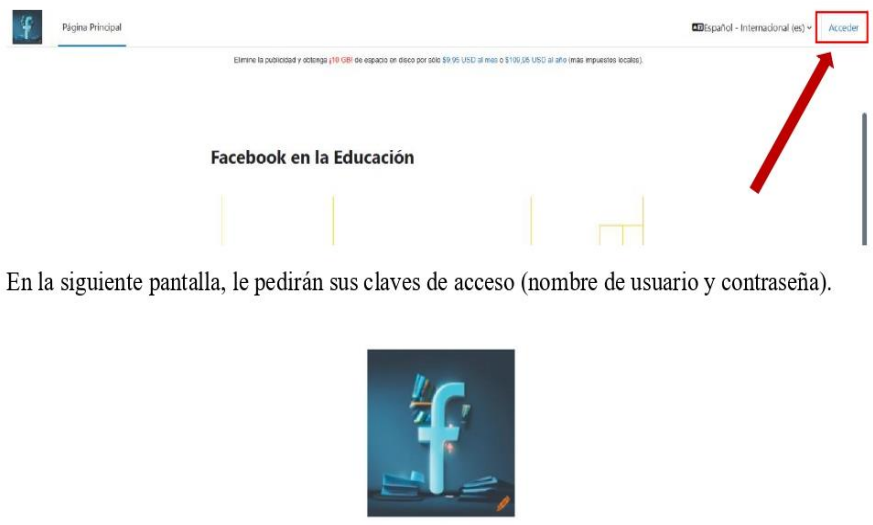

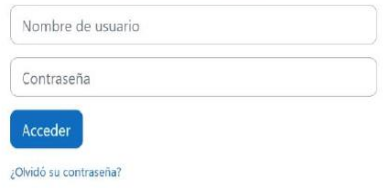

Introduzca el nombre de usuario y la contraseña y pulse el botón "Acceder".

 $\overline{4}$ 

Guía rápida de la utilización del MOOC con interfaz iconográfica

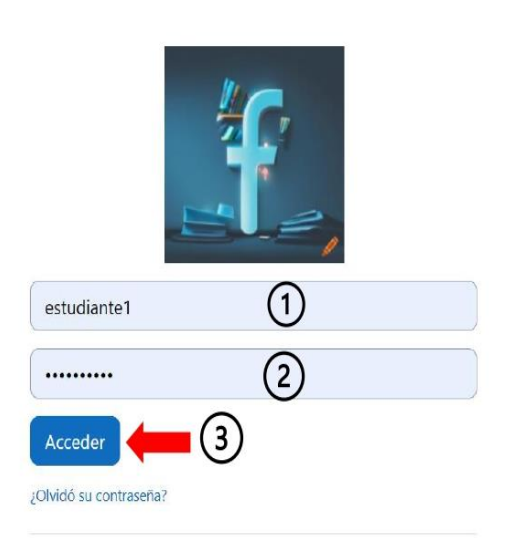

Una vez dentro, se le mostrará la siguiente página por la cual podrá ingresar al curso.

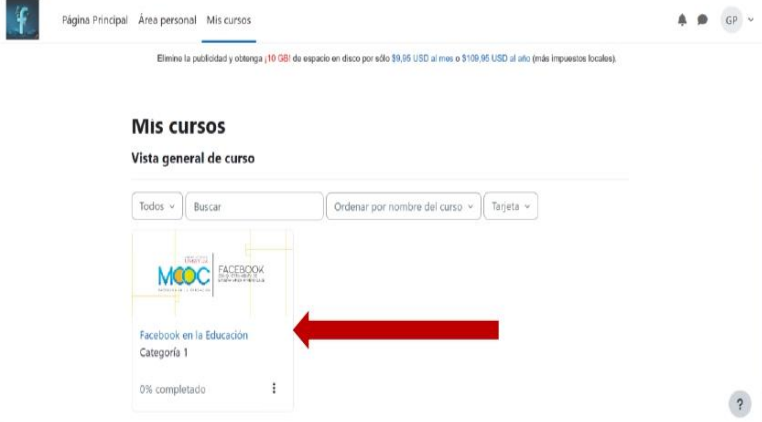

Dando click en el nombre del curso Facebook en la Educación podrá acceder a la página principal del curso.

### Página principal del curso

Una vez dentro del curso, le aparecerá la siguiente pantalla:

Guía rápida de la utilización del MOOC con interfaz iconográfica

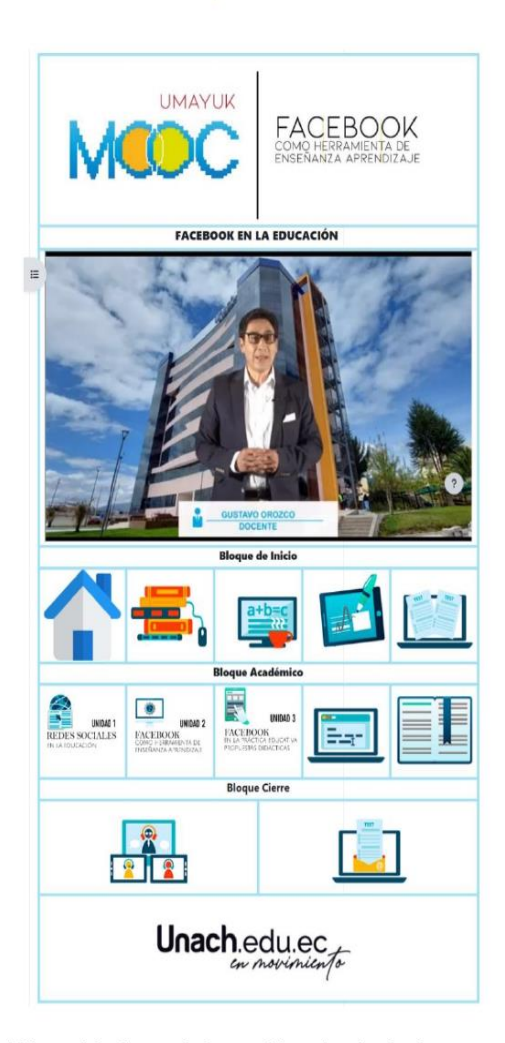

En esta pantalla también podrá obtener información sobre lo siguiente:

- · Participantes: Desde aquí se puede consultar la lista de participantes e información detallada sobre ellos, como: Nombre/Apellido, ciudad, país y el Último acceso al curso.
- Calificaciones: Esta sección permite revisar el informe general de las calificaciones del  $\bullet$ estudiante. Aquí podrá ver de manera clara el total de actividades y la calificación obtenida en ellas.

#### Secciones del curso

El curso está dividido en tres secciones o bloques estos son:

- · Bloque de inicio
- Bloque Académico  $\bullet$
- Bloque de Cierre

#### **Bloque de Inicio**

El propósito principal de este bloque es fomentar la interacción y la colaboración entre los participantes del curso y los docentes, así como proporcionar un espacio para la resolución de dudas. Además, se lleva a cabo una evaluación diagnóstica con el fin de determinar el nivel de dominio del tema por parte de los participantes.

#### Descripción de los iconos del bloque de Inicio

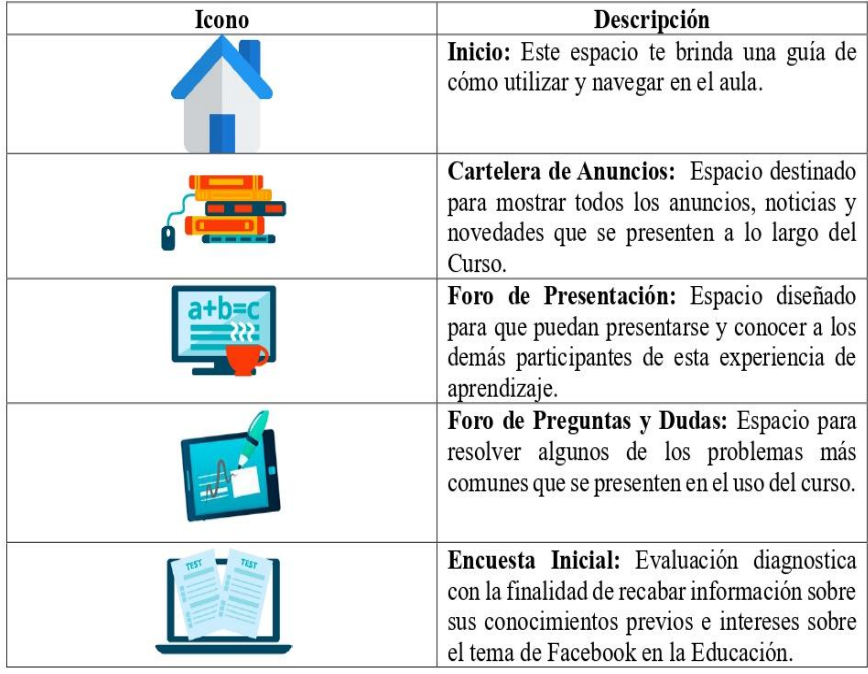

#### Bloque académico

Este bloque o sección del curso contiene tres unidades que serán impartidas a lo largo del programa. Asimismo, incluye una evaluación final diseñada para consolidar los conocimientos adquiridos durante el curso. Finalmente, al completar exitosamente todas las unidades y la evaluación final, los participantes tendrán la opción de descargar un certificado de finalización del curso como reconocimiento de su logro académico.

#### Descripción de los iconos del Bloque Académico

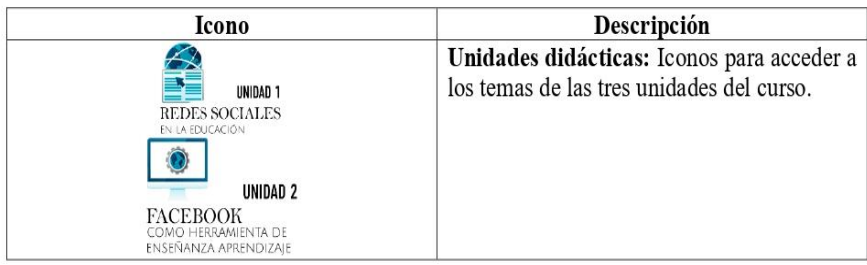
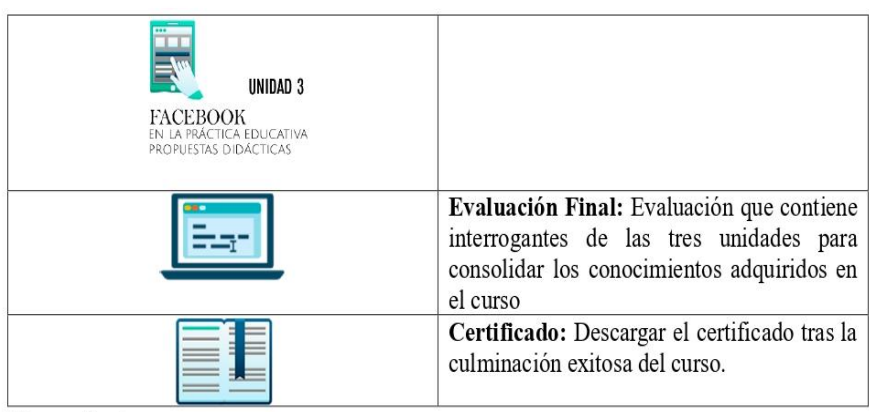

**Bloque de cierre** 

En el bloque de cierre, encontrarás dos secciones que te brindarán la oportunidad de expresar tus dudas, opiniones e inquietudes acerca de los temas y contenidos que se están abordando en el curso. Además, encontrarás una encuesta diseñada para conocer tu nivel de satisfacción y tu experiencia de uso con respecto al MOOC (Curso en línea masivo y abierto) que utiliza una interfaz iconográfica. Tus comentarios y respuestas serán valiosos para mejorar nuestros cursos y garantizar una experiencia de aprendizaje más enriquecedora en el futuro.

#### Descripción de los iconos del Bloque de Cierre

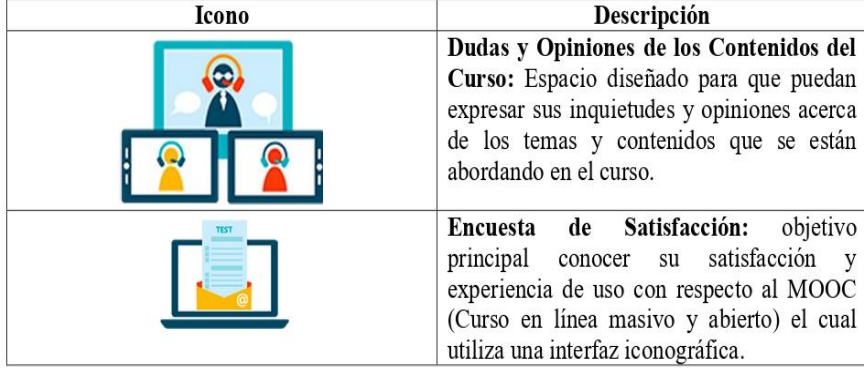

#### Acceder al contenido del curso

El proceso para acceder a los contenidos son los mismos en todas las unidades, y presentan un diseño uniforme. Esto significa que no deberías encontrar ningún inconveniente al revisar los contenidos en cada unidad, ya que la estructura y el proceso son consistentes en todo el curso.

#### A continuación, se describe el proceso

Primero debe dirigirse al bloque académico y dar click al icono de la primera unidad.

Es importante señalar que los contenidos del curso deben seguirse en orden secuencial. El sistema no permitirá avanzar a la siguiente unidad o sección si no se ha marcado la actividad como finalizada en la unidad anterior. Esto se hace para asegurar una progresión lógica y un aprendizaje efectivo, ya que cada unidad a menudo se basa en los conceptos y habilidades

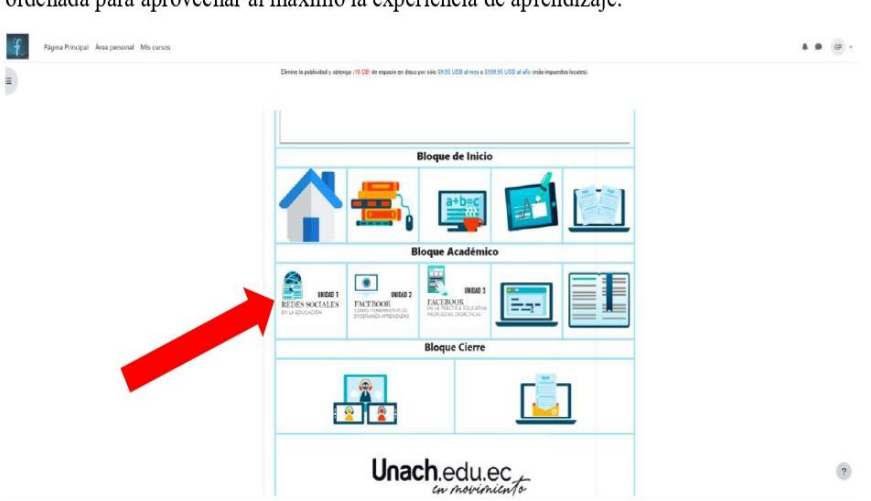

presentados en la anterior. Por lo tanto, se recomienda completar las actividades de manera ordenada para aprovechar al máximo la experiencia de aprendizaje.

Al realizar esa acción se le redirigirá a una pantalla como la siguiente:

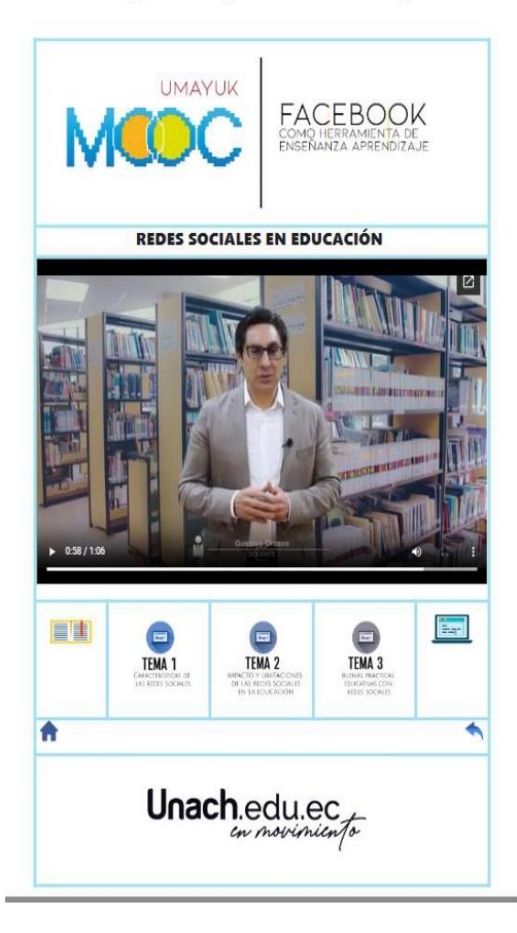

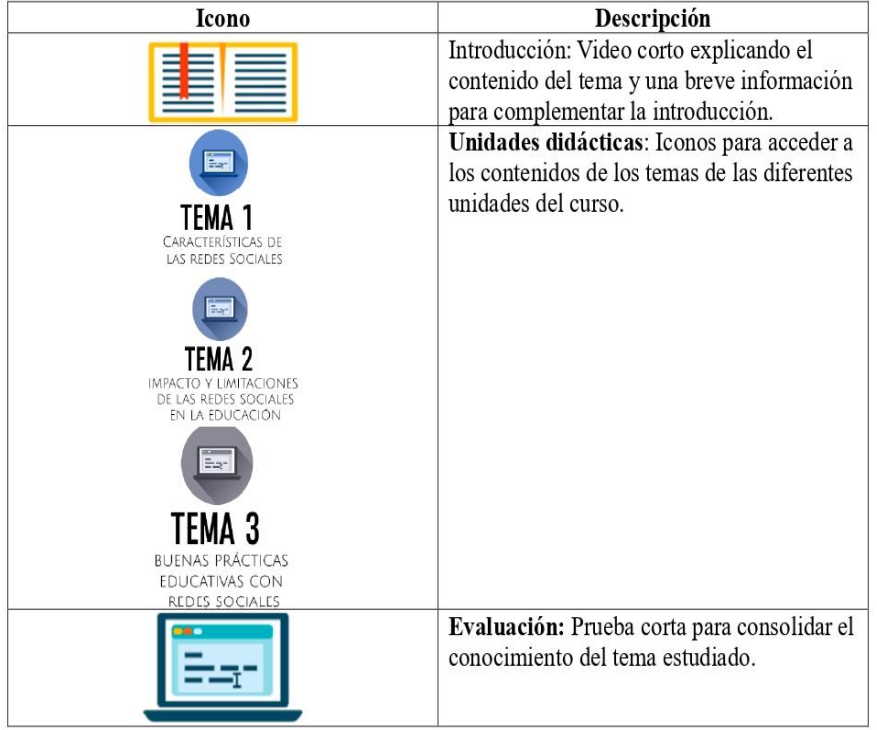

En esta pantalla encontrará el título de la unidad, un video explicando los contenidos que se revisarán en las tres unidades y otros elementos visuales que se explican a continuación:

Para acceder a los contenidos de los temas damos click del primer icono de igual forma los temas son en secuencia, no podrá avanzar si no marca como completado los temas.

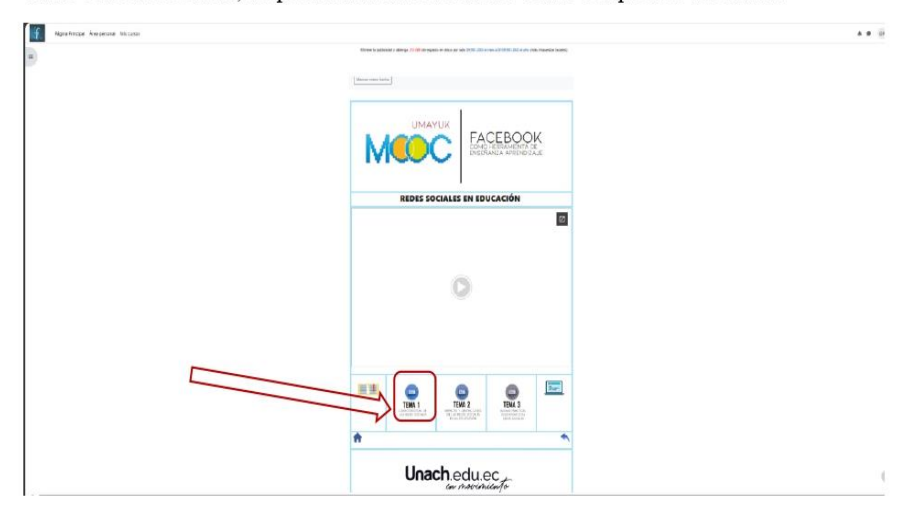

Nos redirigirá a la siguiente pantalla en la cual podemos encontrar los contenidos del tema para revisar.

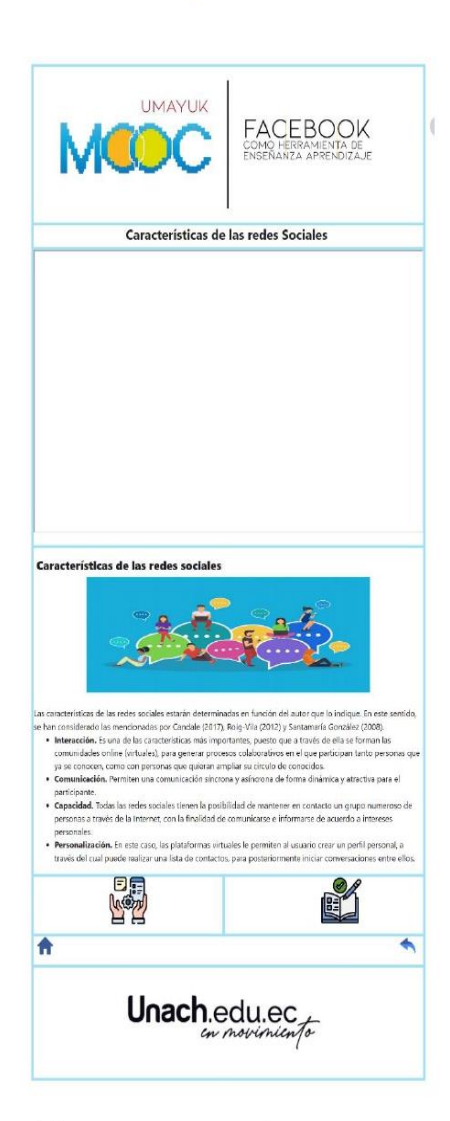

Iconos de la pantalla que debes conocer para que sirven:

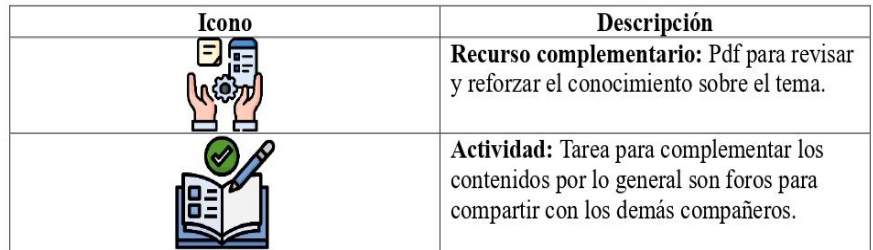

Contenidos y recursos utilizados para complementar el aprendizaje de los diferentes temas del MOOC

| <b>Recursos</b>    |                                                                                                    |                                                                                                    |
|--------------------|----------------------------------------------------------------------------------------------------|----------------------------------------------------------------------------------------------------|
| Nombre             | Descripción                                                                                                    | Captura de Pantalla                                                                                                    |
| Vídeo              | Vídeo corto explicando el<br>tema.                                                                                                  | <b>ECES SC</b><br><b>MOOC</b><br>Las Redes Boclains en la Educació<br>Cufi es el impacto de las                                                                                                    |
| <b>Resumen</b>     | Explicación breve del<br>tema utilizando contenido<br>bibliográfico y visual<br>como imágenes que<br>ayuden a comprender el<br>tema | Impacto de las redes sociales en la educación<br>Las rades sociales y su insectión en la sociedad has sido importantes, sa que fícees. Femándoz y Visquez (2019)<br>consideran que la mayoría de los estudiantes y decentes las usan de manera frecuente para procesos<br>comunicativos, factor que se puede valorar para su integración en los procesos de erseñanza-aprendizaje.<br>En ese sontido, Limas Suárez 8. Vargas Soraca (2022) consideran que las redes sociales incrementan la metivación<br>y la accesibilidad del estudiante en el proceso académico, puesto que les permiten despejar sus dudas e-<br>repietudes, intercombiar información y permanecer constantemente informados sobre las octividades de la clase<br>lagrando con ello los objetivos caniculares |
| Pdf                | Material de apoyo para<br>complementar el<br>aprendizaje del tema.                                                                  | <b>Ca H</b>                                                                                                    |
| <b>Actividades</b> |                                                                                                    |                                                                                                    |
| <b>Nombre</b>      | Descripción                                                                                                    | Captura de Pantalla                                                                                                    |
| Foro               | Foro de discusión para<br>conocer los diferentes<br>puntos de vista de los<br>participantes del MOOC,<br>sobre el tema aprendido.   | Actividad 1 Tema 1 Unidad 1<br>threpaso de Resión ruso<br>nto y elaboros la sescienza sure genalitari plannéa secela en priesticone la concretad pose el interambo decomedia materiale<br>n de popularis de la production de la companyación de la companyación de la companyación en companyación una c<br>Adolf constante de visibilitat del companyación de l'aspectiva que para altres de la companyación de conserva<br>A                                                                                                    |

Acceder al recurso complementario y las actividades

Estas dos opciones se encuentran en la parte final de la pantalla en la cual se muestra los contenidos del tema para revisar.

Para acceder al recurso complementario debemos dar click en el siguiente icono.

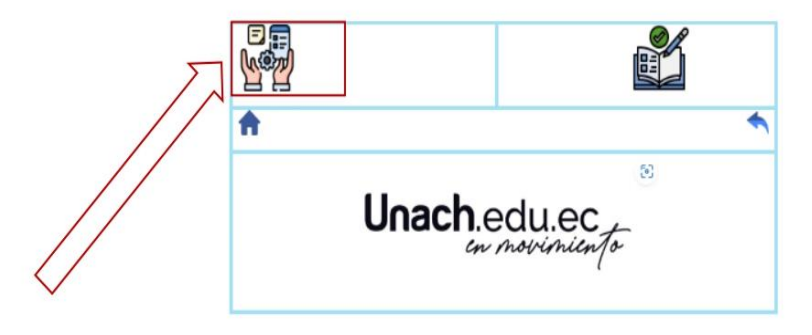

Después de eso se desplegará un pdf para que revise y complemente el aprendizaje.

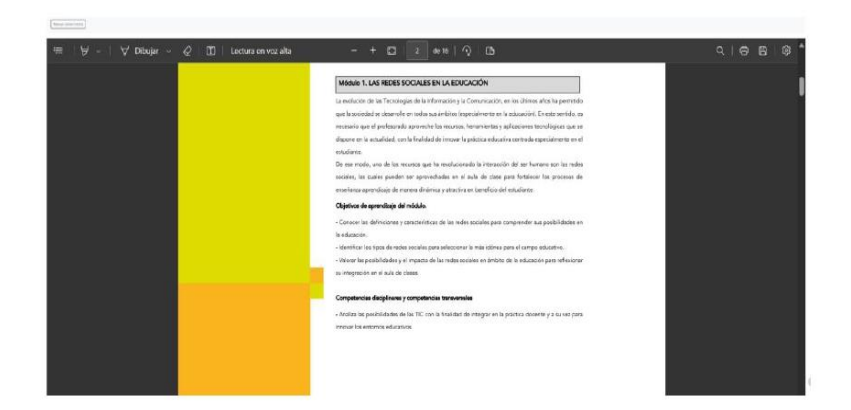

Para acceder a la actividad debe dar click en el siguiente icono:

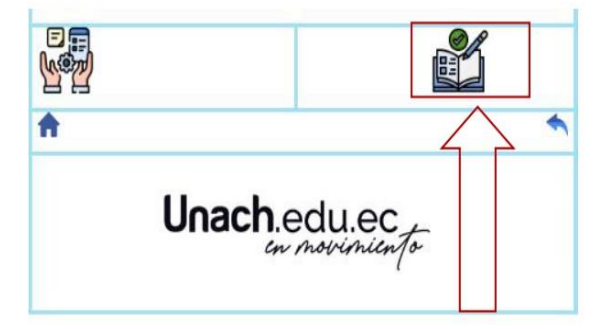

Después de eso se desplegará la actividad que debe resolver, siempre se busca que en estas actividades se busca reforzar los contenidos revisados con actividades que permitan la interacción, la comunicación y el debate con los demás miembros del curso.

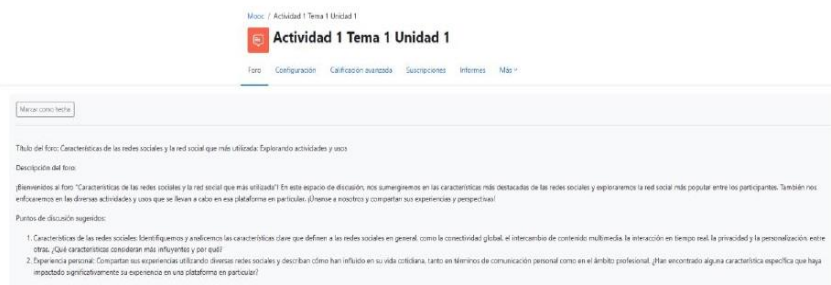

# Acceder a las evaluaciones por unidad y final

Después de revisar los contenidos y realizar las actividades al final de cada unidad existe una evaluación para resolver, se necesita una calificación de mínimo 7 para aprobar.

Para acceder a la evaluación debemos dar click al siguiente icono.

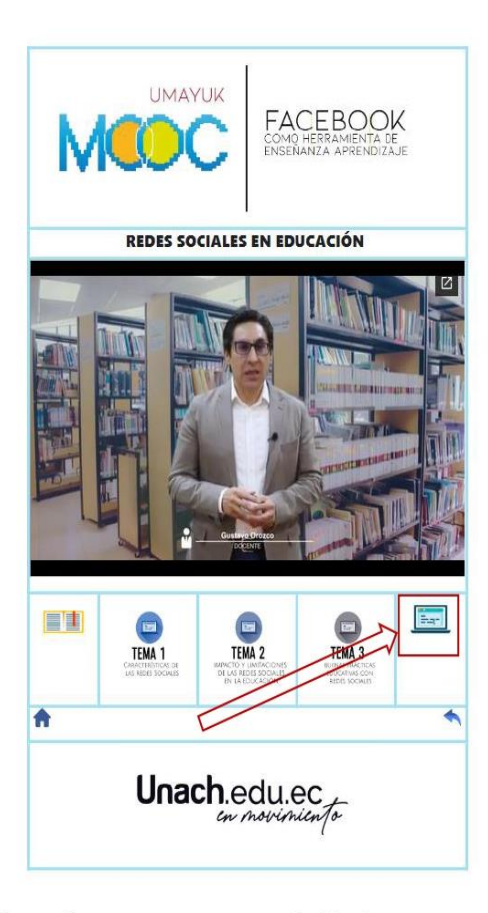

Se le desplegara un banco de preguntas para su resolución, las preguntas son de verdadero y falso y de opción múltiple.

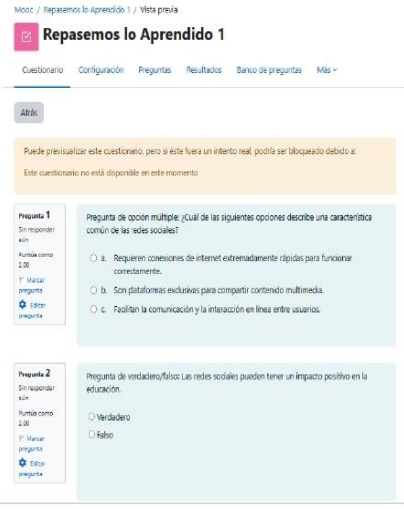

 $14\,$ 

De la misma forma en la evaluación final, estará disponible una vez haya finalizado de revisar los contenidos, realizado las actividades y resuelto las evaluaciones de las tres unidades didácticas del curso, dicha evaluación se encuentra ubicado en el bloque académico.

Para acceder a la evaluación debe dar click al siguiente icono.

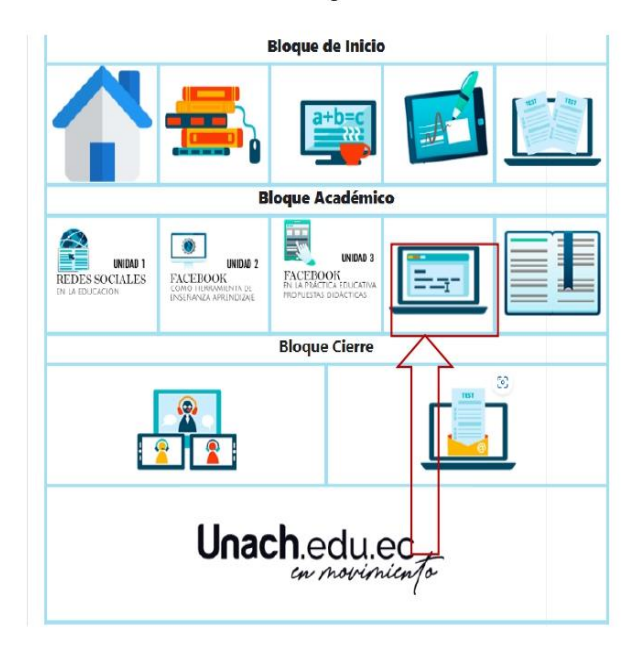

Se le desplegara un banco de preguntas para su resolución, las preguntas de igual forma como las demás evaluaciones son de verdadero y falso y de opción múltiple.

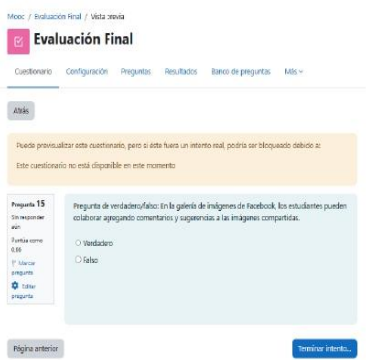

### Descargar el certificado

Por último, al finalizar la evaluación en este icono al obtener una calificación mayor o igual a 7 podrá descargar un certificado de finalización del curso.

15

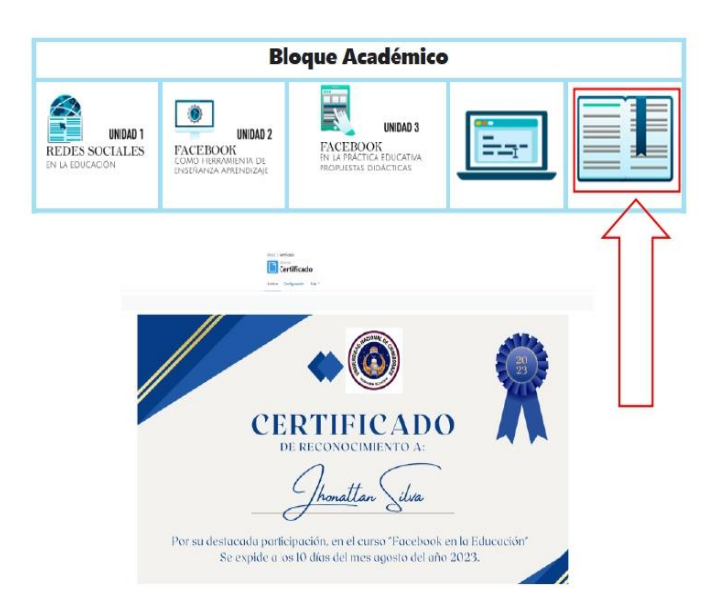

## Bloque de cierre

En este apartado podemos encontrar dos iconos en el primero al dar click sobre él desplegará un chat en el cual podrán dar su opinión y expresar ciertas dudas sobre los temas y contenidos abordados en este curso.

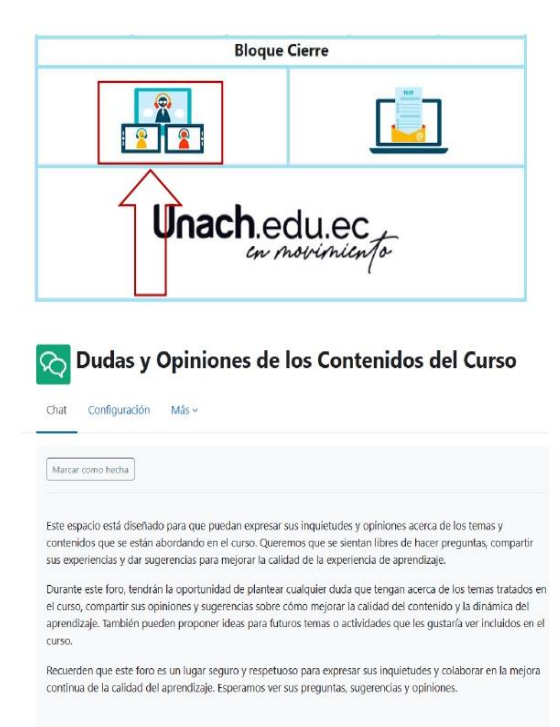

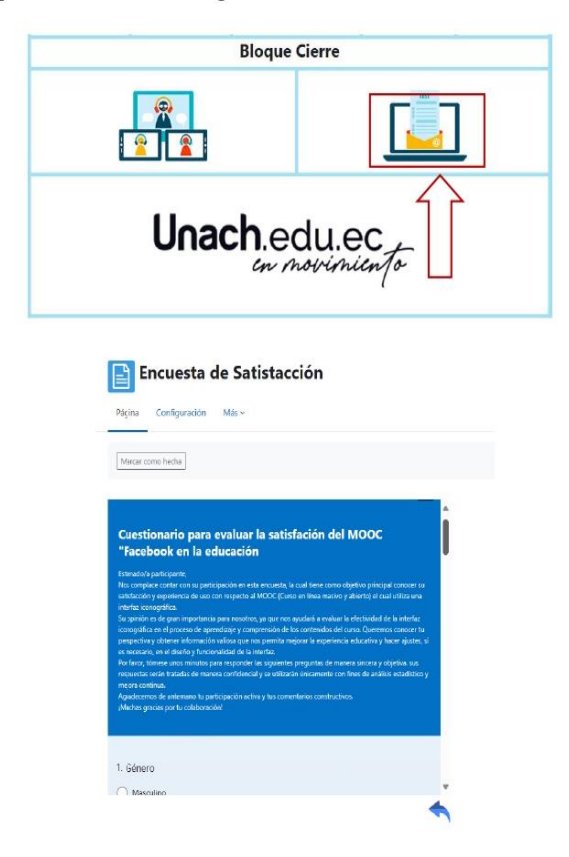

En el segundo nos mostrará una evaluación en la cual podemos expresar el nivel de satisfacción del curso al emplear una interfaz iconográfica.

Tras este breve recorrido sobre cómo utilizar este MOOC con interfaz iconográfica, has adquirido las habilidades esenciales para navegar y aprovechar al máximo esta plataforma de aprendizaje. Ahora, te encuentras preparado para explorar, interactuar y aprender de manera efectiva. No dudes en recurrir a esta guía siempre que lo necesites y recuerda que estamos aquí para apoyarte en tu trayecto educativo. ¡Disfruta de tu experiencia de aprendizaje en Moodle y avanza hacia tus metas académicas con confianza!